# **PEMANFAATAN ARCGIS RUNTIME API PADA APLIKASI MOBILE**

# **SISTEM INFORMASI MANAJEMEN ASET KOTA KENDARI**

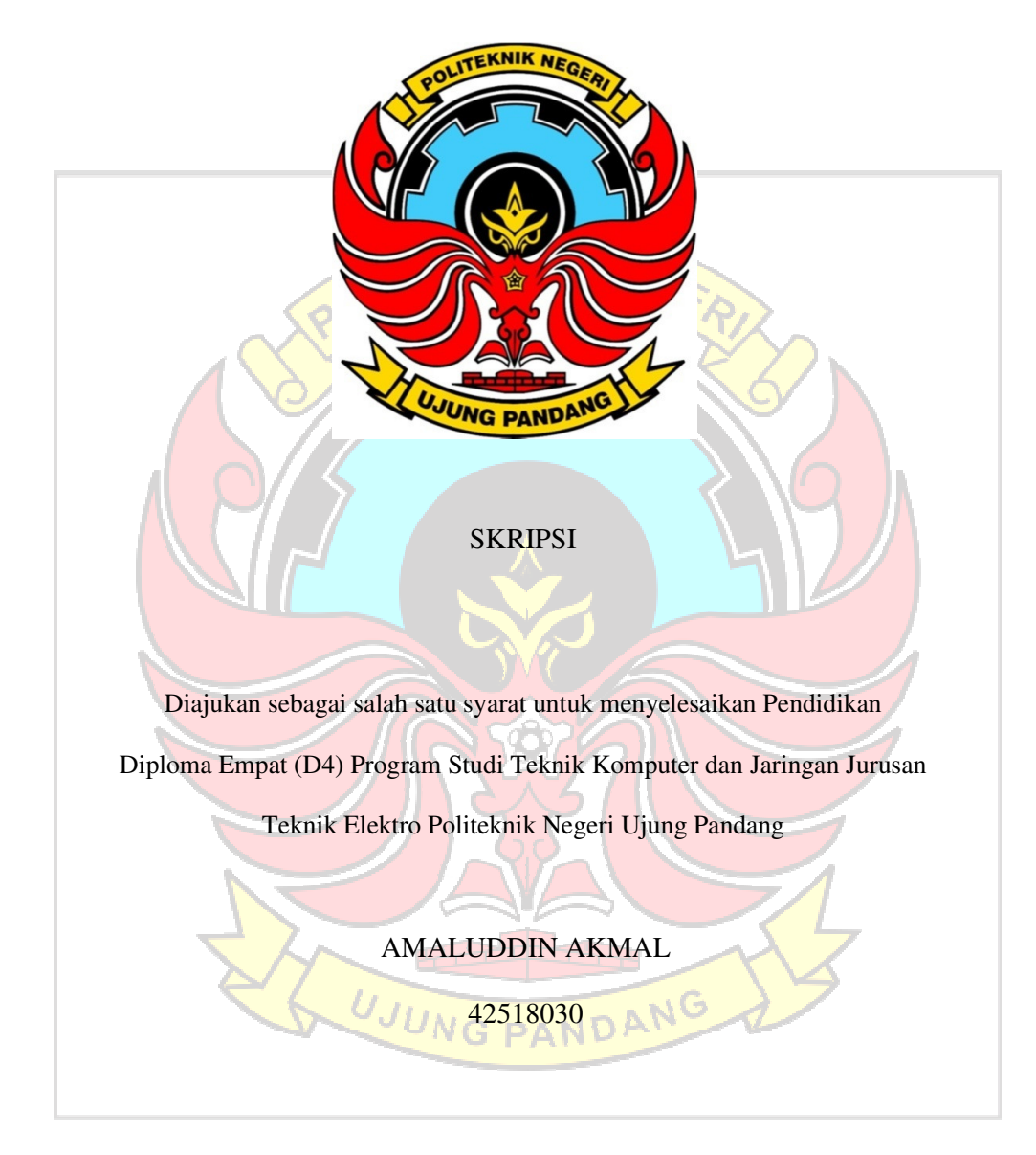

# PROGRAM STUDI D4 TEKNIK KOMPUTER & JARINGAN JURUSAN

## TEKNIK ELEKTRO POLITEKNIK NEGERI UJUNG PANDANG

#### **HALAMAN PENGESAHAN**

Skripsi dengan judul "PEMANFAATAN ARCGIS RUNTIME API PADA APLIKASI MOBILE SISTEM INFORMASI MANAJEMEN ASET KOTA KENDARI" oleh Amaluddin Akmal NIM 425 18 030 telah diterima dan disahkan sebagai salah satu syarat untuk memperoleh gelar Diploma 4 (D4/S1) pada Program Studi Tekink Komputer Dan Jaringan Jurusan Teknik Elektro Politeknik Negeri Ujung Pandang.

Makassar, 22 September 2022

Mengesahkan,

Pembimbing 1,

Pembimbing 2,

Yasir Utomo, S.ST, M.Eng. Irfan Syamsuddin, S.T., M.Com.ISM., Ph.D. Muhammad l MP. 199211242019031012 NIP. 197312202000031008

> Mengetahui, Koodinator Program Studi Teknik Komputer Dan Jaringan Jurusan Teknik Elektro **Wegeri Ujung Pandang.** adi, S.T.,M.T. Thur NIP 19790823201001121001

> > $\mathbf{i}$

#### HALAMAN PENERIMAAN

Pada hari ini, hari tanggal September 2022 Tim Penguji Sidang Tugas Akhir, telah menerima dengan baik hasil skripsi oleh mahasiswa Amaluddin Akmal (425 18 030) dengan judul PEMANFAATAN ARCGIS RUNTIME API PADA APLIKASI MOBILE SISTEM INFORMASI MANAJEMEN ASET KOTA KENDARI.

> September 2022 Makassar,

Tim Penguji Ujian Skripsi:

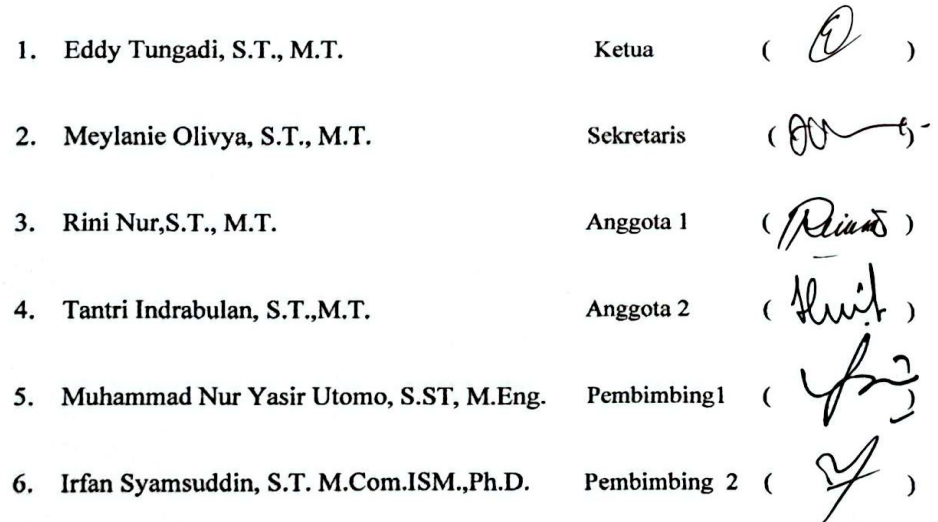

#### **KATA PENGANTAR**

Puji syukur senantiasa penulis panjatkan kepada Tuhan Yang Maha Esa atas berkat dan rahmat dan hidayah-Nya yang telah memberikan kesehatan dan kesempatan kepada penulis sehingga penulis dapat menyelesaikan skripsi ini dengan judul **"Pemanfaatan Arcgis Runtime Api Pada Aplikasi Mobile Sistem Informasi Manajemen Aset Kota Kendari".** Shalawat dan salam kepada baginda Rasul Muhammad SAW sebagai sebaik-baik panutan bagi seluruh manusia.

Skripsi ini disusun guna memenuhi salah satu syarat untuk menyelesaikan studi serta dalam rangka memperoleh gelar Diploma IV (D4 atau S1 Terapan) pada Program Studi Teknik Komputer dan Jaringan Jurusan Teknik Elektro Politeknik Negeri Ujung Pandang. Pepnulis menyadari bahwa keberhasilan penyusunan skripsi ini tidak lepas dari bantuan, dukungan, bimbingan, dan nasehat berbagai pihak baik secara langsung maupun tidak langsung. Oleh karena itu, melalui kesempatan ini penulis ingin menyampaikan penghargaan dan ucapan terima kasih kepada :

- 1) Kedua orang tua penulis yaitu Ayahanda Drs. Ismail dan Ibunda Sitti Saleha serta seluruh keluarga, kerabat penulis yang tidak hentinya memberikan kasih sayang, berbagai macam dukungan, semangat, motivasi, bimbingan dan selalu mendoakan penulis. Penulis berharap dapat menjadi Anak dan teman yang membanggakan.
- 2) Bapak Prof. Ir. Muhammad Anshar, M.Si.,Ph.D. selaku Direktur Politeknik Negeri Ujung Pandang.
- 3) Bapak Ahmad Rizal Sultan, S.T.,M.T.,Ph.D. selaku Ketua Jurusan Teknik Elektro Politeknik Negeri Ujung Pandang.
- 4) Bapak Eddy Tungadi, S.T., M.T. selaku Koordinator Program Studi Teknik Komputer dan Jaringan.
- 5) Bapak Muhammad Nur Yasir Utomo, S. ST., M. Eng. selaku pembimbing I dan Bapak Irfan Syamsuddin, S.T. M.Com.ISM.,Ph.D. selaku pembimbing II atas segala ilmu, motivasi, nasehat, arahan, pandangan, bantuan dan kesediaan waktu serta kesabarannya dalam membimbing penulis hingga terselesaikannya penelitian ini.
- 6) Seluruh Dosen dan Staff Jurusan Teknik Elektro, khususnya Program Studi D4 Teknik Komputer dan Jaringan.
- 7) Teman-teman seperjuangan TROJAN.EXE dan seluruh angkatan 2018 di Program Studi D4 Teknik Komputer dan Jaringan Politeknik Negeri Ujung Pandang yang mempunyai peranan besar dalam membantu menyusun skripsi ini dan memberikan pembelajaran hidup mengenai arti kebersamaan selama menyelesaikan studi di Politeknik Negeri Ujung Pandang.
- 8) Teruntuk diri sendiri, terima kasih sudah melakukan semua kerja keras

selama ini, terima kasih sudah percaya diri, terima kasih karena tidak pernah menyerah, terima kasih sudah berusaha memberi yang terbaik untuk diri sendiri, terima kasih sudah sampai di detik ini.

9) Semua pihak yang telah memberikan bantuan moril maupun materil yang tidak dapat disebutkan satu per satu.

Penulis menyadari bahwa dalam penyusunan skripsi ini masih terdapat banyak kekurangan, sehingga penulis mengharapkan kritik dan saran yang sifatnya membangun untuk perbaikan di masa mendatang. Semoga apa yang penulis lakukan dapat bermanfaat bagi pembaca agar dapat menghasilkan sumber daya manusia yang berkualitas dan berguna bagi bangsa dan negara.

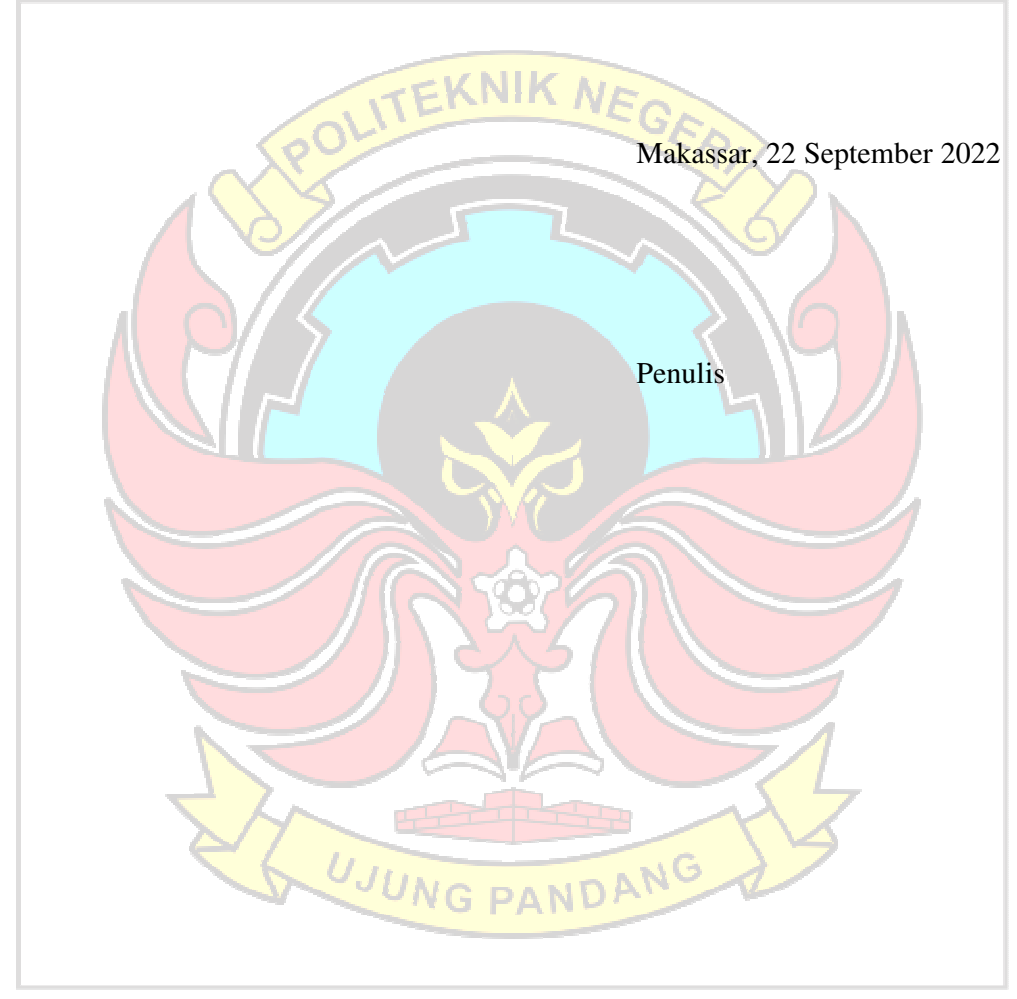

# **DAFTAR TABEL**

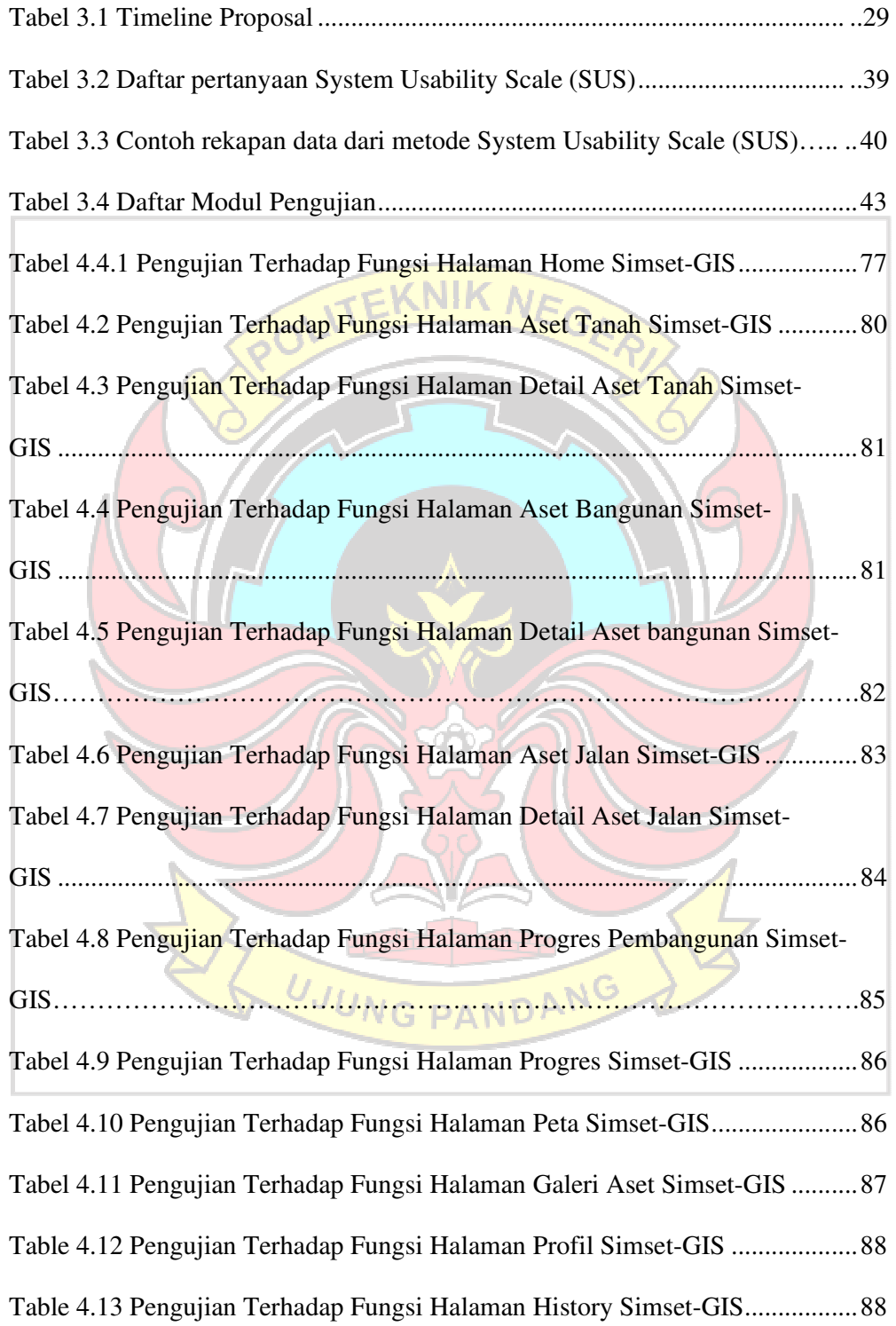

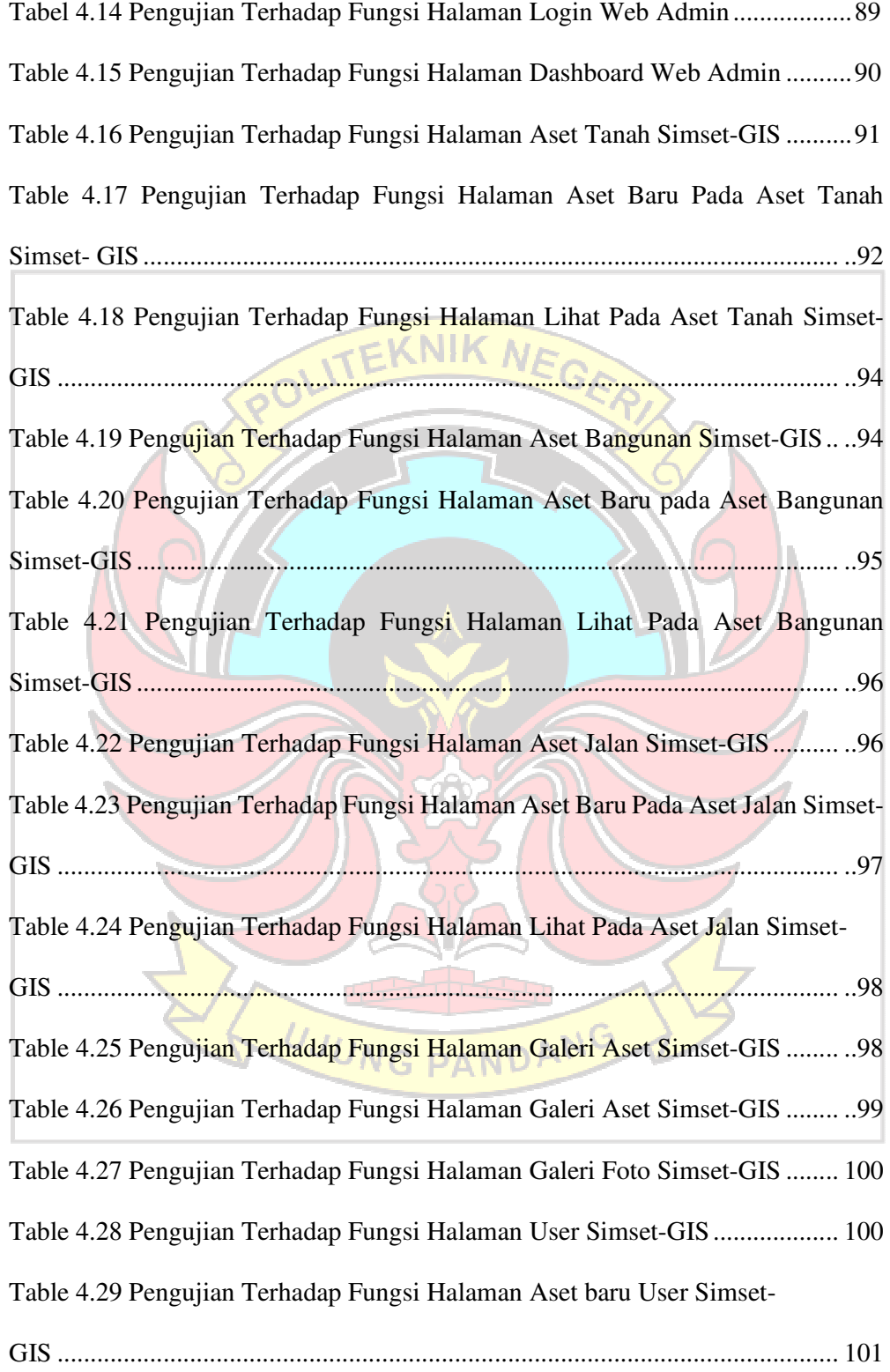

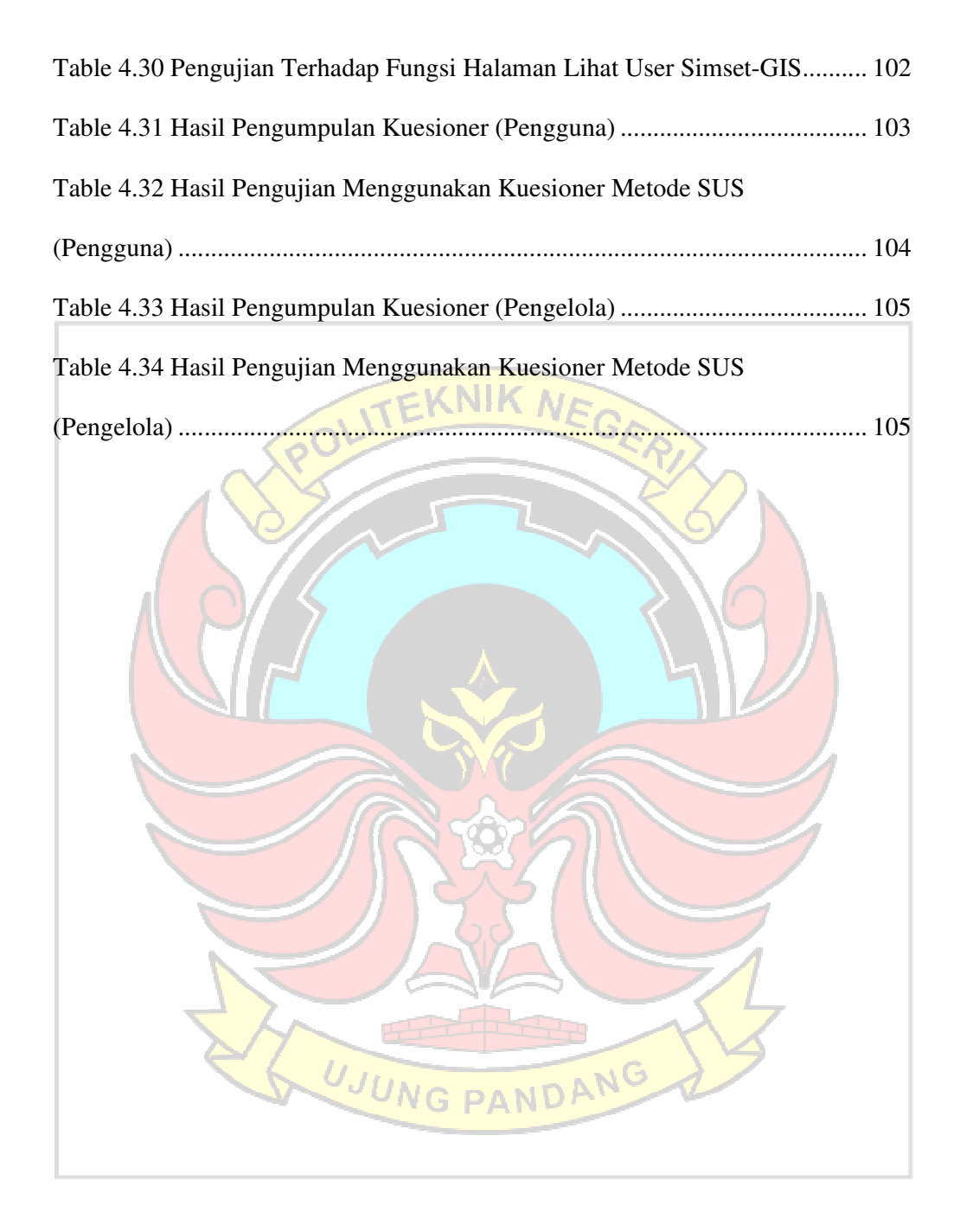

# **DAFTAR GAMBAR**

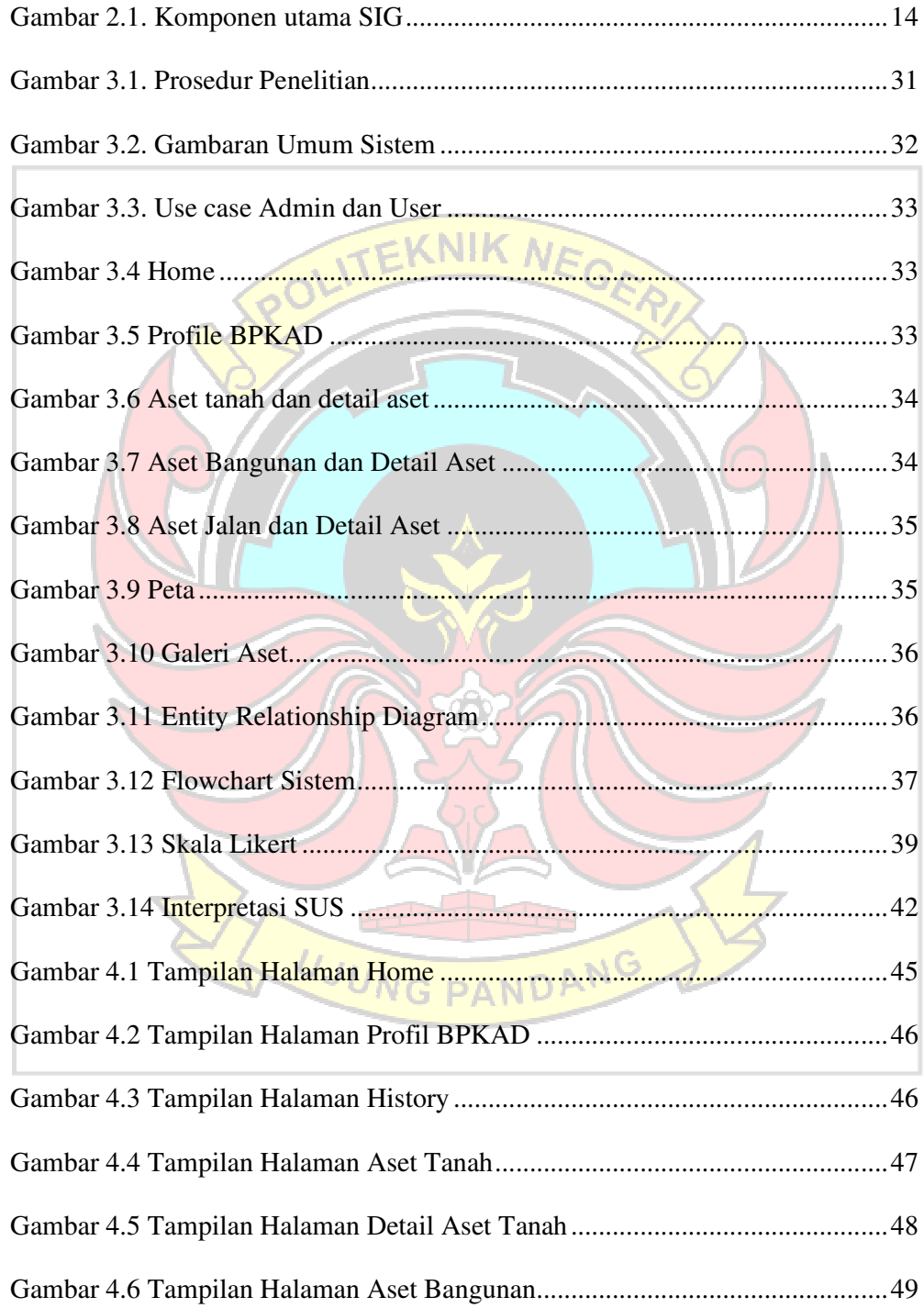

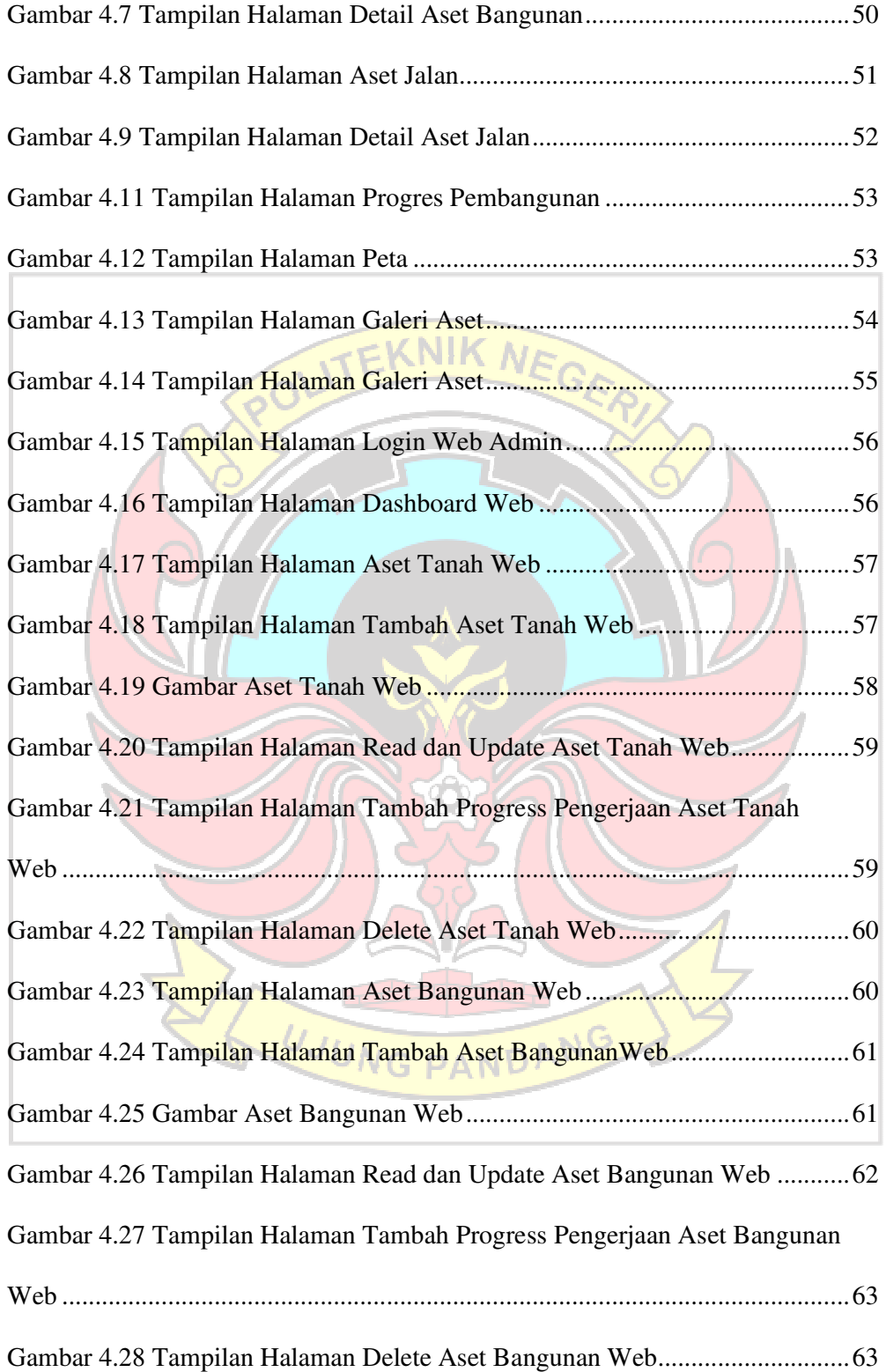

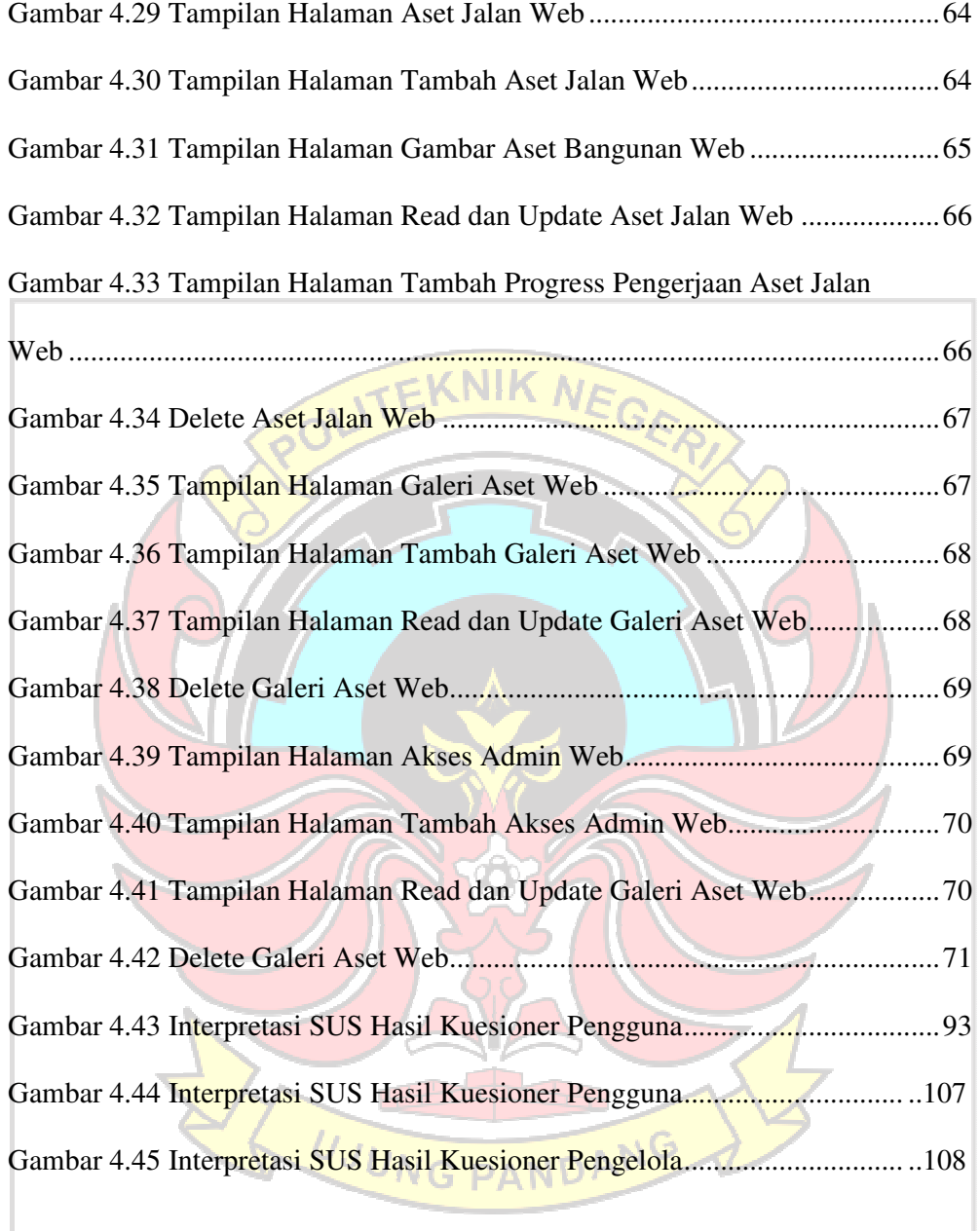

# **DAFTAR ISI**

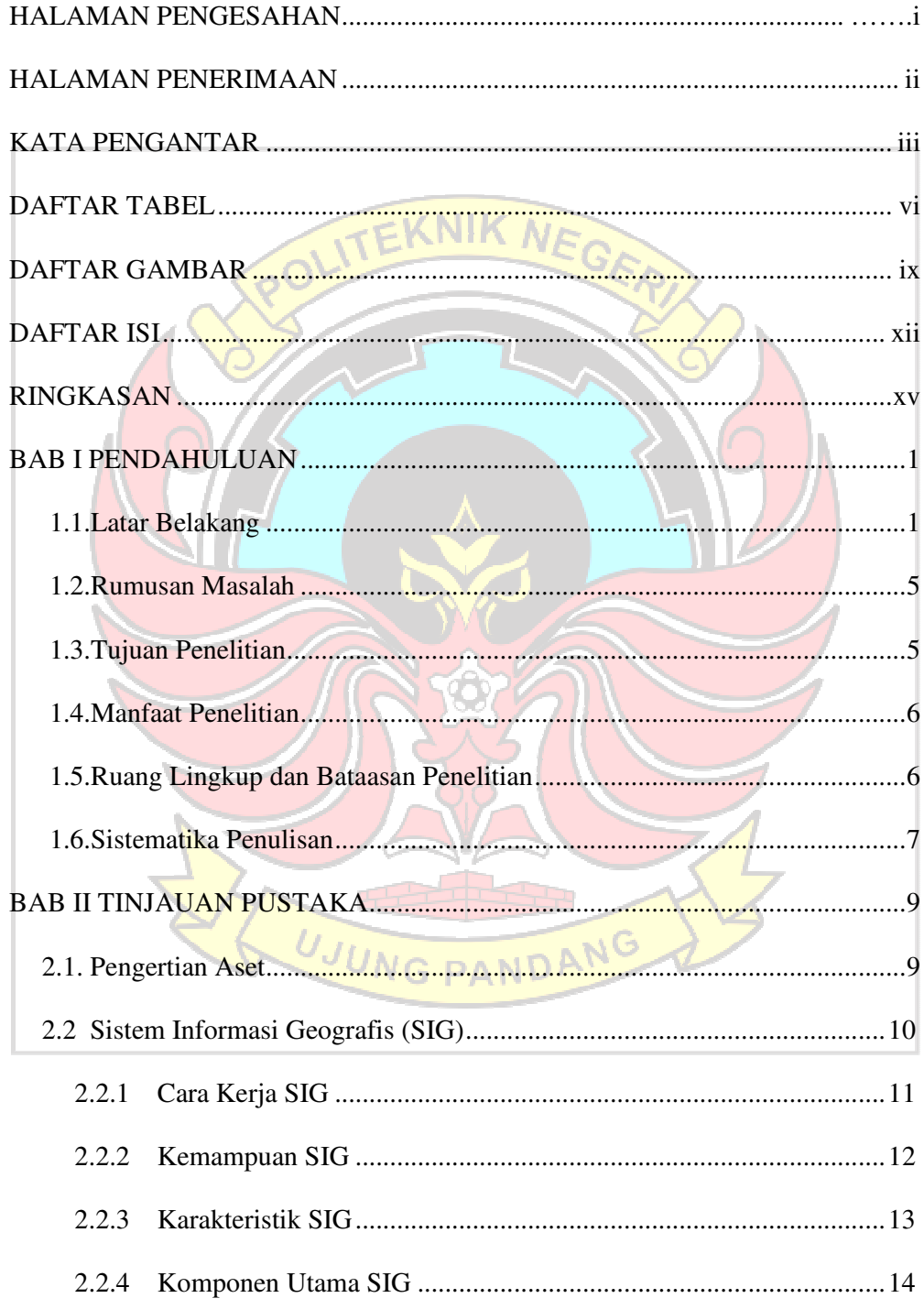

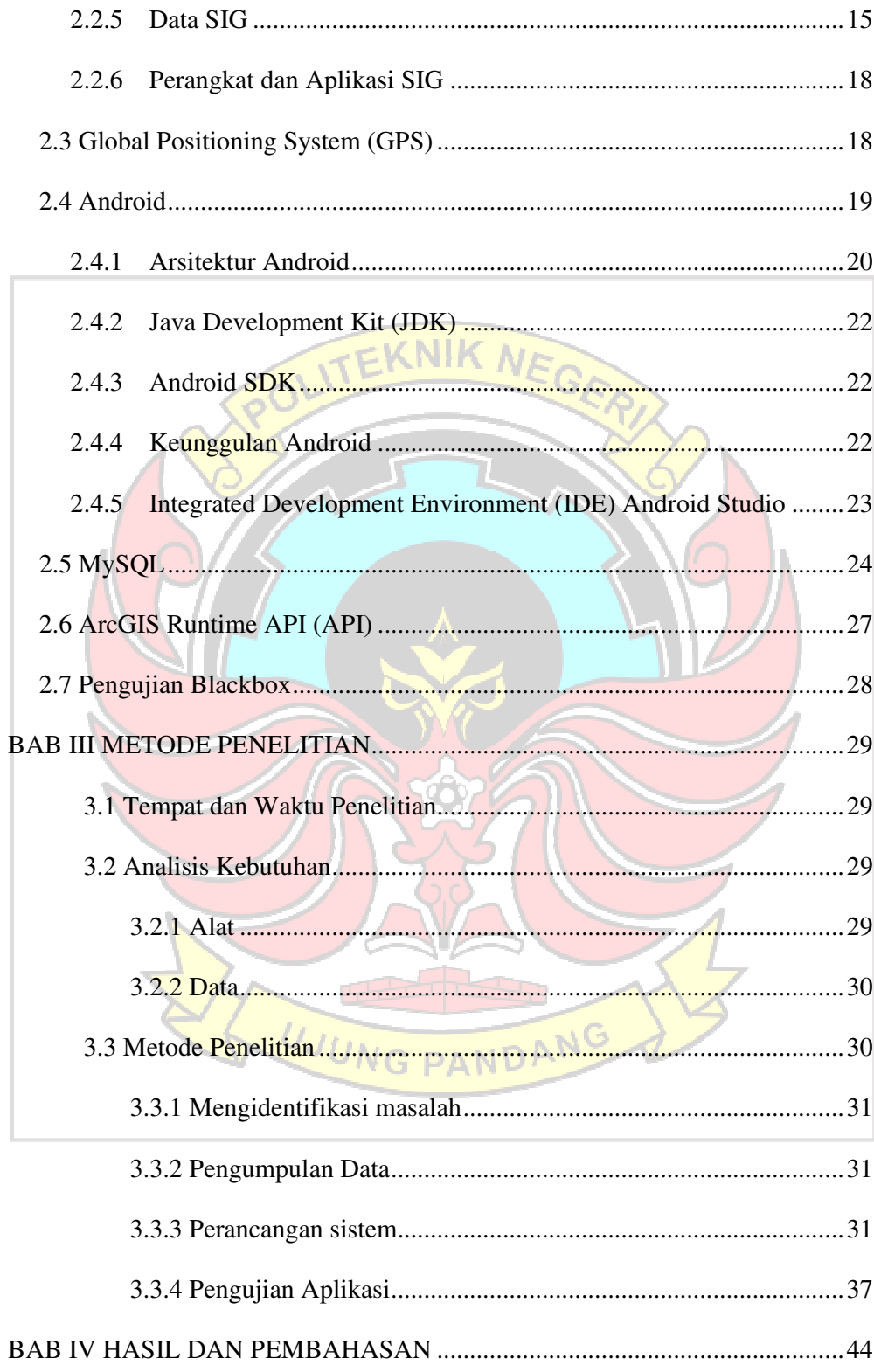

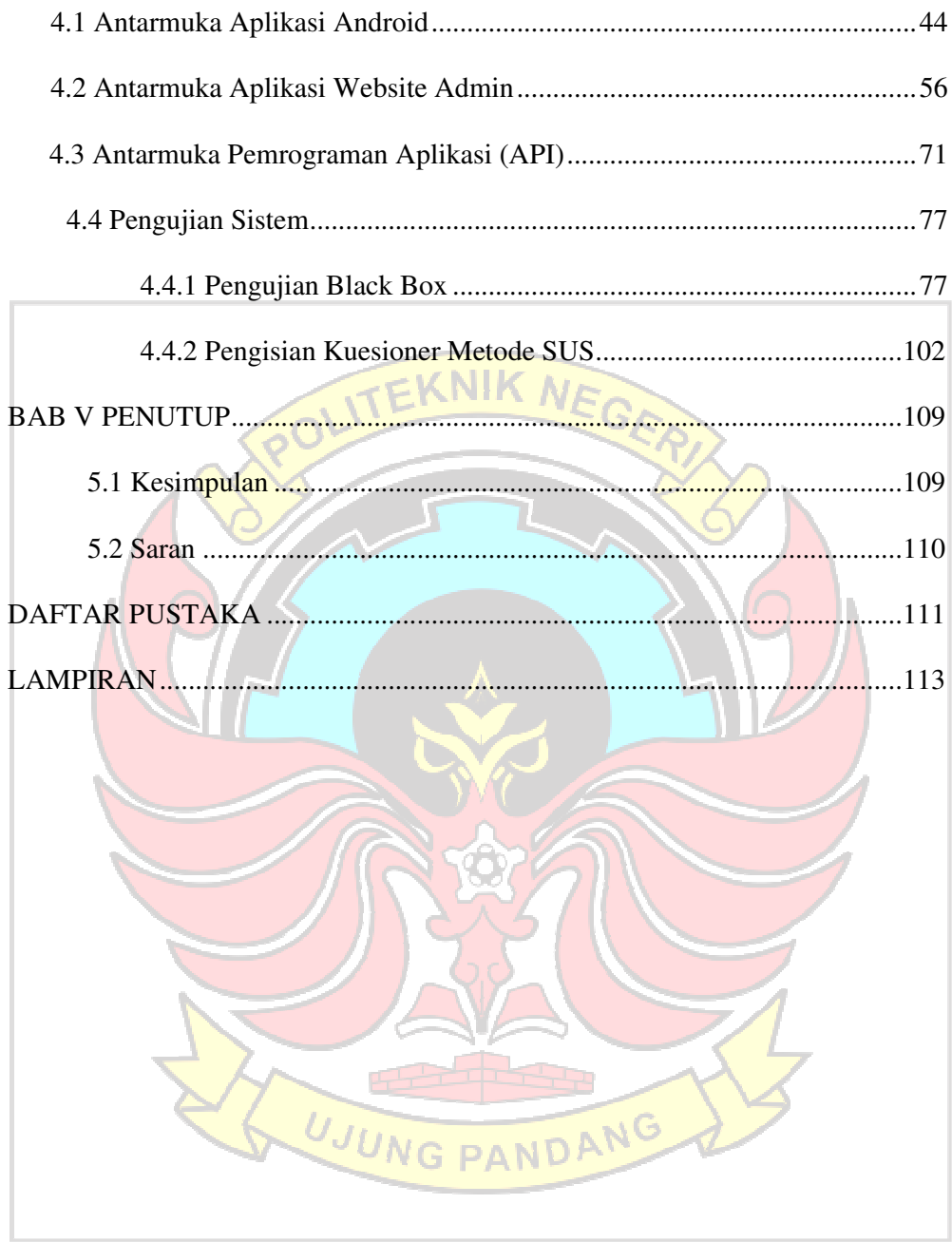

# **PEMANFAATAN ARCGIS RUNTIME API PADA APLIKASI MOBILE SISTEM INFORMASI MANAJEMEN ASET KOTA KENDARI**

## **RINGKASAN**

Pemetaan (map) dengan teknologi modern yang terkoordinasi dengan komputer sudah banyak dikembangkan antara lain GIS yang dapat menampilkan pemetaan visual / peta digital suatu daerah. Sistem Informasi Geografis (GIS) modern yang banyak digunakan kini jauh lebih maju dari pada sistem pemetaan dengan komputer dimasa lalu contohnya ArcGIS runtime API. Sistem ini mengelola model realistis dari jaringan distribusi dengan basis geografis. arcGIS memiliki kemampuan dasar untuk menetapkan objek-objek pada ruang geografis dan memadai mereka, baik secara tepat maupun secara estetis lokasi mereka, ini berarti bahwa arcGIS dapat memastikan berbagai hubungan spasial antara objek fasilitas. GIS yang kini digunakan untuk mengatasi pengoperasian peralatan memiliki kemampuan yang dikenal sebagai "manajemen transaksi jangka panjang" meski berbagai vendor menangani hal ini dengan cara yang beragam, kemampuan ini memungkinkan perubahan yang rumit pada database untuk didefinisikan melalui jangka waktu yang panjang, dan kemudian diterapkan sebagai transaksi tunggal. Oleh sebab itu, rencana umum pengembangan siste informasi manajemen aset berbasis arcGIS sangat diperlukan untuk menunjang pengelolaan aset pemerintah daerah dalam hal ini Badan Pengelola Keuangan dan Aset Daerah (BPKAD).

*Keyword: ArcGIS Runtime API, Global Positioning System,MySQL, Android SDK* 

#### **BAB I PENDAHULUAN**

#### **1.1. Latar Belakang**

Kota Kendari merupakan ibu kota Provinsi Sulawesi Tenggara yang berfungsi sebagai sentral pertumbuhan ekonomi yang juga berfungsi sebagai pusat akumulasi, distribusi, industri dan perdagangan. Berdasarkan kondisi tersebut, kota kendari dituntut berperan aktif dalam pemenuhan sektor-sektor yang berkaitan langsung terhadap perkembangan serta pengembangan kondisi tersebut baik dalam hal peningkatan sumber daya manusia maupun penyediaan/Pembangunan sarana dan prasarana penunjang pertumbuhan.

Dalam hal penyediaan/pembangunan sarana dan prasarana penunjang pertumbuhan, dewasa ini telah banyak timbul permasalahan-permasalahan baik yang dialami pemerintah pusat maupun pemerintah daerah berkaitan dengan pengelolaan Barang Milik Negara /Barang Milik Daerah (BMN/BMD). Permasalahan-permasalahan tersebut antara lain adalah terdapat adanya perubahan dari beberapa peraturan perundang-undangan tentang pengelolaan barang (Rizqi, L.N., Tjahjanulin Domai, 2013), serta berubahnya kondisi wilayah baik secara geografis maupun administratif misalnya adanya kebijakan nasional tentang otonomi daerah dimana daerah memiliki kewenangan terhadap kepemilikan dan pencatatan Aset/Barang juga adanya kebijakan tentang pemekaran atau pembentukan wilayah baru baik provinsi maupun Kabupaten.

Berdasarkan kondisi tersebut, Pesatnya pembangunan haruslah didukung oleh ketersediaan data. Ketersediaan data menjadi bagian terpenting dari seluruh rangkaian proses kegiatan perencanaan pembangunan. Tanpa adanya data yang akurat dan mutakhir, seluruh proses perencanaan akan tidak realistis dan tidak dapat diukur tingkat keberhasilannya secara tepat. Dengan demikian, penggunaan anggaran pembangunan juga tidak akan efektif dalam meningkatkan kesejahteraan masyarakat, terutama mengentaskan masyarakat kurang mampu dari kondisi kemiskinan mereka.(Ega, La., Hariyadi, A., Chehafudin., Raz, R. & Wangsasaputra, 2013). Data yang terintegrasi melalui sistem informasi akan sangat membantu pemerinta kota termasuk pihak swasta dan masyarakat untuk mengeksplorasi lebih jauh potensi sumber daya baik lahan, manusia maupun infrastruktur. Dengan data yang terintegrasi melalui sistem juga dapat membantu transparansi data/aset daerah kepada masyarakat kota kendari.

Badan Pengelola Keuangan dan Aset Daerah Kota Kendari memiliki Tugas Pokok dan Fungsi (Tupoksi) sebagai berikut:

1. Penyusunan perencanaan bidang pengelolaan keuangan dan aset.

- 2. Perumusan kebijakan teknis bidang pengelolaan keuangan dan aset.
- 3. Pembinaan, koordinasi, pengendalian, fasilitasi dan pelaksanaan kegiatan bidang pengelolaan keuangan dan aset.
- 4. Pelaksanaan kegiatan penatausahaan Badan Pengelola Keuangan dan UJUNG PANDANG Aset.
- 5. Pelaksanaan tugas lain yang diberikan oleh walikota sesuai dengan tugas pokok dan fungsi.

BPKAD selaku SKPD yang diserahkan fungsi Penatausahaan Aset memperoleh hambatan dan permasalahan akibat adanya keterbatasan kemampuan dalam manajemen Aset Daerah berdasarkan jenis Data atau instrumen kerja yang ada saat ini, permasalahan tersebut antara lain 1. Fungsi pengawasan, yaitu Sulitnya mengetahui kondisi aktual secara Visual mengenai Aset/Barang Milik Daerah. 2. Fungsi pemeriksaan, yaitu sulitnya menjangkau keseluruhan lokasi aset dengan waktu yang singkat. 3. Fungsi pelaporan, yaitu sulitnya mengidentifikasi jenis dan persebaran lokasi aset daerah dikarenakan format data yang ada hanya menyebutkan lokasi secara tertulis. 4. Fungsi transparansi, yaitu sulitnya memberikan informasi kepada masyarakat tentang keberadaan maupun letak dan kondisi aset yang mudah dimengerti tanpa menimbulkan permasalahan baru antara masyarakat dan pemerintah khususnya akibat perbedaan cara pandang memahami database yang telah disusun oleh pemerintah.

Dari uraian tugas utama tersebut maka dapat dilihat bahwa BPKAD kota Kendari mempunyai tanggung jawab yang cukup besar yang terbagi dalam dua pengelompokan sasaran yaitu Pengelolaan Keuangan Daerah dan Pengelolaan Aset Daerah, sehingga dalam pelaksanaan tugas dan tanggung jawab tersebut harus memaksimalkan segala Sumber Daya baik Manusia maupun Teknologi guna efektifitas dan efisiensi kerja dalam optimalisasi hasil kinerja BPKAD sehingga data- data dan output kinerja lembaga dapat berguna bagi masyarakat kota kendari. Maka dari itu untuk mengoptimalkan hasil kinerja BPKAD dibutuhkan manajemen data yang baik dalam bentuk sistem manajemen aset daerah. Menurut Devitra (2019), Manajemen aset adalah suatu proses sistematis yang mempertahankan, meng-upgrade, dan mengoperasikan aset dengan cara yang paling hemat biaya melalui penciptaan, akuisisi, operasi, pemeliharaan, rehabilitasi, dan penghapusan aset yang terkait dengan mengidentifikasi apa saja yang dibutuhkan aset,

mengidentifikasi kebutuhan dana dan memperoleh aset. Sistem manajemen aset diimplementasikan sebagai bagian terpadu dari sistem manajemen kerja dalam unit bisnis operasional. Banyak dari sistem manajemen kerja yang komersial menyediakan kemampuan untuk mencatat inspeksi dan sejarah operational, dan mampu menetapkan kriteria khusus yang digunakan untuk mengukur dan menetapkan perintah kerja atas aset yang bersangkutan.

Pada penelitian sebelumnya penyajian data aset hanya berupa informasi aset tanpa menampilkan map (peta digital). Untuk mempermudah dalam memanajemen aset dibutuhkan pemetaan visual yang memuat informasi-informasi aset agar sistem yang dibuat lebih efektif dan efisien. Pemetaan (map) dengan teknologi modern yang terkoordinasi dengan komputer sudah banyak dikembangkan antara lain GIS yang dapat menampilkan pemetaan visual / peta digital suatu daerah. Sistem Informasi Geografis (GIS) modern yang banyak digunakan kini jauh lebih maju dari pada sistem pemetaan dengan komputer dimasa lalu contohnya ArcGIS runtime API. Sistem ini mengelola model realistis dari jaringan distribusi dengan basis geografis. arcGIS memiliki kemampuan dasar untuk menetapkan objek-objek pada ruang geografis dan memadai mereka, baik secara tepat maupun secara estetis lokasi mereka, ini berarti bahwa arcGIS dapat memastikan berbagai hubungan spasial antara objek fasilitas. GIS yang kini digunakan untuk mengatasi pengoperasian peralatan memiliki kemampuan yang dikenal sebagai "manajemen transaksi jangka panjang" meski berbagai vendor menangani hal ini dengan cara yang beragam, kemampuan ini memungkinkan perubahan yang rumit pada database untuk didefinisikan melalui jangka waktu yang panjang, dan kemudian diterapkan sebagai transaksi tunggal.

Oleh sebab itu, rencana umum pengembangan siste informasi manajemen aset berbasis arcGIS sangat diperlukan untuk menunjang pengelolaan aset pemerintah daerah dalam hal ini Badan Pengelola Keuangan dan Aset Daerah (BPKAD) Kota Kendari.

# **1.2. Rumusan Masalah**

Berdasarkan latar belakang yang telah diuraikan diatas, maka rumusan masalah dalam penelitian ini adalah sebagai berikut :

- 1) Dibutuhkannya sistem manajemen aset yang dapat membantu BPKAD sebagai penatausahaan aset karena Sulitnya melakukan fungsi pengawasan, pemeriksaan dan pelaporan kepada Gubernur melalui Sekretaris Daerah yang menyebabkan transparansi pemetaan aset tidak tercapai.
- 2) Tidak adanya penyajian aset daerah dengan pemetaan visual / peta digital yang terintegrasi dengan program Aplikasi.

#### **1.3. Tujuan Penelitian**

Tujuan dari pekerjaan ini adalah membangun sistem yang dapat menyajikan informasi aset daerah yang bertujuan agar data tersaji dengan baik dan mempermudah pengawasan, pemeriksaan, pelaporan data dan transparansi data yang dilakukan BPKAD selaku SKPD yang diserahkan fungsi penatausahaan aset. Dan terbangunnya sebuah sistem manajemen Aset berbasis arcGIS yang terintegrasi dengan Program Aplikasi Komputer Sistem Informasi Manajemen Daerah yang telah digunakan sebelumnya dalam pengelolaan Data Aset sehingga mampu memberikan kebutuhan akan data berupa bentuk dan gambaran persebaran aset daerah diseluruh wilayah kota kendari yang cepat dan menarik.

Tujuan pekerjaan yang hendak dicapai meliputi sebagai berikut:

- 1) Tersedianya data persebaran aset daerah secara menarik dan dinamis dalam bentuk peta digital.
- 2) Tersedianya Database yang melingkupi perencanaan, pelaksanaan hingga pemeliharaan aset dalam bentuk peta digital
- 3) Tersedianya rincian data (berupa gambar, informasi aset, dsb) dari setiap aset daerah baik data mutasi maupun data kondisi Aset.
- 4) Tersedianya data aset pada setiap SKPD berupa gedung/bangunan dalam bentuk peta digital.
- 5) Tersedianya data aset berupa tanah milik pemerintah daerah dalam bentuk peta digital.
- 6) Tersedianya data aset berupa jalan dan progres pembangunan milik pemerintah daerah dalam bentuk peta digital.

#### **1.4. Manfaat Penelitian**

Tersedianya aplikasi pemetaan berbasis database untuk Sistem Informasi Manajemen Aset Berbasis arcGIS yang menjadi sarana penunjang kinerja pengelolaan aset daerah dan meningkatkan kepercayaan masyarakat terhadap pemerintah dalam pengelolaan aset daerah.

# **1.5. Ruang Lingkup dan Batasan Penelitian**

Ruang lingkup dan batasan pekerjaan pada penelitian ini mencakup pengembangan Sistem Informasi Manajemen Aset Berbasis arcGIS di wilayah administratif Kota Kendari meliputi :

- 1) Pengumpulan data spasial/peta dan tekstual di Kota Kendari.
- 2) Evaluasi berkaitan peta satu dengan yang lainnya dalam suatu potensi atau keseluruhan potensi baik kesamaan sistem koordinat, proyeksi, maupun skala.
- 3) Analisis keterkaitan antara data spasial/peta dengan kelengkapan data tekstual yang ada.
- 4) Integrasi data aset daerah berdasarkan Program Aplikasi Komputer Sistem Informasi Manajemen Aset yang telah berjalan.
- 5) Data aset tidak akan mencakup pemetaan aset bergerak seperti kendaraan bermotor, alat berat, atau aset bergerak lainnya yang memiliki mobilitas dan karakteristik dinamis.
- 6) Digitasi peta persebaran aset di wilayah kota Kendari.
- 7) Penyusunan ID Spasial yang akan membentuk suatu basis data.
- 8) Editing data spasial dan tekstual harus digitasi.
- 9) Transformasi Koordinat lokal ke sistem koordinat, proyeksi dan skala yang dipakai.
- 10) Desain Aplikasi untuk tujuan-tujuan tertentu.
- 11) Plotting Peta hasil akhir

#### **1.6 Sistematika Penulisan**

Dalam penulisan tugas akhir ini, ada beberapa sistematika penulisan dokumen yang diikuti, agar pembaca dengan mudah memahami hal yang akan penulis sampaikan dalam dokumen tugas akhir ini. Sistematika penulisan yang diterapkan ke dalam dokumen tugas akhir ini adalah sebagai berikut :

## **BAB I PENDAHULUAN**

 Bab ini membahas latar belakang, rumusan masalah, tujuan penelitian, manfaat penelitian, ruang lingkup penelitian dan sistematika penulisan laporan yang dibuat.

# **BAB II TINJAUAN PUSTAKA**

 Bab ini menjelaskan gambaran singkat dari judul penelitian, dan keseluruhan teori-teori yang digunakan dalam merancang aplikasi.

# **BAB III METODE PENELITIAN**

 Bab ini berisi tempat dan waktu penelitian, deskripsi umum perangkat lunak, prosedur penelitian, analisis kebutuhan, perancangan sistem yang akan dibuat, flowchart sistem, serta implementasi dan pengujian sistem.

# **BAB IV HASIL DAN PEMBAHASAN**

Bab ini berisi tentang hasil dan pembahasan pengujian dari sistem yang telah

dibuat.

# **BAB V PENUTUP**

 Bab ini merupakan bab terakhir yang berisi kesimpulan dan saran dari tugas akhir guna untuk pengembangan aplikasi ini kedepannya.

#### **BAB II TINJAUAN PUSTAKA**

#### **2.1 Pengertian Aset**

Aset daerah adalah semua kekayaan daerah yang dimiliki maupun yang dikuasai pemerintah daerah, yang dibeli atau diperoleh atas beban APBD atau berasal dari perolehan lainnya yang sah, misalnya sumbangan, hadiah, donasi, wakaf, hibah, swadaya, kewajiban pihak ketiga, dan sebagainya. Secara umum aset daerah dapat dikategorikan menjadi dua bentuk, yaitu aset keuangan dan aset non keuangan. Aset keuangan meliputi kas dan setara kas, piutang, serta surat berharga baik berupa investasi jangka pendek maupun jangka panjang. Aset non keuangan meliputi aset tetap, aset lainnya, dan persediaan (Chabib Soleh dan Heru Rochmansjah, 2010).

Menurut Suwanda (2013), Aset Daerah juga merupakan semua kekayaan yang berwujud yang dimiliki dan/atau yang dikuasai daerah baik yang bergerak maupun tidak bergerak beserta bagian-bagiannya ataupun yang merupakan satuan tertentu yang dapat dinilai, dihitung, diukur, atau ditimbang. Berdasarkan buku pedoman pengelolaan keuangan dan aset daerah Kota Kendari, kategori aset daerah mencakup baik aset bergerak maupun tidak bergerak yang dimiliki oleh Pemerintah Kota Kendari. Aset bergerak yang termasuk dalam kategori ini meliputi kendaraan operasional, alat berat, dan mesin-mesin yang digunakan dalam berbagai aktivitas pemerintahan. Sementara itu, aset tidak bergerak yang termasuk dalam kategori ini mencakup jalan-jalan, bangunan-bangunan, dan tanah-tanah yang dimiliki oleh Pemerintah Kota Kendari. Selain itu, juga termasuk progres pembangunan yang merupakan bagian dari aset tidak bergerak yang sedang dalam tahap pengerjaan atau proyek pembangunan yang telah dimulai. Buku pedoman ini bertujuan untuk memberikan panduan dan pengelolaan yang jelas terkait penggunaan, pemeliharaan, dan penatausahaan seluruh aset daerah Kota Kendari, baik yang bergerak maupun tidak bergerak. Dengan demikian, Pemerintah Kota Kendari dapat melakukan pengelolaan aset secara efektif dan efisien untuk mendukung pelaksanaan tugas dan pelayanan publik dengan lebih baik. (Badan Pengelola Keuangan dan Aset Daerah (BPKAD) Kota Kendari, 2015). Sesuai dengan batasan pada penelitian ini hanya akan memfokuskan pada pengembangan aplikasi mobile yang khusus digunakan untuk pemetaan aset tidak bergerak, yang mencakup objek seperti tanah, bangunan, jalan dan progres pembangunan.

#### **2.2 Sistem Informasi Geografis (SIG)**

Sistem Informasi Geografis (SIG) adalah sistem yang berbasiskan komputer (CBIS) yang digunakan untuk menyimpan dan memanipulasi informasi-informasi geografis. SIG dirancang untuk mengumpulkan, menyimpan, dan menganalisis objek- objek dan fenomena di mana lokasi geografis merupakan karakteristik yang penting atau kritis untuk dianalisis. Dengan demikian, SIG merupakan sistem komputer yang memiliki empat kemampuan berikut dalam menangani data yang bereferensi geografis: (a) masukan, (b) manajemen data (penyimpanan dan pemanggilan data), (c) analisis dan manipulasi data, dan (d) keluaran (Prahasta, 2012).

SIG dapat diuraikan menjadi beberapa subsistem sebagai berikut (Prahasta, 2012):

1. Data Input

Sub sistem ini bertugas untuk mengumpulkan, mempersiapkan dan menyimpan data spasial dan atributnya dari berbagai sumber. Subsistem ini pula yang bertanggung jawab dalam mengonversikan atau mentransformasikan formatformat data aslinya ke dalam format yang dapat digunakan oleh perangkat SIG yang bersangkutan.

2. Data Output

Sub sistem ini bertugas untuk menampilkan atau menghasilkan keluaran seluruh atau sebagian basis data baik dalam bentuk softcopy maupun dalam bentuk hardcopy seperti halnya tabel, grafik, peta, dan lain sebagainya.

3. Data Manajemen

Sub sistem ini mengorganisasikan baik data spasial maupun tabel-tabel atribut terkait ke dalam sebuah sistem basis data sedemikian rupa hingga mudah dipanggil, di-update dan di-edit.

4. Analisis dan Manipulasi Data

Sub sistem ini menentukan informasi-informasi yang dapat dihasilkan oleh SIG. Selain itu, subsistem ini juga melakukan manipulasi dan pemodelan data untuk menghasilkan informasi yang diharapkan. Kemampuan dasar dari SIG adalah mengintegrasikan berbagai operasi basis data seperti *query*, menganalisisnya serta menampilkannya dalam bentuk pemetaan berdasarkan letak geografisnya. Inilah yang membedakan SIG dengan sistem informasi lain. (Swastikayana, 2011).

# **2.2.1. Cara Kerja SIG**

SIG dapat menyajikan *real world* (dunia nyata) pada monitor

sebagaimana lembaran peta dapat merepresentasikan dunia nyata diatas kertas. Tetapi, SIG memiliki kekuatan lebih dan fleksibilitas dari pada lembaran pada kertas. Peta merupakan representasi grafis dari dunia nyata, obyek-obyek yang dipresentasikan di atas peta disebut unsur peta atau map features (contohnya adalah sungai, taman, kebun, jalan dan lain-lain). Karena peta mengorganisasikan unsur-unsur berdasarkan lokasi-lokasinya. SIG menyimpan semua informasi deskriptif unsur-unsurnya sebagai atribut-atribut dalam basis data. Kemudian, SIG membentuk dan menyimpannya didalam tabel-tabel (relasional) dengan demikian, atribut- atribut ini dapat diakses melalui lokasi-lokasi unsur-unsur peta dan sebaliknya, unsur- unsur peta juga dapat diakses melalui atribut- atributnya.(Swastikayana, 2011).

#### **2.2.2. Kemampuan SIG**

Sistem informasi geografis mempunyai kemampuan untuk menghubungkan berbagai data pada suatu titik tertentu di bumi, menggabungkannya, menganalisis dan akhirnya memetakan hasilnya(Swastikayana, 2011):

- 1) Memasukkan dan mengumpulkan data geografis (spasial dan atribut)
- 2) Mengintegrasikan data geografis.
- 3) Memeriksa, mengupdate (mengedit) data geografis.
- 4) Menyimpan atau memanggil kembali data geografis.
- 5) Mempresentasikan atau menampilkan data geografis.
- 6) Mengelola, memanipulasi dan menganalisis data geografis.
- 7) Menghasilkan output data geografis dalam bentuk peta tematik (view

dan layout),tabel,grafik (chart) laporan, dan lainnya baik dalam bentuk hardcopy maupun softcopy

#### **2.2.3. Karakteristik SIG**

Beberapa karakteristik SIG, yaitu (Ikhtiara, 2008):

- 1) Merupakan suatu sistem hasil pengembangan perangkat keras dan perangkat lunak untuk tujuan pemetaan, sehingga fakta wilayah dapat disajikan dalam satu sistem berbasis komputer.
- 2) Melibatkan ahli geografi, informatika dan komputer, serta aplikasi terkait.
- 3) Masalah dalam pengembangan meliputi: cakupan, kualitas dan standar data, struktur, model dan visualisasi data, koordinasi kelembagaan dan etika, pendidikan, *expert system* dan *decision support system* serta penerapannya.
- 4) Perbedaannya dengan Sistem Informasi lainnya: data dikaitkan dengan letak geografis, dan terdiri dari data tekstual maupun grafik.
- 5) Bukan hanya sekedar merupakan pengubahan peta konvensional (tradisional) ke bentuk peta digital untuk kemudian disajikan (dicetak/diperbanyak) kembali.
- 6) Mampu mengumpulkan, menyimpan, mentransformasikan, menampilkan, memanipulasi, memadukan dan menganalisis data spasial dari fenomena geografis suatu wilayah.
- 7) Mampu menyimpan data dasar yang dibutuhkan untuk

penyelesaian suatu masalah. Contoh: penyelesaian masalah perubahan

iklim memerlukan informasi dasar seperti curah hujan, suhu, angin, kondisi awan.

## **2.2.4. Komponen Utama SIG**

Dalam merancang SIG dibutuhkan 3 komponen utama yaitu sistem komputer, data geospatial serta pengguna. Ketiganya saling berhubungan seperti pada gambar berikut (Ikhtiara, 2008): **Sistem** Komputer **Data Geospatial** Pengguna **Gambar 2.1. Komponen utama SIG**  Sistem komputer terdiri dari hardware dan software, komponen pada software terdiri dari program, database, dan Graphical User Interface (GUI).Dimana perlu diketahui bahwa bagian GUI merupakan tampilan dari program yang berinteraksi langsung dengan pengguna.Dalam berkomunikasi dan mendapatkan informasi, GUI menjembatani program kompleks dan kumpulan informasi dalam database yang ingin diakses dengan kemampuan seorang pengguna yang awam. Sedangkan hardware merupakan perangkat elektronik atau juga dapat disebut dengan platform dimana program dan database berjalan. Hardware dapat berupa komputer atau perangkat-perangkat

Data geospatial mengandung rujukan geografi secara langsung seperti latitude (garis lintang), longitude (garis bujur). Kumpulan dari data

elektronik bersifat mobile seperti smartphone.

14

geospatial dihubungkan pada suatu sistem komputer. Sistem ini dapat mengenal informasi yang terkandung pada data geospatial dan mengidentifikasi informasi yang dibutuhkan oleh pengguna. Lalu kebutuhan pengguna dapat disesuaikan dengan data yang tersedia. Maka dapat dimunculkan data geospatial yang berhubungan. Apabila kita melihat secara perspektif global maka ketiga data tersebut berinteraksi pada suatu sistem yang memiliki aturan atau prosedur tertentu dalam berhubungan satu sama lain.

#### **2.2.5. Data SIG**

Data dalam Sistem Informasi Geografis, yaitu (Sutrisno, 2011):

1. Data Raster

Data raster adalah data yang disimpan dalam bentuk kotak segi empat (grid)/ sel sehingga terbentuk suatu ruang yang teratur. Foto digital seperti areal fotografi atau foto satelit merupakan bagian dari data raster pada peta. Pada data raster, objek geografis direpresentasikan sebagai struktur sel grid yang disebut sebagai pixel (picture element). Resolusi (definisi visual) tergantung pada ukuran pixel-nya, semakin kecil ukuran permukaan bumi yang direpresentasikan oleh sel, semakin tinggi resolusinya. Data raster dihasilkan dari sistem penginderaan jauh dan sangat baik untuk merepresentasikan batas-batas yang berubah secara gradual seperti jenis tanah, kelembaban tanah, suhu, dan lain-lain.Peta Raster adalah peta yang diperoleh dari fotografi suatu areal, foto satelit atau foto permukaan bumi yang diperoleh dari komputer. Contoh peta raster yang diambil dari satelit cuaca.

2. Data Vektor

Pada model data vektor, unsur geografis disajikan secara digital seperti bentuk visualisasi/penyajian dalam peta hardcopy. Model data vektor menampilkan, menempatkan, dan menyimpan data spasial dengan menggunakan :

1) Titik-titik.

Entity titik meliputi semua objek grafis atau geografis yang dikaitkan dengan koordinat. Di samping koordinat-koordinat, data atau informasi yang diasosiasikan dengan 'titik' tersebut juga harus disimpan untuk menunjukkan jenis titik yang bersangkutan.

2) Garis-garis atau kurva.

*Entity* garis dapat didefinisikan sebagai semua unsur-unsur linier yang dibangun dengan menggunakan segmen-segmen garis lurus yang dibentuk oleh dua titik koordinat atau lebih.

3) Poligon/luasan beserta atribut-atributnya.

Cara yang paling sederhana untuk merepresentasikan suatu poligon adalah pengembangan dari cara yang digunakan untuk merepresentasikan arc yang sederhana yaitu merepresentasikan setiap polygon sebagai sekumpulan koordinat  $(x,y)$  yang membentuk segmen garis, dimana mempunyai titik awal dan titik akhir segmen garis yang sama (memiliki nilai koordinat yang sama).

Data SIG pada umumnya dibagi menjadi empat kelompok, yaitu peta umum (mengenai jalan, jalan raya, batas wilayah, sungai danau, namanama tempat); data dan peta urusan perniagaan (mengenai demografi, layanan, telekomunikasi, iklan); data dan peta lingkungan (mengenai cuaca, lingkungan topografi, sumber daya alam); serta peta rujukan umum (rujukan peta-peta yang bersifat umum seperti peta dunia dan negara). Pada tiap-tiap kelompok data di atas, terdapat sumber yang beragam tempat data didapatkan. Menurut Dhani Gumelar dalam artikelnya mengenai data spasial, data pada peta dapat dihasilkan dari berbagai macam sumber, diantaranya adalah (Ikhtiara, 2008):

- Citra Satelit; satelit dapat merekam kondisi atau gambaran dari permukaan bumi dengan menggunakan sensor/ kamera.
- Peta Analog; merupakan bentuk tradisional dari data spasial, dimana data ditampilkan dalam bentuk kertas atau film. Seiring dengan perkembangan teknologi, peta analog dapat disimpan dalam format digital dengan menggunakan alat *scanner.*
- Foto Udara (*Aerial Photographs*); serupa dengan citra satelit, namun pengambilan gambar dilakukan dari pesawat udara.
- Data Tabular; berfungsi sebagai atribut bagi data spasial seperti data sensus penduduk, data sosial, dan data ekonomi.
- Data Statistik; metode pengumpulan data periodik pada tempat pengamatan geografis. Misal data curah hujan.
- Data Tracking; cara pengumpulan data dalam periode tertentu untuk tujuan pemantauan atau pengamatan perubahan, contoh: kebakaran hutan, gunung meletus, debit air sungai.

#### **2.2.6. Perangkat dan Aplikasi SIG**

SIG dapat diterapkan pada berbagai macam peralatan atau perangkat.Contohnya adalah menggunakan perangkat mobile, seperti Global Positioning System (GPS), yang merupakan suatu teknologi yang menggabungkan sistem informasi geografis dengan sistem navigasi yang menggunakan komunikasi satelit.Contoh aplikasi lainnya yang menggunakan perangkat mobile adalah smartphone. Pada perangkat ini, implementasi SIG dapat berupa program aplikasi GPS atau program aplikasi web based yang akan dijelaskan lebih lanjut.

Untuk aplikasi SIG yang berbasis komputer program-program yang ada cukup beragam, yaitu mAPIinfo dan mapserver. Sedangkan untuk aplikasi database terdapat beberapa aplikasi yang dapat digunakan sebagai database seperti PostgreSQL dan MySQL (Ikhtiara,2008).

# **2.3 Global Positioning System (GPS)**

GPS adalah sistem navigasi dan penentuan suatu posisi yang dikelola dan dimiliki Amerika. Sistem ini dirancang untuk memberikan posisi dan kecepatan tiga-dimensi serta informasi mengenai waktu yang secara kontinyu di seluruh dunia tanpa bergantung waktu dan cuaca secara simultan. GPS juga sudah banyak digunakan orang diseluruh dunia dalam berbagai bidang aplikasi yang menuntut informasi tentang posisi, kecepatan, percepatan yang diteliti. GPS dapat memberikan informasi posisi dengan ketelitian yang bervariasi dari beberapa milimeter sampai puluhan meter. Hal yang paling penting bahwa GPS adalah satusatunya sistem navigasi ataupun sistem penentuan posisi yang memiliki

kemampuan handal untuk menentukan posisi, kecepatan, dan waktu secara cepat, akurat, murah, dimana saja di bumi ini tanpa tergantung cuaca (Markus, 2007).

Hasil atau output dari GPS secara umum adalah kecepatan, posisi, dan waktu. Selain itu ada beberapa hasil lainnya seperti percepatan, azimuth, parameter azimuth, parameter attitude, TEC (Total Electron Content), WVC (Water Vapour Content), Polar motion parameters, serta beberapa produk yang perlu dikombinasikan dengan informasi eksternal dari sistem lain, yaitu tinggi orthometrik dan defleksi vertikal.

#### **2.4 Android**

Android merupakan generasi baru platform mobile, platform yang memberikan pengembang untuk melakukan pengembangan sesuai dengan yang diharapkan.Sistem operasi yang mendasari android dilisensikan dibawah GNU, General Public License Version 2 (GPLv2), yang lebih dikenal dengan istilah copyleft, lisensi dimana setiap perbaikan pihak ketiga harus terus di bawah syarat (terms). Android didistribusikan di bawah License Apache Software yang memungkinkan untuk distribusi kedua dan seterusnya. Komersialisasi pengembang dapat memilih untuk meningkatkan platforms tanpa harus memberikan perbaikan mereka ke masyarakat open source. Sebaliknya, pengembang dapat keuntungan dari perangkat tambahan seperti perbaikan dan mendistribusikan ulang pekerjaan mereka di bawah lisensi apapun yang mereka inginkan. Pengembang aplikasi android diperbolehkan untuk mendistribusikan aplikasi mereka dibawah skema lisensi apapun yang mereka inginkan (Safaat, 2012).

#### **2.4.1. Arsitektur Android**

Menurut Meier (2009), android diibaratkan sebagai tumpukan dari kumpulan perangkat lunak dan setiap lapisan kumpulan tersebut terdiri dari beberapa program yang mendukung fungsi- fungsi tertentu dari sistem operasi. Google menggunakan kernel Linux versi 2.6 untuk membangun android, yang isinya memory management, security setting, power management, dan beberapa driver perangkat keras. Library adalah lapisan runtime yang berisi serangkaian inti library java, sehingga para pengembang dapat mengembangkan aplikasi untuk android menggunakan bahasa pemrograman java. Application framework berisi program untuk mengatur fungsi-fungsi dasar telepon seluler.

1. Linux Kernel

Linux merupakan sistem operasi terbuka yang dipercaya dan handal dalam manajemen memori dan proses. Maka dari itu, pada android hanya terdapat beberapa servis yang diperlukan seperti keamanan, manajemen memori, manajemen proses, jaringan dan driver. Kernel linux menyediakan driver layar, kamera, keypad, WiFi, Flash Memory, audio, dan IPC (Inter Process Communication) untuk mengatur aplikasi dan lubang keamanan.

- 2. Libraries
	- a. Media Library: untuk merekam dan memutar berbagai macam format audio dan video.
	- b. Surface Manager: untuk mengatur hak akses layer dari berbagai aplikasi.
	- c. Graphic Library termasuk didalamnya SGL dan OpenGL, untuk tampilan 2D dan 3D.
	- d. SQLite: untuk mengatur relasi database yang digunakan pada aplikasi.
- e. SSl dan WebKit: untuk browser dan keamanan internet.
- 3. Android Runtime

Android runtime merupakan mesin virtual yang membuat aplikasi android menjadi lebih tangguh dengan paket pustaka yang telah ada.

4. Application Framework

Bagian terpenting dalam kerangka aplikasi android adalah sebagai berikut:

- a. Activity manager, berfungsi untuk mengontrol siklus hidup aplikasi dan menjaga keadaan "Backstack" untuk navigasi penggunaan.
- b. Content providers, berfungsi untuk merangkum data yang memungkinkan digunakan oleh aplikasi lainnya, seperti daftar nama.
- c. Resource manager, untuk mengatur sumber daya yang ada dalam program. Serta menyediakan akses sumber daya diluar kode program, seperti karakter, grafik, dan file layout.
- d. Location manager, berfungsi untuk memberikan informasi detail mengenai lokasi perangkat android berada.
- e. Notification manager, mencakup berbagai macam peringatan seperti, pesan masuk, janji, dan lain sebagainya yang akan ditampilkan pada status UJUNG PANDANG bar.

5. Application Layer

Aplikasi dan widget merupakan lapisan yang paling tampak pada pengguna ketika sedang menjalankan program. Lapisan arsitektur bagian ini melakukan proses yang terjadi dibalik lapisan layar dan berjalan di android runtime dengan menggunakan kelas dan service yang disediakan oleh

framework aplikasi. Pada android, semua aplikasi baik aplikasi inti maupun aplikasi pihak ketiga berjalan diatas lapisan aplikasi dengan menggunakan Application Programming Interface (API) yang sama.

#### **2.4.2. Java Development Kit (JDK)**

Pada pertengahan tahun 1990, Java dikenalkan oleh Sun Microsystem. Untuk membuat program Java dibutuhkan compiler dan interpreter untuk program Java berbentuk Java Development Kit (JDK) yang diproduksi oleh Sun Microsystems. Sebelum memulai pembuatan aplikasi, terlebih dahulu kita harus melakukan instalasi JDK di komputer. JDK yang peneliti gunakan untuk dapat mengkompilasi aplikasi android yang dirancang ini adalah Java SE Development Kit 7 (Riyanto, 2010).

#### **2.4.3. Android SDK**

Android SDK adalah tools dari API (Application Programming Interface) yang dibutuhkan untuk mengembangkan aplikasi yang dibuat oleh pengembang dengan menggunakan bahasa Java. Android SDK saat ini sebagai alat bantu yang disediakan, sedangkan API mengembangkan aplikasi yang pada platform android menggunakan bahasa pemrograman Java (Safaat, 2012).

# 2.4.4. Keunggulan Android<sup>/UNG</sup>PANDANG

Ada beberapa keunggulan yang dimiliki sistem operasi android, diantaranya:

- a. Keterbukaan, android menyediakan akses ke fungsi dasar perangkat mobile menggunakan standar panggilan ke API.
- b. Penghancuran perbatasan, pengembang dapat menggabungkan informasi

dari internet ke dalam telepon, seperti informasi kontak, atau data pada lokasi geografis.

c. Cepat dan mudah perkembangannya, dalam SDK memiliki semua yang anda butuhkan untuk membuat dan menjalankan aplikasi android, termasuk simulator dan alat debugging (Shih, 2010).

#### **2.4.5.Integrated Development Environment (IDE) Android Studio**

Android Studio adalah sebuah IDE (Integrated Development Environment) yang digunakan untuk pengembangan aplikasi Android (Safaat, 2014). Android Studio merupakan IDE resmi untuk Android (Developers, 2016). Android Studio memiliki fitur editor kode cerdas (Intelligent Code Editor) yang memiliki kemampuan penyelesaian kode, optimalisasi, dan analisis kode yang canggih. Selain itu fitur New Project Wizards membuat proses memulai proyek baru menjadi jauh lebih mudah bahkan dapat mengimpor contoh kode Google dari GitHub. Berbagai modul baru digunakan dalam Android Studio ini, salah satunya adalah pengembangan aplikasi multi layar yang memudahkan pengembangan untuk membangun sebuah aplikasi untuk ponsel dan tablet Android, Android Wear, Android TV, Android Auto, dan Android Google Glass. Fitur-fitur Android Studio (Developers, 2016) Antara lain sebagai berikut. 1) Dibuat dengan Intellij IDEA Community Edition, JAVA IDE

populer karya JetBrains.

- 2) Sistem pembuatan Gradle yang fleksibel.
- 3) Dapat membangun berbagai generasi dan varian APK.
- 4) Dukungan template bertambah untuk Google Services dan aneka

tipe perangkat.

- 5) Editor layout yang lengkap dengan dukungan pengeditan tema.
- 6) Lint Tools untuk solusi kinerja, kegunaan, kompatibilitas versi, dan masalah lain.
- 7) ProGuard dan kemampuan app-signing.
- 8) Dukungan bawaan untuk Google Cloud Platform, mempermudah integrasi Google Cloud Messaging dan App-Engine.
- **2.5 MySQL**

MySQL adalah sebuah perangkat lunak sistem manajemen basis data SQL (database management system) atau DBMS yang multithread, multi- user,dengan sekitar 6 juta instalasi di seluruh dunia. MySQL sebenarnya merupakan turunan salah satu konsep utama dalam database sejak lama, yaitu SQL (Structured Query Language).SQL adalah sebuah konsep pengoperasian database, terutama untuk pemilihan atau seleksi dan pemasukan data, yang memungkinkan pengoperasian data dikerjakan dengan mudah secara otomatis.

UNG PANDAN

a. Kelebihan MySQL

MySQL memiliki beberapa kelebihan, antara lain:

*1. Portability* 

MySQL dapat berjalan stabil pada berbagai sistem operasi seperti windows, Linux, FreeBSD, Solaris dan lain-lain.

*2. Open Source* 

MySQL didistribusikan secara *open source* (gratis), dibawah lisensi GPL sehingga dapat digunakan cuma-cuma.

*3. Multi User* 

MySQL dapat digunakan oleh beberapa user dalam waktu yang bersamaan tanpa mengalami masalah atau konflik.

*4. Performance Tuning* 

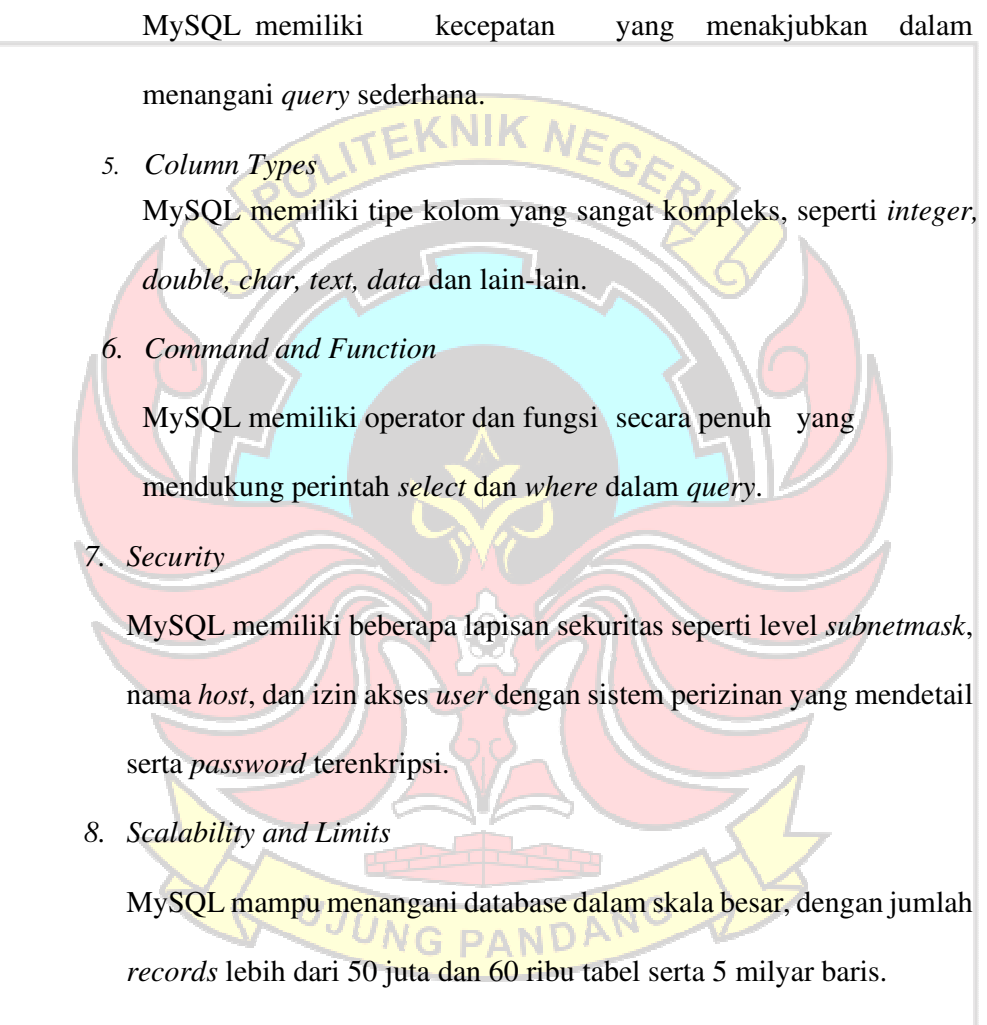

*9. Connectivity* 

MySQL dapat melakukan koneksi dengan *clients* menggunakan protokol TCP/IP, *Unix socket* (UNIX) atau *Named Pipes* (NT).

*10. Localisation* 

MySQL dapat mendeteksi pesan kesalahan pada *client* dengan

menggunakan lebih dari dua puluh bahasa. Meskipun demikian, bahasa Indonesia belum termasuk didalamnya.

*11. Interface*

MySQL memiliki *interface* (antar muka) terhadap berbagai aplikasi dan bahasa pemrograman dengan menggunakan fungsi API (*Application* 

CNIK A

*Programming Interface*).

*12.Clients and Tools* 

MySQL dilengkapi dengan berbagai *tools* yang dapat digunakan untuk administrasi database dan pada setiap *tool* yang ada disertakan petunjuk *online*.

13. Struktur Tabel

MySQL memiliki struktur tabel yang lebih fleksibel dalam menangani *ALTER TABLE*, dibandingkan database lainnya semacam PostgreSQL ataupun Oracle.

b. Kelemahan MySQL

MySQL memiliki beberapa kelebihan, antara lain:

- 1. Kelemahan MySQL adalah 'Feature Creep'. Artinya MySQL berusaha kompatibel dengan beberapa standard serta berusaha memenuhinya.
- 2. Data yang ditangani belum besar.
- 3. Untuk koneksi ke bahasa pemrograman visual seperti VB,Delphi,dan foxpro, MySQL kurang mendukung. Karena koneksi ini menyebabkan field yang dibaca harus sesuai dengan

koneksi dari program visual tersebut, dan ini menyebabkan MySQL jarang dipakai dalam program visual.

#### **2.6 ArcGIS Runtime API (API)**

ArcGIS Runtime API merupakan suatu fitur aplikasi yang dikembangkan oleh ESRI untuk memfasilitasi pengguna yang ingin mengintegrasikan ArcGis API ke dalam website/android masing-masing dengan menampilkan data point milik sendiri. Dengan menggunakan ArcGIS Runtime API, ArcGIs dapat diembed pada android. Agar aplikasi API dapat muncul di aplikasi tertentu, diperlukan adanya API key. ArcGIS Runtime API telah menyediakan template dasar yang dapat digunakan oleh pengguna untuk pengembangan lebih lanjut (Ikhtiara, 2008).

ArcGIS Runtime API untuk Android menggunakan Kotlin atau Java untuk membangun aplikasi asli yang dapat diterapkan ke sistem operasi Android. Program interaktif yang disediakan API :

- 1) Menampilkan lapisan peta dasar seperti jalan atau citra satelit.
- 2) Akses dan tampilkan lapisan data berdasarkan file, database, atau layanan, termasuk data yang telah Anda tulis. Gunakan API Portal untuk menggunakan konten dan layanan dari portal ArcGIS Online atau ArcGIS Enterprise.
- 3) Menyediakan konteks untuk titik, garis, poligon, atau teks sementara yang ditampilkan sebagai grafik.
- 4) Ukur jarak dan jelajahi hubungan spasial antar geometri.
- 5) Periksa fitur dari lapisan data dan lihat atribut yang menjelaskannya.
- 6) Simpan kumpulan lapisan sebagai peta web untuk dibagikan di seluruh platform ArcGIS.
- 7) Putar tampilan peta.
- 8) Filter tampilan fitur menurut nilai atribut, area minat, atau jangka waktu.
- 9) Integrasikan kemampuan perangkat asli, seperti GPS, kamera, kalender, EKNIK NE dan kontak.

10) Bekerja dengan peta dan lapisan saat terputus dari jaringan (offline).

#### **2.7 Pengujian Blackbox**

Pengujian Blackbox (Pengujian Alfa) Pengujian blackbox merupakan pengujian perangkat lunak yang difokuskan pada spesifikasi fungsional suatu perangkat lunak, cara kerja pengujian blackbox adalah dengan mengesampingkan struktur kontrol sehingga titik fokusnya terfokus pada informasi domain. Pengujian blackbox, para pengembang perangkat lunak memungkinkan untuk membuat serangkaian kondisi input yang akan menguji semua persyaratan fungsional dalam suatu program. (Mustaqbal, M.S., Roering Fajri Firdaus, dan Hendra Rahmadi, 2015). JUNG PANDANG

## **BAB III METODE PENELITIAN**

#### **3.1 Tempat dan Waktu Penelitian**

Penelitian ini dilaksanakan di Kota Kendari pada awal bulan januari 2022 hingga akhir bulan juni 2022. Dengan perancangan timeline

#### penelitian sebagai berikut:

# *Link Spreadsheet Proposal :* Timeline\_Proposal TA.xlsx

## **Tabel 3.1 Timeline Proposal**

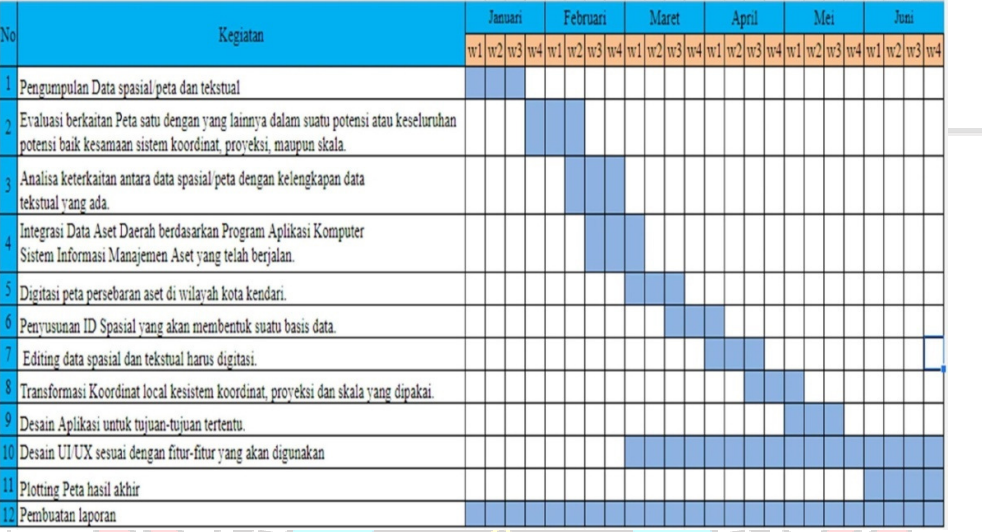

#### **3.2 Analisis Kebutuhan**

#### **3.2.1 Alat**

1. Perangkat keras (hardware), yang terdiri dari :

a) Laptop Asus model X441BA dengan spesifikasi Sistem Operasi

Windows 10 Pro; X441BA ; AMD A9-9425 RADEON R5, 5

COMPUTER CORES 2C+3G (2 CPUs), ~3.1GHz; 14.0" HD LCD;

4 GB Memory; 128 GB SSD; 1 T HDD.

b) Smartphone VIVO V23 dengan spesifikasi Android Version 12;

PANU

## Memory 8 GB RAM dan 128 ROM.

- 2. Perangkat Lunak (software), yang terdiri dari :
	- a) Sistem Operasi Windows 10
	- b) Integrated Development Environment (IDE) Eclipse Juno.
	- c) Android Studio

d) MySQL Database

e) XAMPP

#### **3.2.2 Data**

Data yang dikumpulkan penulis adalah data spasial berupa 16 titik koordinat tanah, 128 titik koordinat gedung dan 16 aset jalan di kota Kendari yang diperoleh dari BPKAD Kota Kendari. Data non-spasial seperti foto, Informasi dll penulis bisa mendapatkannya melalui website Simsetgis Kota

#### **3.3 Metode Penelitian**

Kendari.

Metode dalam penelitian ini diperlukan agar penelitian yang dilakukan ini lebih terstruktur, sehingga hasil yang diperoleh nantinya sesuai dengan tujuan pada penelitian. Adapun tahapan metode penelitian yang digunakan adalah metode agile, seperti pada gambar 3.1. Metode agile memungkinkanpengembangan perangkat lunak yang memiliki kebutuhan dengan perubahan yang cepat.

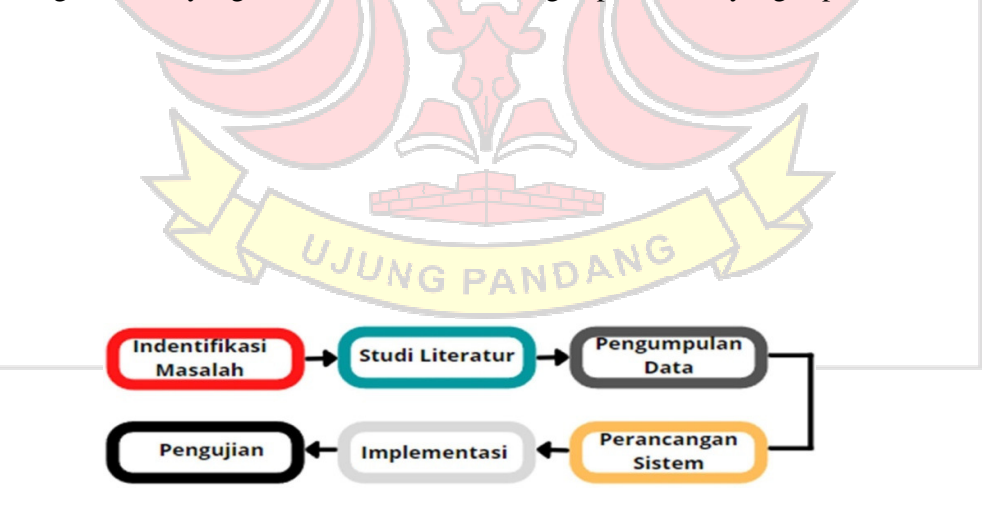

**Gambar 3.1. Prosedur Penelitian**

#### **3.3.1 Mengidentifikasi masalah**

Mengidentifikasi masalah yang merupakan tahap awal dalam melakukan penelitian agar peneliti mengerti dengan ruang lingkup penelitian yang akan dilakukan. Mengidentifikasi berbagai program aplikasi SIG berbasis android di berbagai jurnal dan dokumentasi API

ArcGIS Runtime SDK.

#### **3.3.2 Pengumpulan Data**

1) Studi Literatur

Melakukan studi literatur sebagai pengetahuan dasar dalam membuat aplikasi SIG berbasis mobile android dan mencari tahu tentang aset- aset yang dimiliki Pemda Kendari.

2) Pengumpulan Data

Pada tahap ini, data awal yang diperoleh berupa 16 titik koordinat tanah, 128 titik koordinat gedung dan 16 aset jalan di kota Kendari yang diperoleh dari BPKAD Kota Kendari. Data non-spasial seperti foto, informasi dll penulis bisa mendapatkannya melalui website Simsetgis Kota Kendari.

**3.3.3** Perancangan sistem **BIC PANDANG** 

Pada tahap perancangan sistem ini dilakukan perancangan konseptual. Tujuan dari perancangan ini adalah untuk memberikan gambaran mengenai sistem yang akan dibuat.

a. Gambaran Umum Sistem

Gambaran umum sistem menjelaskan mengenai alur sistem. sistem

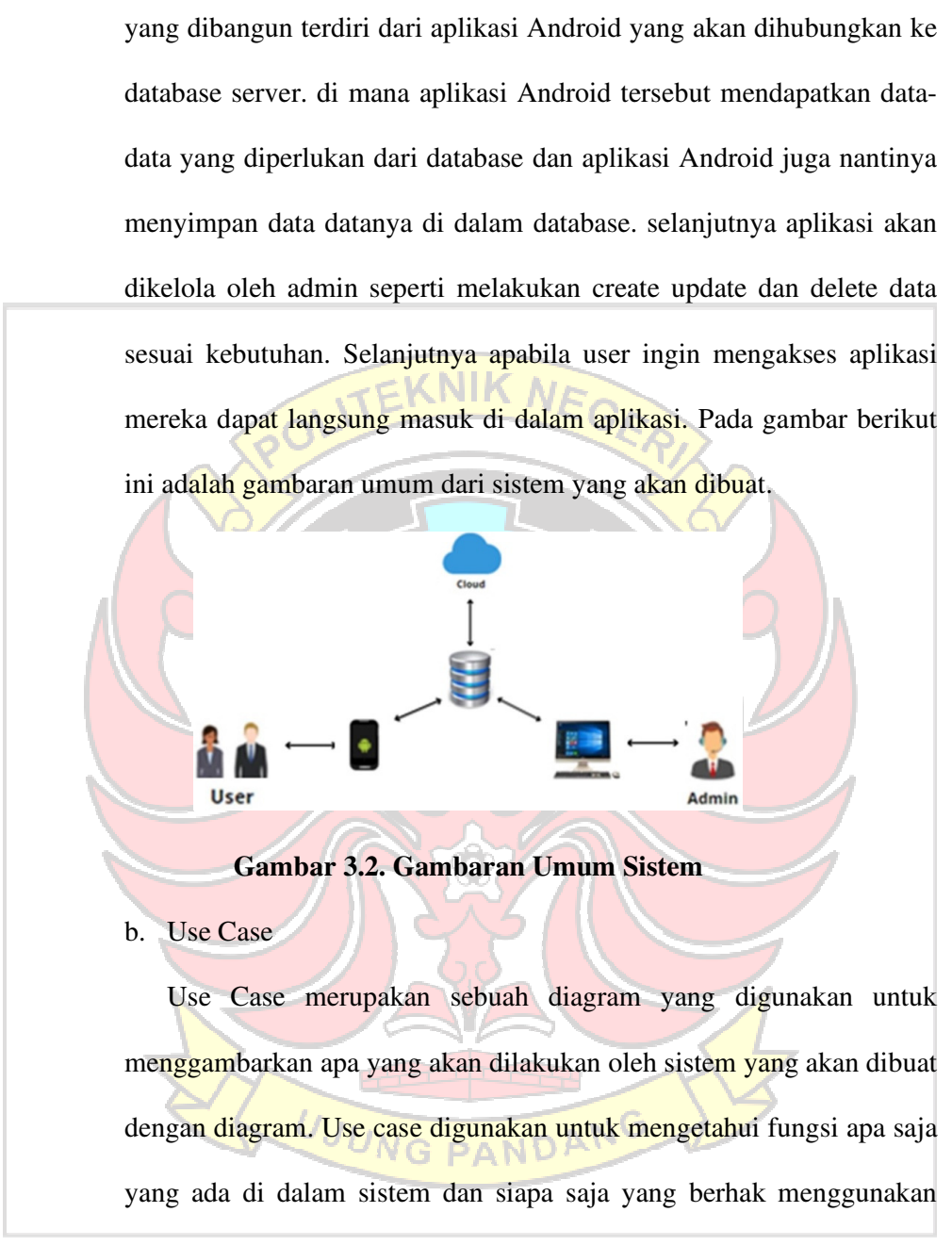

fungsi-fungsi tersebut. Use Case dibawah ini adalah use

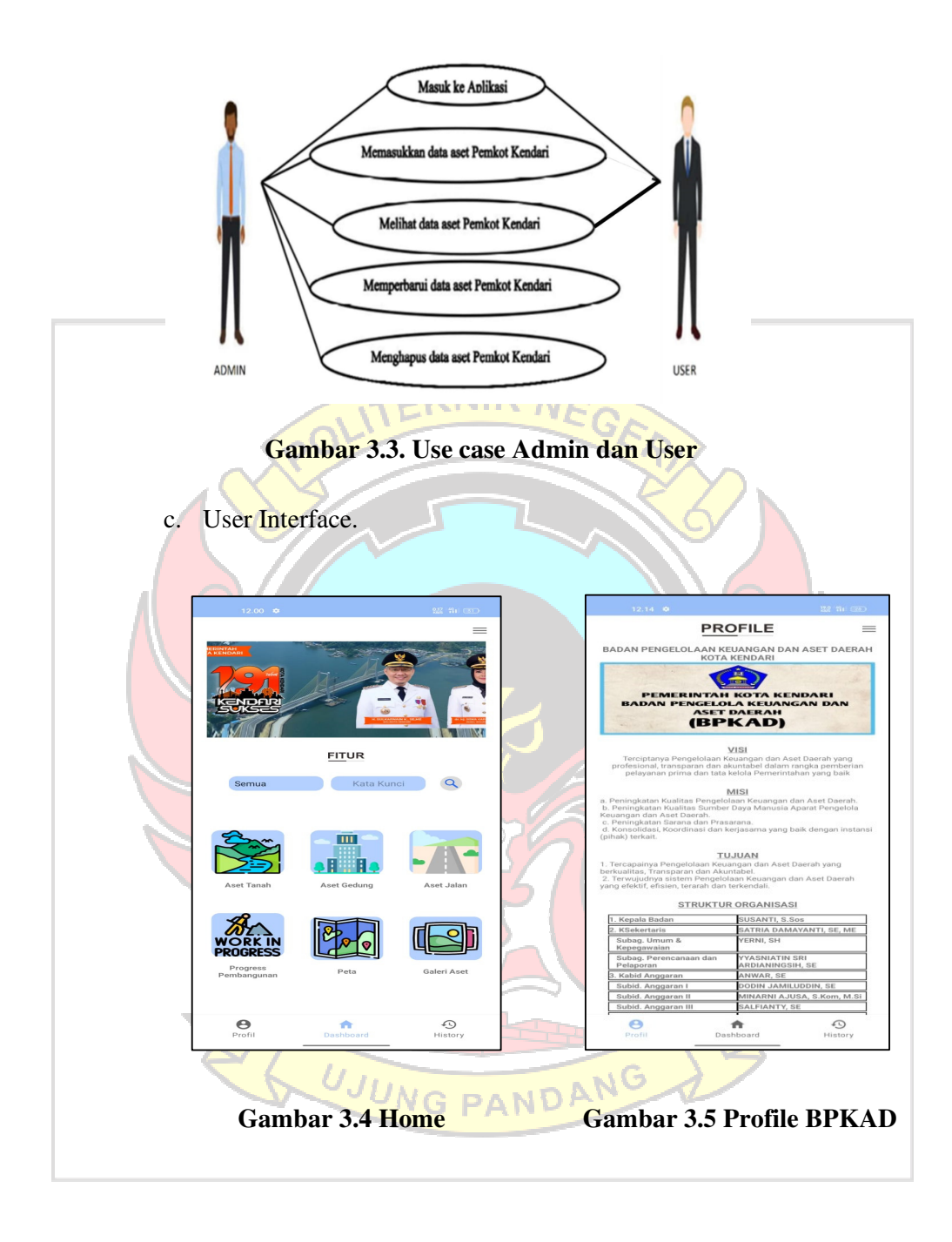

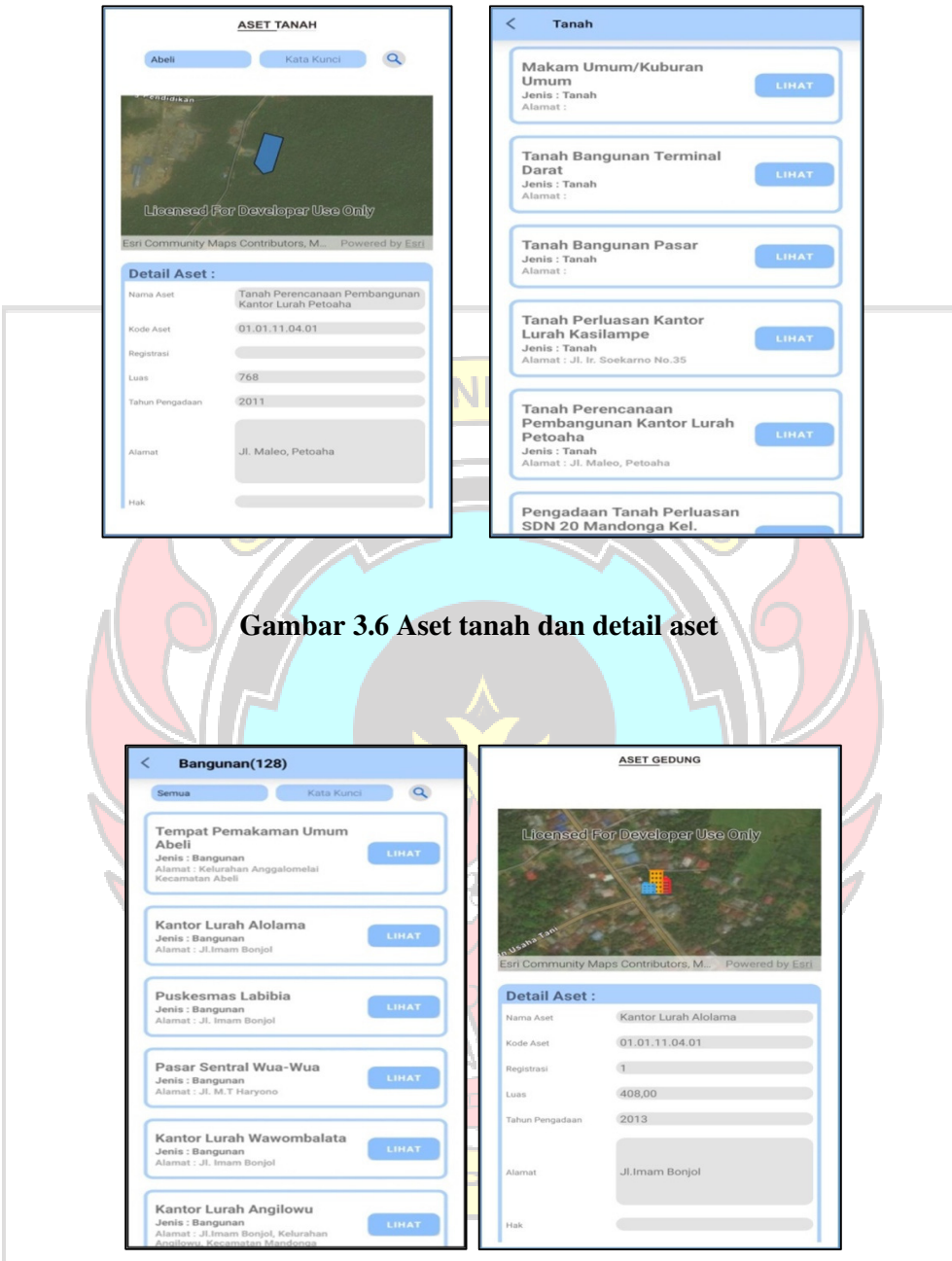

**Gambar 3.7 Aset bangunan dan detail aset** 

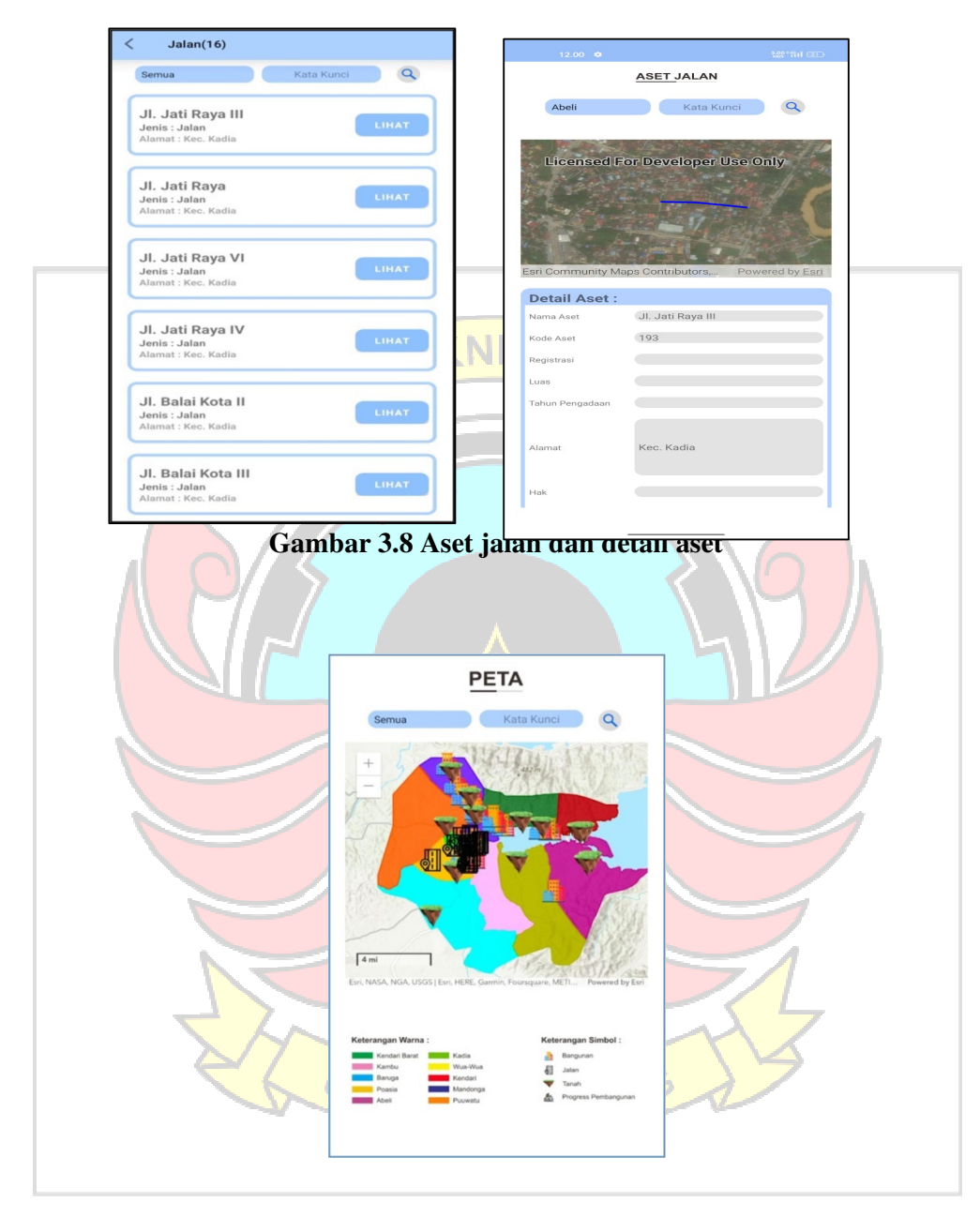

**Gambar 3.9 Peta** 

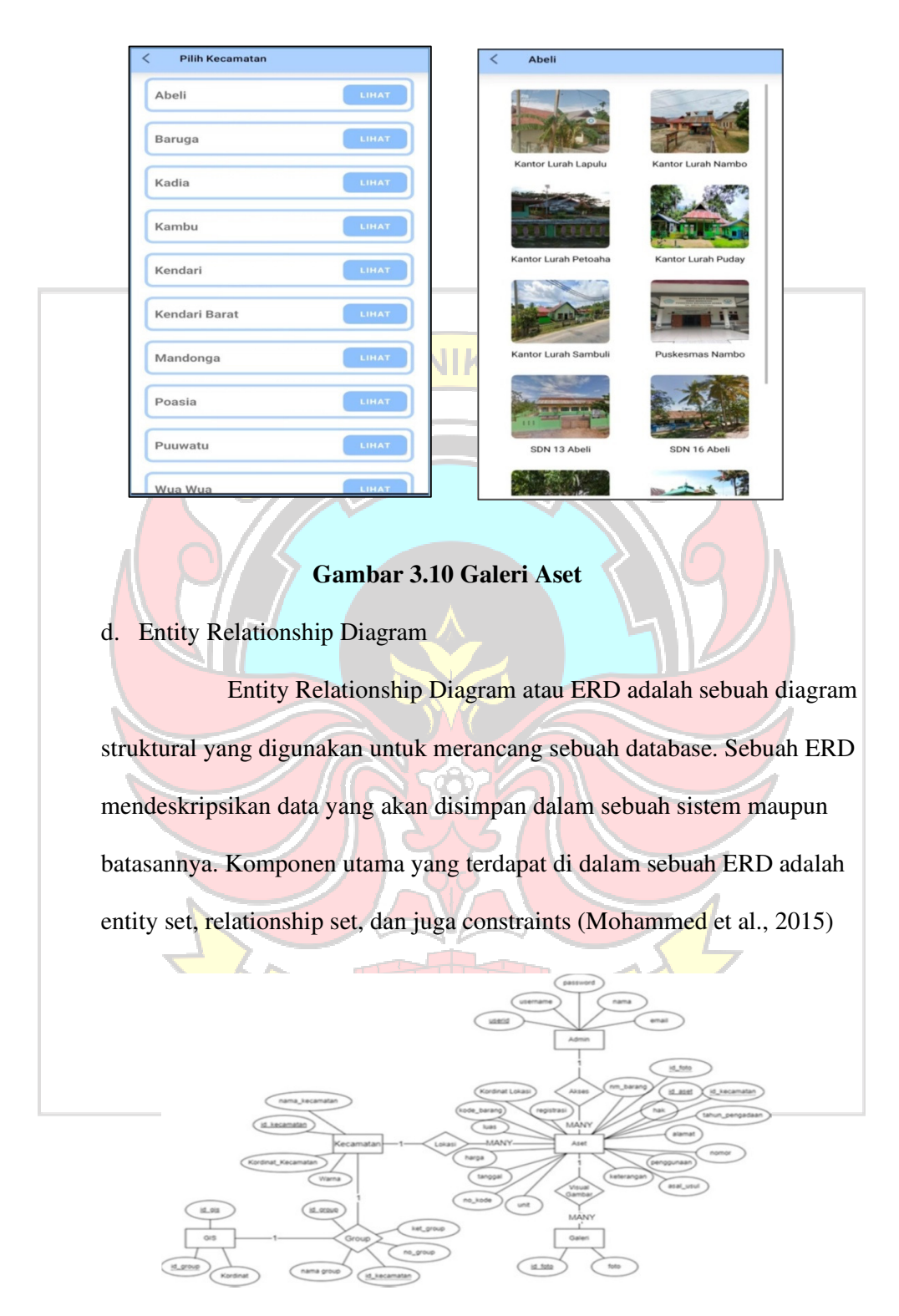

**Gambar 3.11 Entity Relationship Diagram** 

#### e. Flowchart Sistem

 Flowchart menggambarkan suatu bagan dengan simbol-simbol tertentu yang menggambarkan urutan proses secara mendetail dan hubungan antara suatu proses dengan proses lainnya dalam suatu program. Flowchart dari sistem yang akan dibuat dari sistem dapat dilihat pada gambar 5.

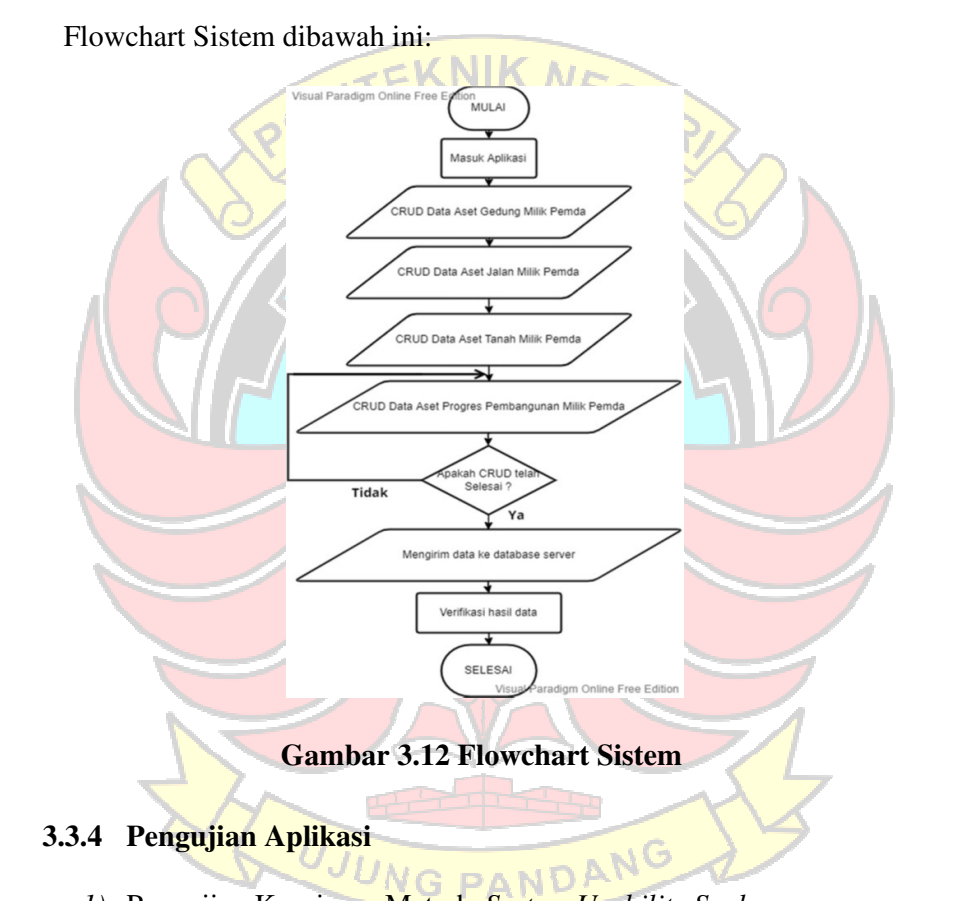

*1)* Pengujian Kuesioner Metode *System Usability Scale.* 

System Usability Scale (SUS) merupakan kuesioner yang dapat digunakan untuk mengukur usability sistem komputer menurut sudut pandang subyektif pengguna. Adapun alasan peneliti memilih metode pengujian tersebut adalah karena metode SUS telah digunakan dan diuji selama lebih dari 30 tahun dan masih tetap membuktikan sebagai metode yang dapat diandalkan untuk mengevaluasi usability suatu sistem berdasarkan standar industri. SUS dikembangkan oleh John Brooke sejak 1986. Hingga saat ini, SUS banyak digunakan untuk mengukur usability dan menunjukkan beberapa keunggulan, antara lain: SUS dapat digunakan dengan mudah, karena hasilnya berupa skor 0– 100. SUS sangat mudah digunakan, tidak membutuhkan perhitungan yang rumit. SUS tersedia secara gratis, tidak membutuhkan biaya tambahan, dan SUS terbukti valid dan reliabel, walau dengan ukuran sampel yang kecil (Aprilia et al., 2015), (Bangor et al., 2009) (Brooke, 2013). Objek pada penelitian ini secara khusus adalah aplikasi mobile sistem informasi manajemen aset kota Kendari, yang memiliki konten utama seperti data informasi aset tanah, aset bangunan, aset jalan dan tampilan data lokasi aset yang akan diukur kegunaannya. Dalam melakukan perhitungan SUS menggunakan 5 point skala Likert yaitu : • Sangat Tidak Setuju (STS) =1 Tidak Setuju  $(TS) = 2$ **Netral** (N)  $=3$ Setuju (S) =4 NG PANDANG

Sangat Setuju  $(SS) = 5$ .

Responden diminta untuk memberikan penilaian atas 10 item pernyataan SUS sesuai dengan penilaian subyektifnya (Brooke, 2013), seperti terlihat pada gambar di bawah ini:

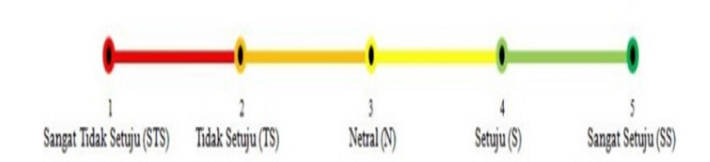

# **Gambar 3.13 Skala Likert**

| Instrumen yang digunakan dalam penelitian ini adalah kuesioner yang      |
|--------------------------------------------------------------------------|
| disebar ke 20 responden untuk aplikasi mobile sistem informasi           |
| manajemen aset kota Kendari. Pertanyaan nomor ganjil merupakan           |
| pertanyaan yang bernada positif dan pertanyaan nomor genap merupakan     |
| pertanyaan bernada negatif. Daftar pertanyaan dari System Usability      |
| Scale (SUS) yang akan digunakan dan disebarkan ke responden mengacu      |
| pada instrumen dari Brooke (Setemen et al., 2019) yang sudah adaptasi ke |
| dalam bahasa Indonesia (Sharfina & Santoso, 2017), yang ditunjukkan      |
| pada table 3.2 di bawah ini:                                             |

**Tabel 3.2 Daftar pertanyaan System Usability Scale (SUS)** 

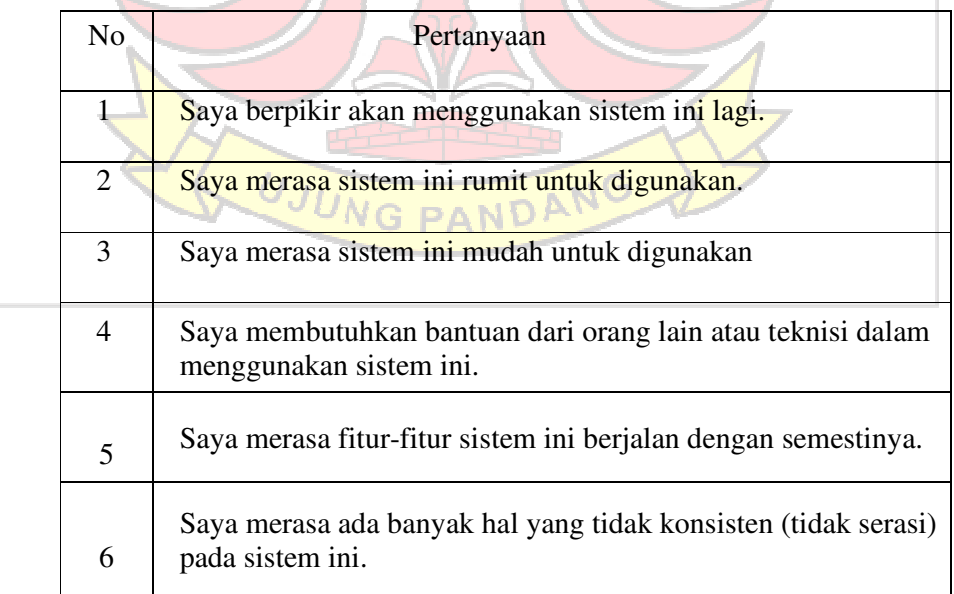

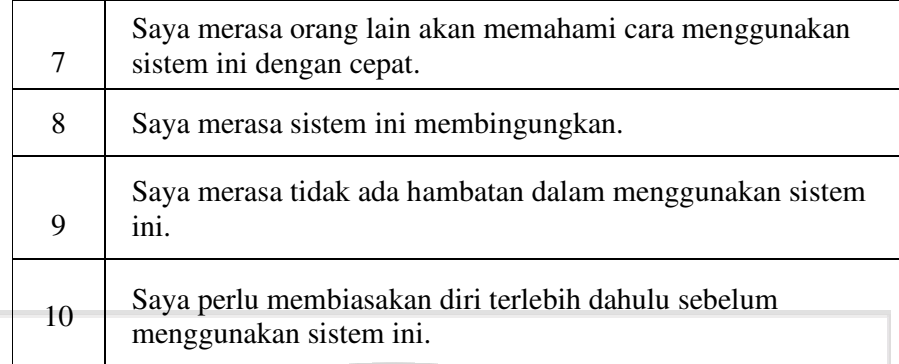

Setiap item pernyataan memiliki skor kontribusi. Setiap skor kontribusi item akan berkisar antara 0 hingga 4. Untuk item 1,3,5,7, dan 9 skor kontribusinya adalah posisi skala dikurangi 1. Untuk item 2,4,6,8, dan 10, skor kontribusinya adalah 5 dikurangi posisi skala. Kalikan jumlah skor kontribusi dengan 2.5 untuk mendapatkan nilai keseluruhan sistem usability. Skor SUS berkisar dari 0 hingga 100 (Brooke, 1996). Berikut rumus perhitungan skor SUS (Setemen et al., 2019):

> SUS Score={(S1-1)+(5-S2)+(S3-1)+(5-S4)+(S5-1)+(5-  $S6$  + S7- 1)+(5- S8)+(S9-1)+(5- S10)}\*2.5

Aturan perhitungan nilai diatas berlaku pada satu peserta uji saja. Untuk perhitungan seterusnya, nilai SUS dari setiap peserta uji dicari nilai rata-ratanya dengan menjumlahkan semua nilai dan dibagi dengan jumlah peserta uji. Contoh rekapan data dari metode SUS dapat dilihat pada tabel

3.3 dibawah :

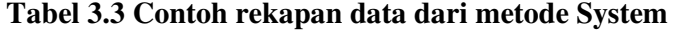

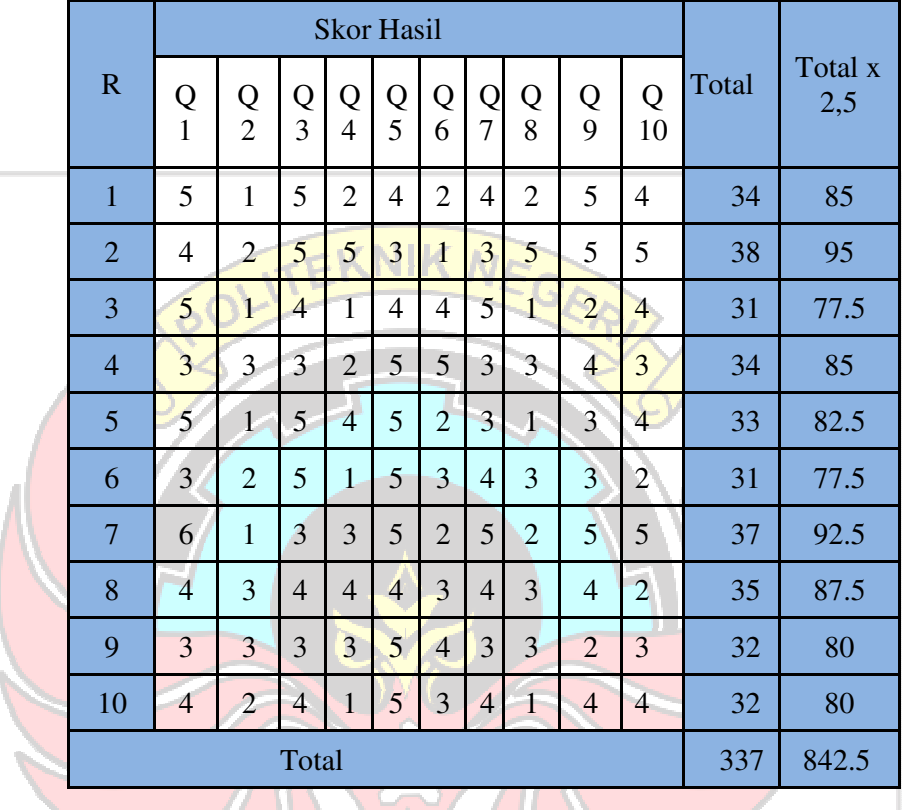

# **Usability Scale (SUS)**

Kesimpulan dari cara System Usability Scale (SUS) adalah setelah selesai perhitungan maka didapat skor rata-rata SUS dari semua responden. Skor tersebut kemudian disesuaikan dengan penilaian atau rumus menghitung skala SUS. Masuk kategori mana hasil pengujian dengan skor rata-rata yang sudah didapat. Hasil yang diperoleh dari perhitungan tersebut memiliki arti masing-masing. Jika diartikan berdasarkan SUS Score Interpretasi, arti tersebut dapat dilihat pada gambar berikut : (Bangor et al., 2009)

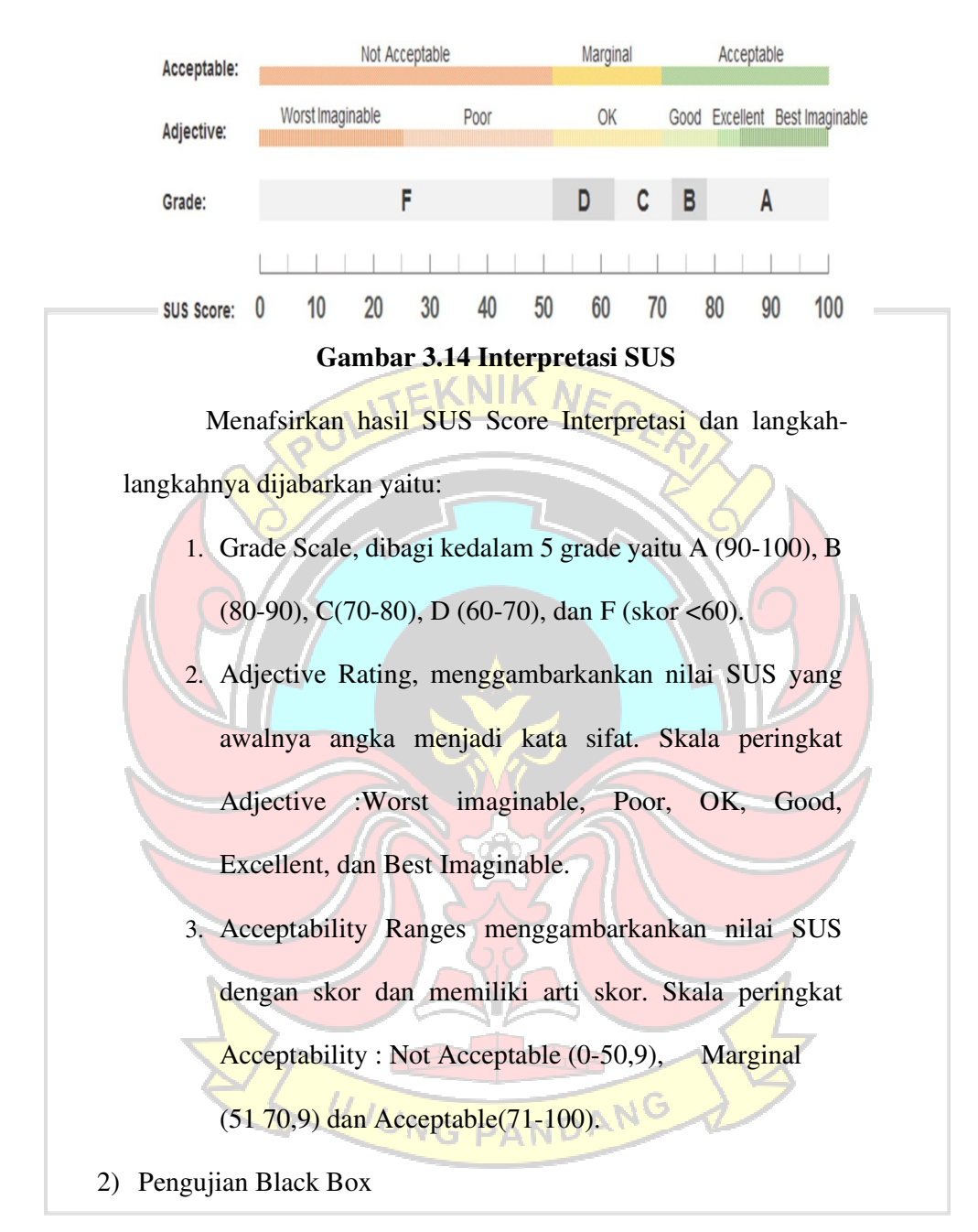

Tahap kedua menggunakan black box testing, digunakan untuk menangani inputan valid maupun tidak valid dari sisi customer dan dapat menunjukkan ketidak konsistenan dalam persyaratan spesifikasi software.

#### **Tabel 3.4 Daftar Modul Pengujian**

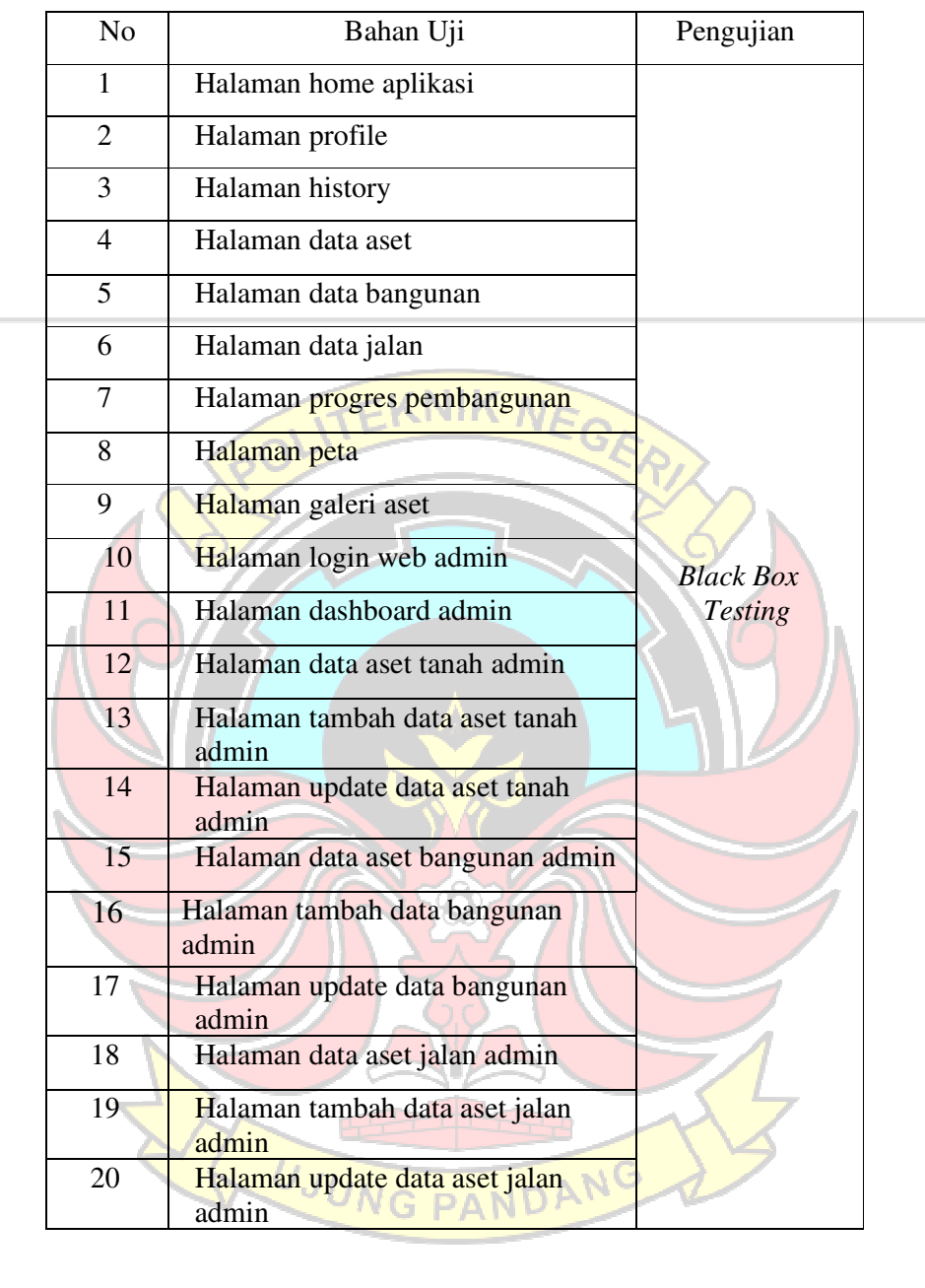

#### **BAB IV HASIL DAN PEMBAHASAN**

Hasil dari penelitian ini adalah Simset-GIS (Sistem Informasi Manajemen Aset-GIS) yang berjalan pada platform Android. Simset-GIS merupakan sebuah aplikasi yang digunakan untuk menunjang pengelolaan aset pemerintah daerah dalam hal ini Badan Pengelola Keuangan dan Aset Daerah (BPKAD) Kota Kendari dan bertujuan untuk transparansi data kepada masyarakat Kota Kendari yang akan menampilkan data aset kota yakni data aset jalan, bangunan, dan tanah dengan memanfaatkan fitur peta digital pada ArcGIS Runtime API. Dengan bantuan dari ArcGIS Runtime API, Simset-GIS ini menampilkan lokasi aset pada peta digital. Terdapat juga sistem yang harus di modifikasi pada sistem API yang digunakan, API yang digunakan memeliki keterbatasan saat melakukan pengambilan koordinat keseluruhan pada poligon.

#### **4.1. Antarmuka Aplikasi Android**

Simset-GIS merupakan aplikasi android yang dkembangkan dengan menggunakan IDE Android Studio dengan menyimpan data menggunakan database MySQL. Berikut tampilan keseluruhan aplikasi yang telah dibuat mulai dari halaman home, halaman fitur data aset, halaman profile, halaman history, halaman peta dan halaman galeri aset. Berikut tampilan yang telah dibuat pada aplikasi android dibawah ini:

#### 1) Tampilan Halaman Home

Halaman home merupakan halaman utama dari Simset-GIS. Halaman ini menampilkan fitur search, menu aset tanah, menu aset bangunan, menu aset jalan,

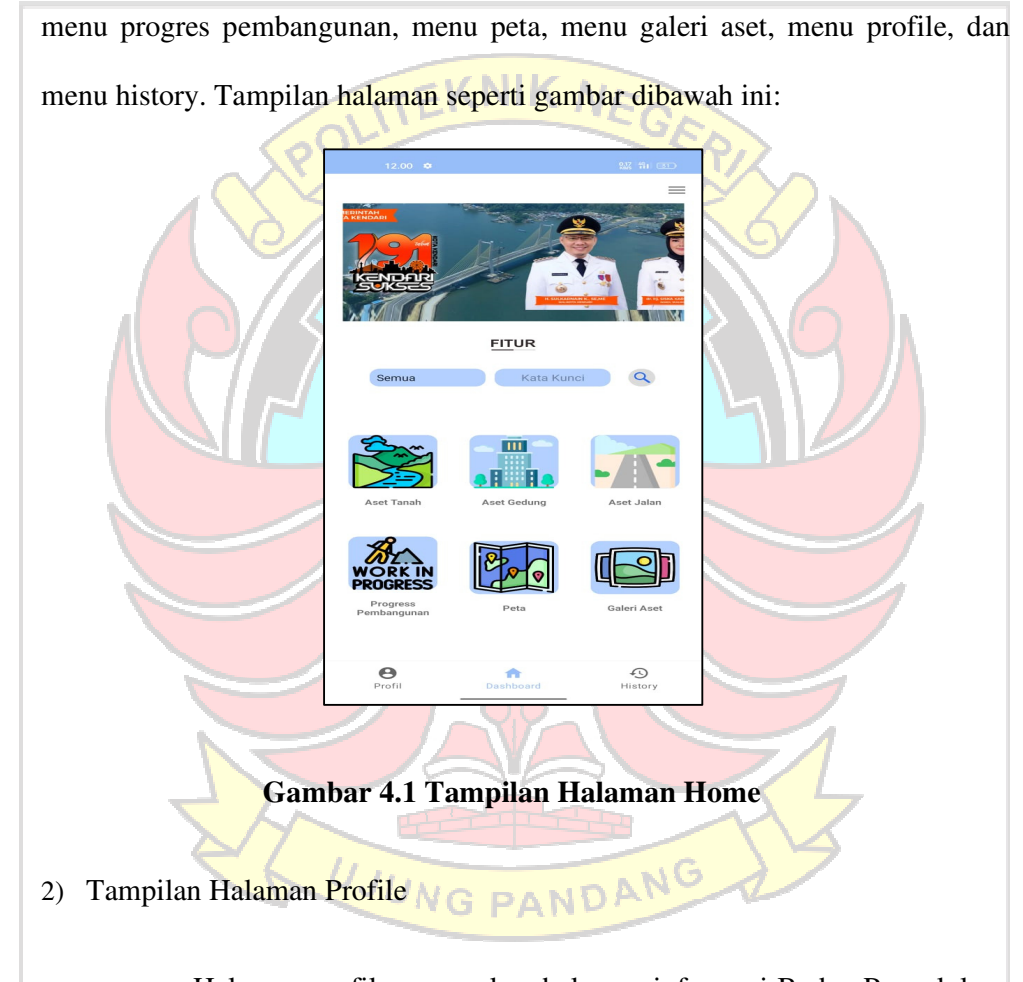

 Halaman profile merupakan halaman informasi Badan Pengelolaan Keuangan dan Aset Daerah Kota Kendari (BPKAD). Informasi yang ditampilkan adalah visi, misi, tujuan dan struktur organisasi dari BPKAD. Tampilan halaman seperti gambar dibawah ini:

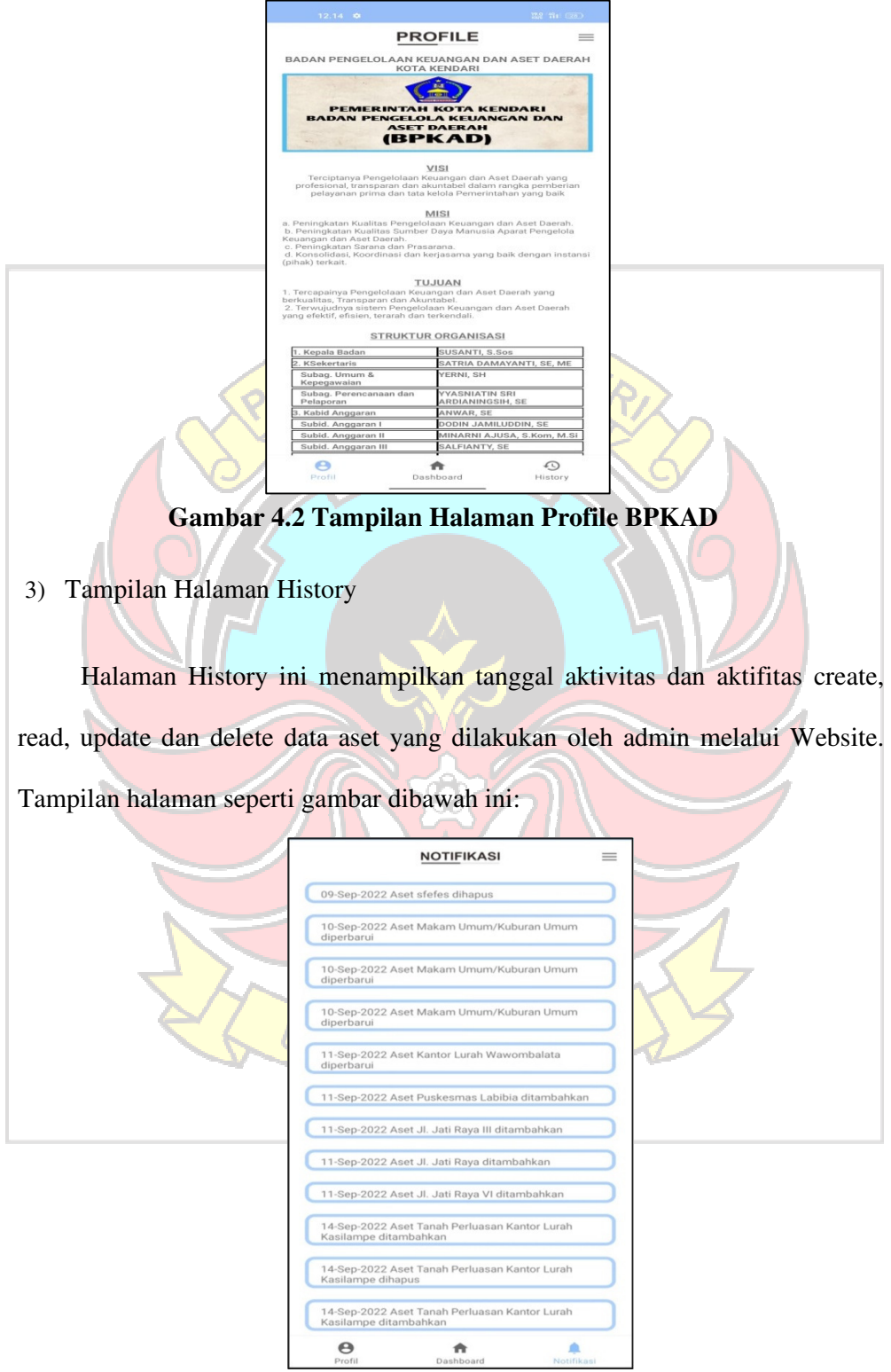

**Gambar 4.3 Tampilan Halaman History** 

#### 4) Tampilan Halaman Aset Tanah Dan Detail Aset

Halaman aset tanah merupakan halaman yang menampilkan seluruh aset tanah pemerintah yang ada di kota Kendari. Pada bagian atas halaman ini terdapat counter aset dan menu search untuk melakukan pencarian aset menggunakan filter kecamatan dan kata kunci. Kemudian di bawah menu search menampilkan nama-nama aset tanah, jenis aset, alamat aset dan sebuah menu lihat yang berfungsi untuk menuju kehalaman detail aset. Tampilan halaman seperti gambar dibawah ini:  $Tanah(16)$  $\alpha$ Makam Umum/Kuburan Umum **Jenis : Tanah**<br>Alamat : Jl. M **Tanah Bangunan Terminal** Darat<br>Darat<br>Jenis : Tanah **Tanah Bangunan Pasar** enis : Tanah<br>Iamat : Jl. Hj. Latama bunggulaw Tanah Perluasan Kantor Lurah Kasilampe LIHAT **Jenis : Tanah**<br>\lamat : Jl. Ir. So Tanah Perencanaan Pembangunan Kantor Lurah **LIHAT** Petoaha **Gambar 4.4 Tampilan Halaman Aset Tanah** 

Halaman detail aset menampilkan map lokasi dari aset dan detail dari aset tersebut. Adapun informasi yang ditampilkan pada detail aset yaitu peta lokasi aset, nama aset, kode aset, registrasi, luas, tahun pengadaan, alamat, hak, tanggal, nomor, penggunaan, asal-usul, harga, keterangan, unit, nomor kode,

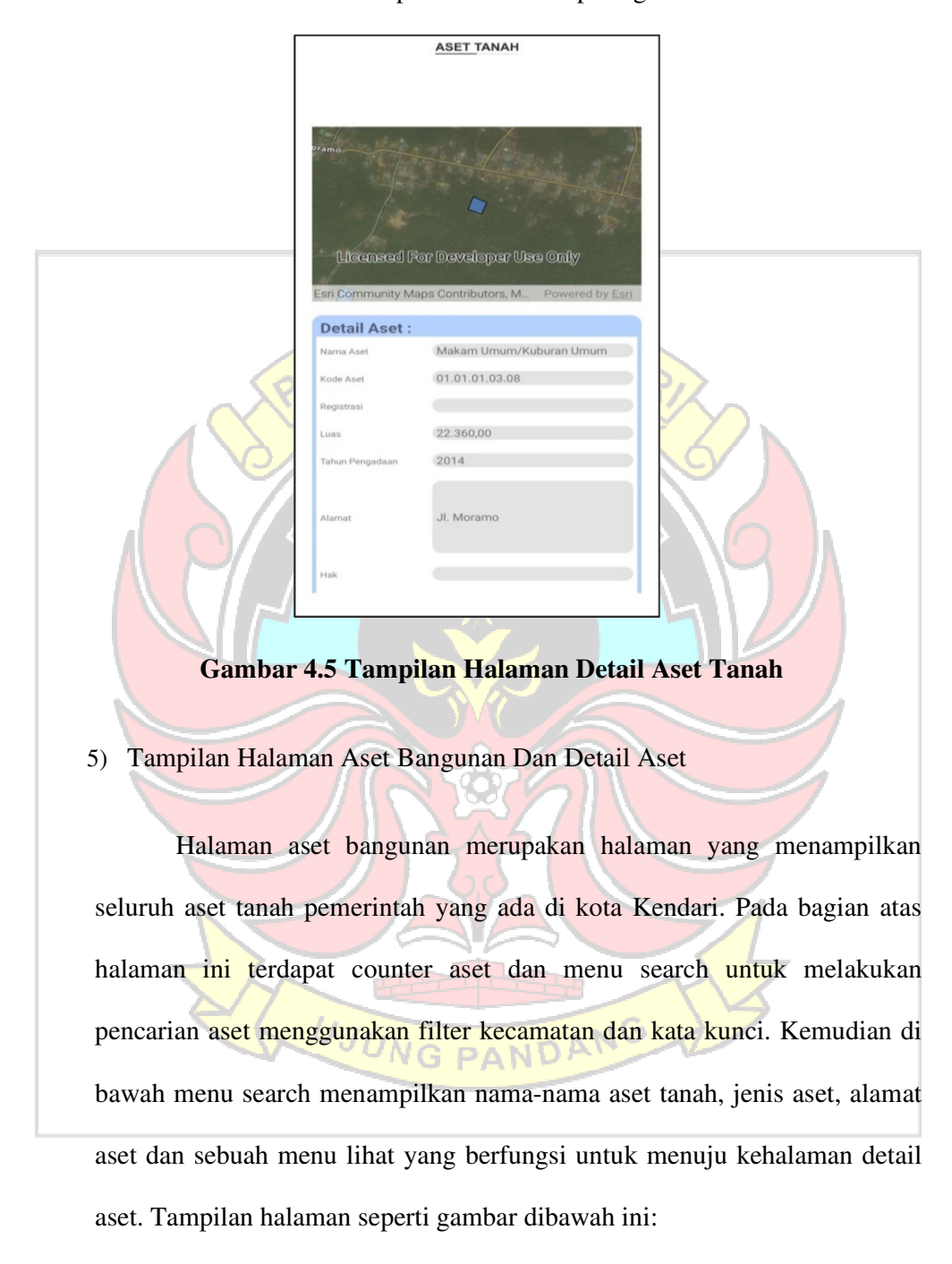

koordinat dan kecamatan. Tampilan halaman seperti gambar dibawah ini:

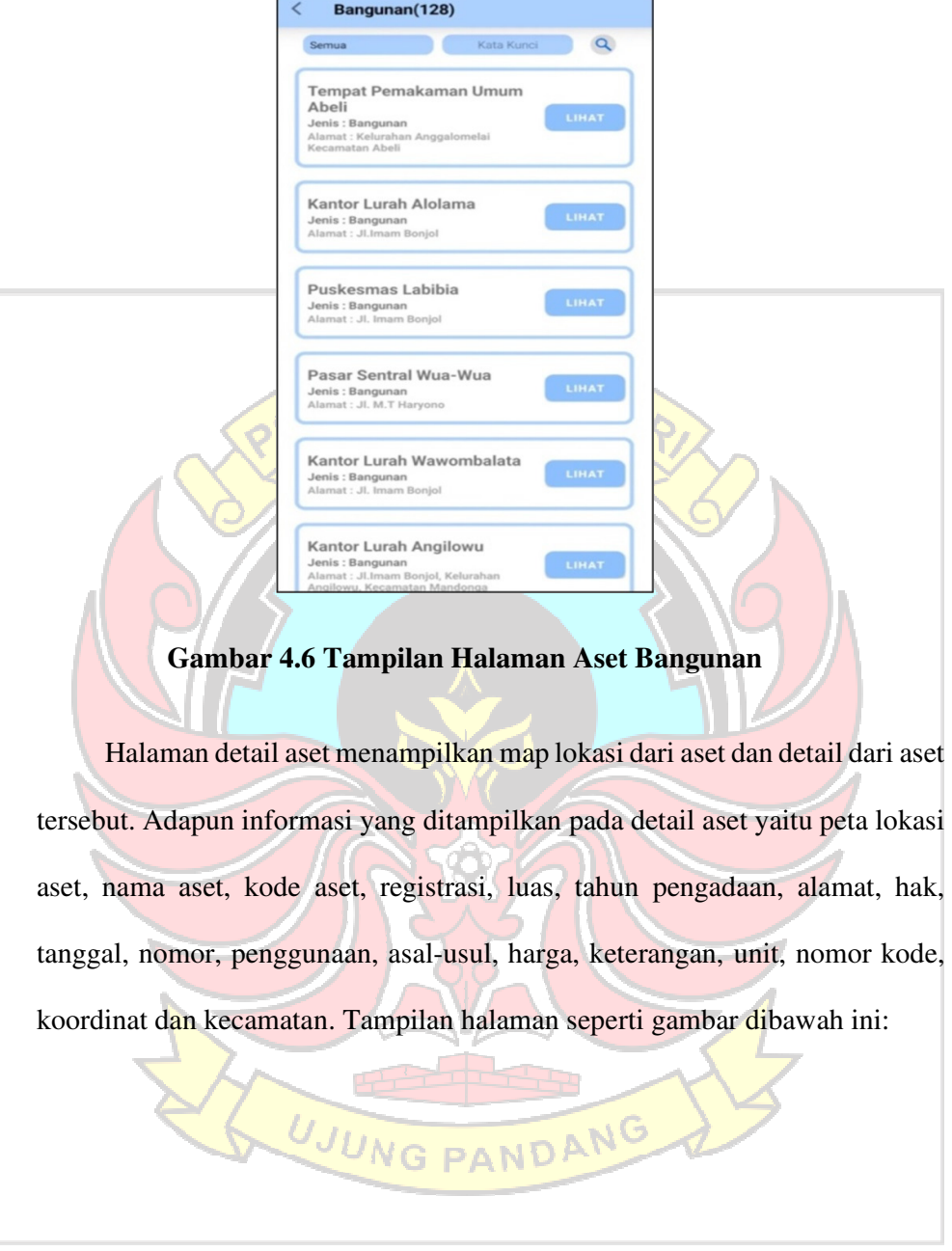

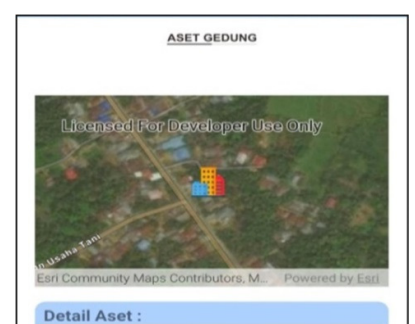

tor Lurah Alolami  $1.11.04.0$ 

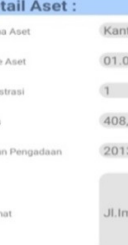

# **Gambar 4.7 Tampilan Halaman Detail Aset Bangunan**

6) Tampilan Halaman Aset Jalan Dan Detail Aset

Halaman aset jalan merupakan halaman yang menampilkan seluruh aset tanah pemerintah yang ada di kota Kendari. Pada bagian atas halaman ini terdapat counter aset dan menu search untuk melakukan pencarian aset menggunakan filter kecamatan dan kata kunci. Kemudian di bawah menu search menampilkan nama-nama aset tanah, jenis aset, alamat aset dan sebuah menu lihat yang berfungsi untuk menuju kehalaman detail aset. Tampilan halaman seperti gambar dibawah ini:

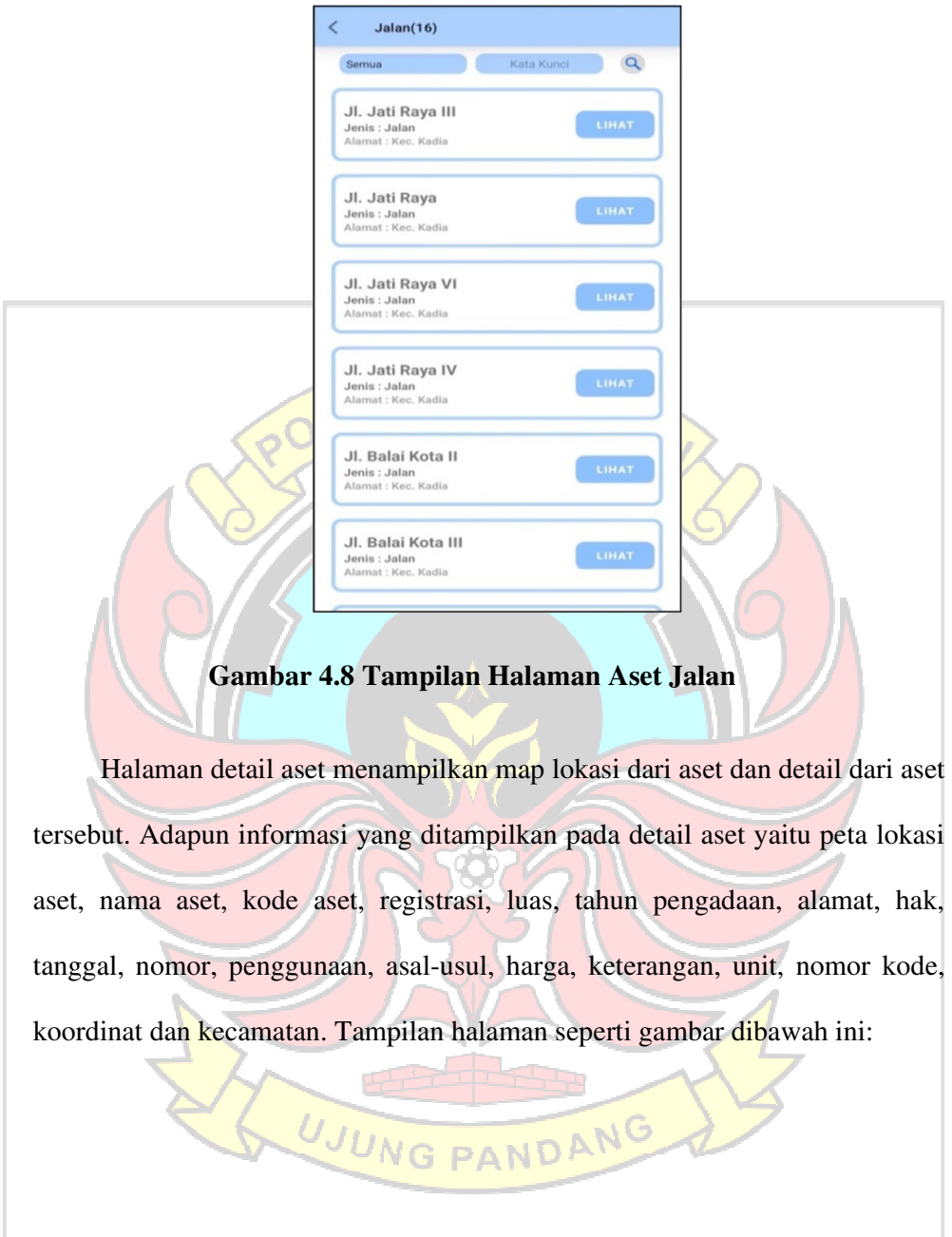

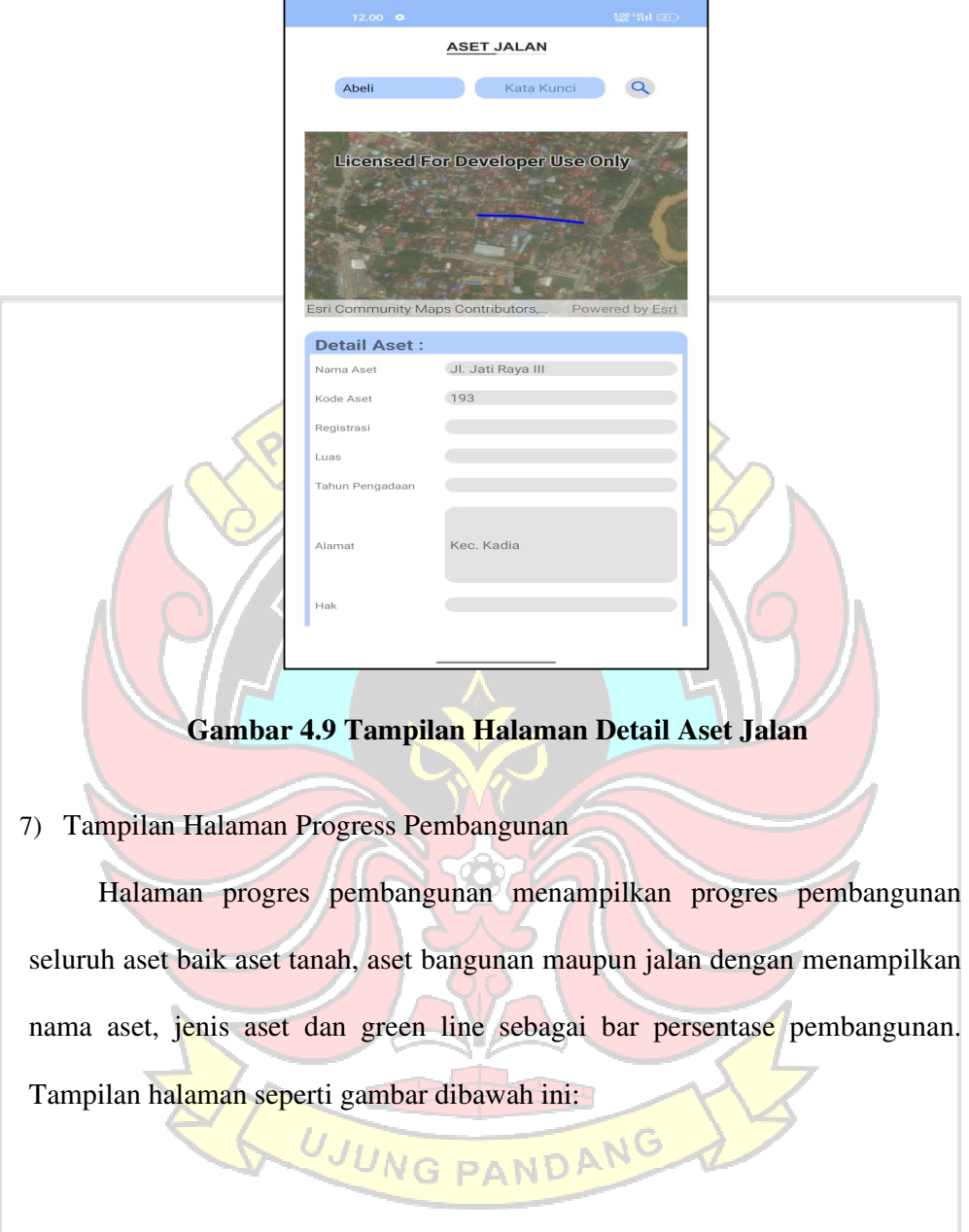

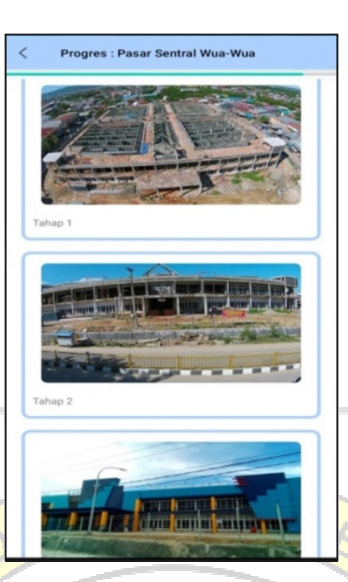

# **Gambar 4.10 Tampilan Halaman Progres Pembangunan**

Untuk melihat tahap pengerjaan dari aset, user dapat memilih aset mana yang akan dilihat, lalu akan diarahkan ke halaman progres pengerjaan. Pada:

8) Tampilan Halaman Peta

Halaman peta merupakan halaman yang menampilkan data seluruh aset pata peta yang ditandai simbol sesuai dengan jenis aset dan lokasi kecamatan yang dibedakan berdasarkan warna sebagai batas lokasi kecamatan. Terdapat keterangan warna dan keterangan simbol pada bagian bawah halaman. Tampilan halaman seperti gambar dibawah ini:

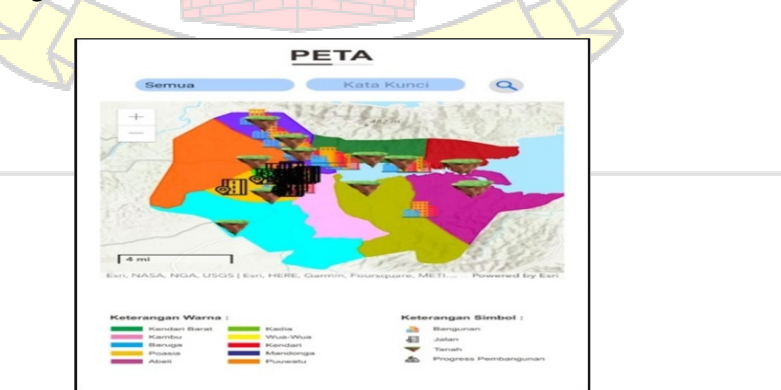

 **Gambar 4.12 Tampilan Halaman Peta** 

# 9) Tampilan Halaman Galeri Aset

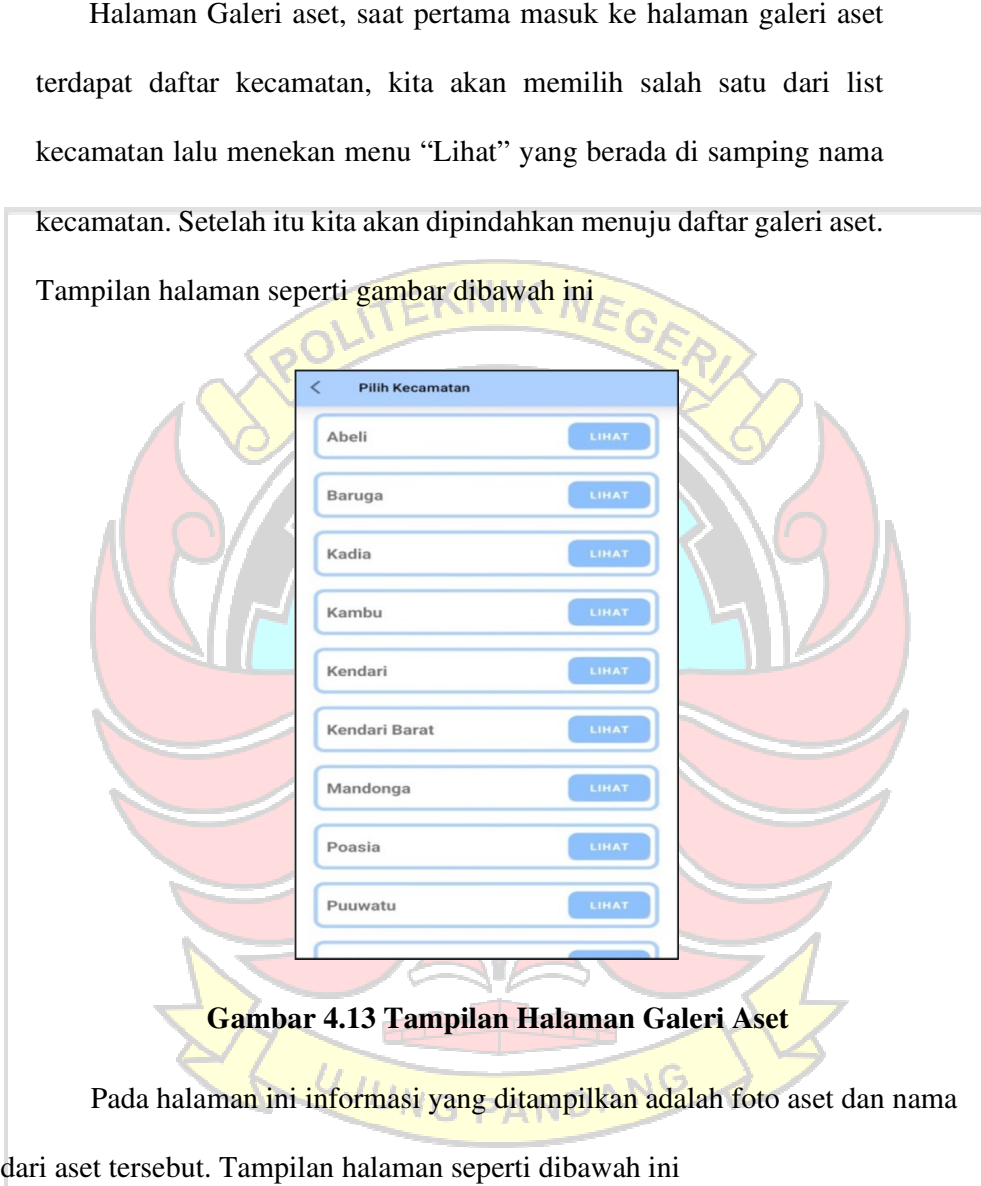

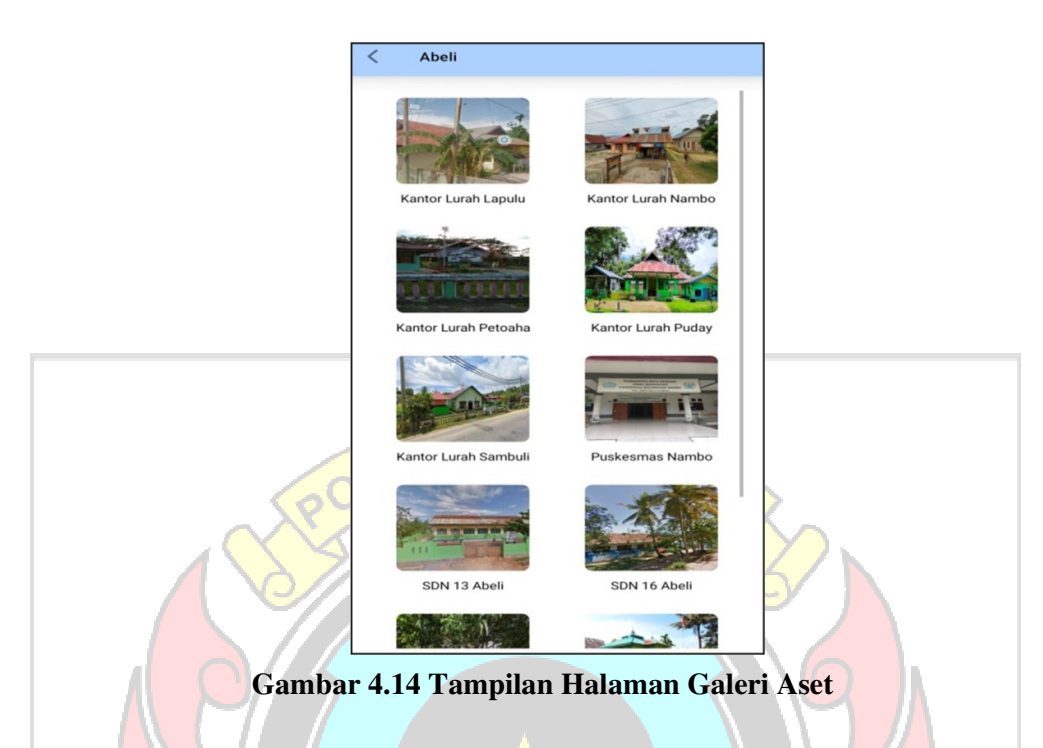

# **4.2. Antarmuka Aplikasi Website Admin**

Web admin Simset-GIS ini menggunakan template bootstrap dan framework codeigniter. Pada Web ini akan berfungsi untuk melakukan pengelolaan data aset yang akan dilakukan oleh admin. Berikut tampilan yang telah dibuat pada aplikasi android dibawah ini:

1) Tampilan Halaman Login

Halaman login Web admin bertujuan untuk memberi akses halaman selanjutnya. Untuk dapat melanjutkan ke halaman selanjutnya admin dapat mengisi form login sesuai akun yang telah terdata di database lalu menekan

menu Sign In. Tampilan halaman seperti gambar dibawah ini::

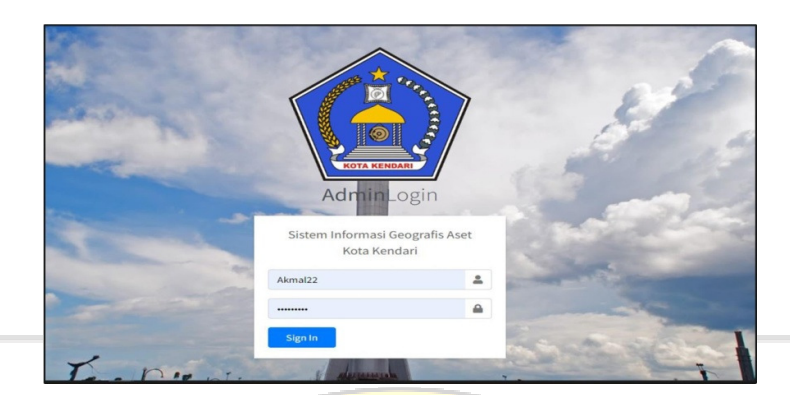

# **Gambar 4.15 Tampilan Halaman Login Web Admin**

2) Tampilan Halaman Dashboard

Setelah berhasil melakukan login kita akan diarah ke halaman dashboard yang menampilkan beberapa informasi antara lain jumlah aset berdasarkan jenis dari aset dan maps kota kendari. Di halaman dashboard juga terdapat menu untuk mengakses ke halaman aset tanah, aset bangunan, aset jalan, galeri foto, data user apabila ingin melakukan CRUD data. Terdapat pula tombol logout untuk keluar dari halaman Web admin. Tampilan halaman seperti gambar dibawah ini:

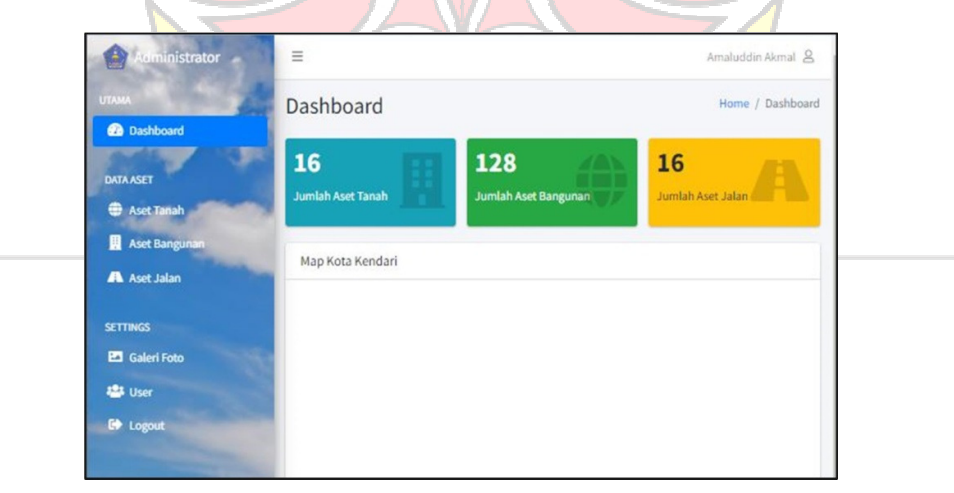

**Gambar 4.16 Tampilan Halaman Dashboard Web**
#### 3) Tampilan Halaman Aset Tanah

Halaman aset tanah menampilkan data aset tanah berupa nama aset, kode aset, kecamatan dan tomboluntuk melakukan beberapa aktivitas seperti tombol"Aset Baru", tombol"Lihat" dan tombol"Hapus". Tampilan halaman seperti gambar dibawah ini:

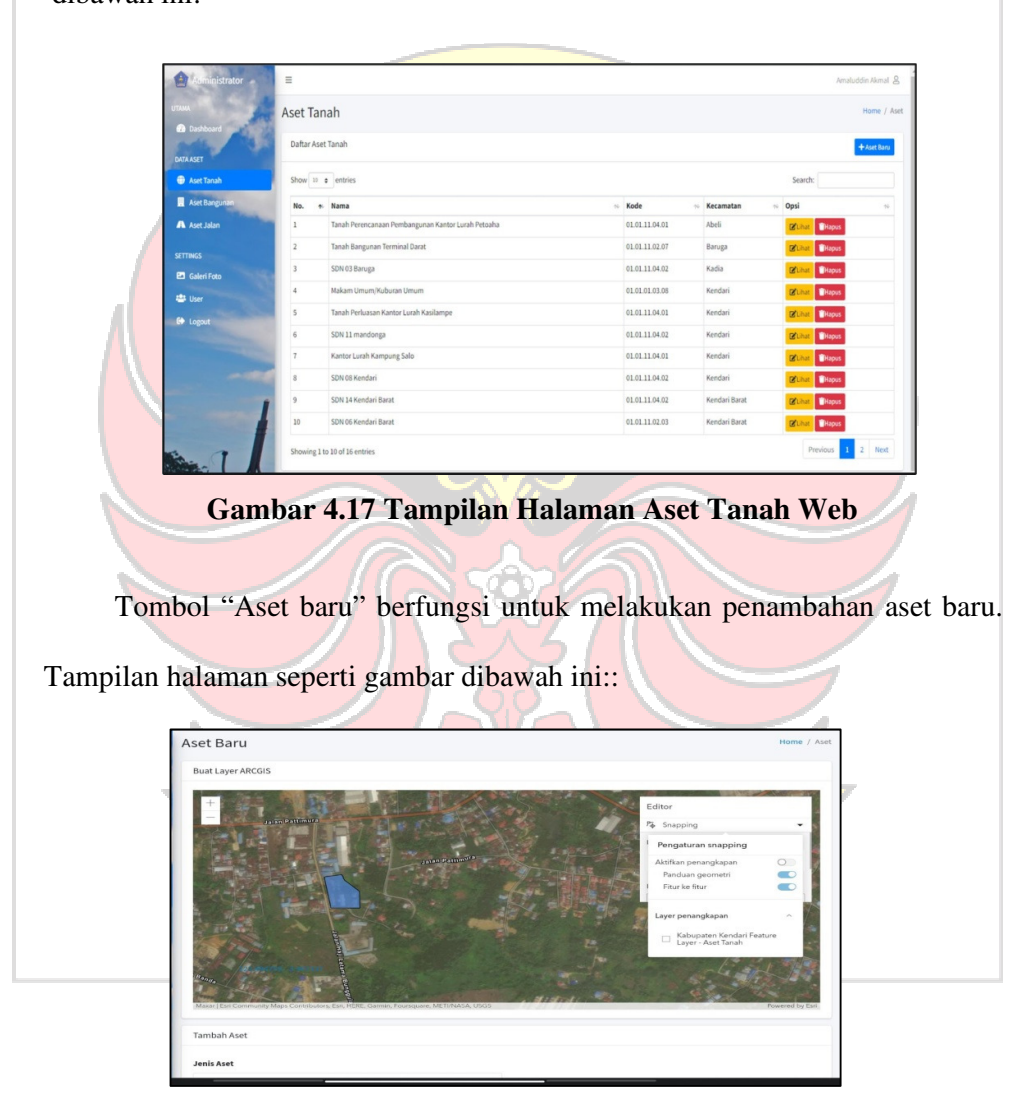

#### **Gambar 4.18 Tampilan Halaman Tambah Aset Tanah Web**

Langkah – langkah menambah aset baru :

- a. Pada map arcgis terdapat pilihan "New Feature" pada menu editor. Klik "New Feature".
- b. Tentukan lokasi aset.
- c. Untuk menggambar bentuk aset. Klik kiri pada lokasi yang

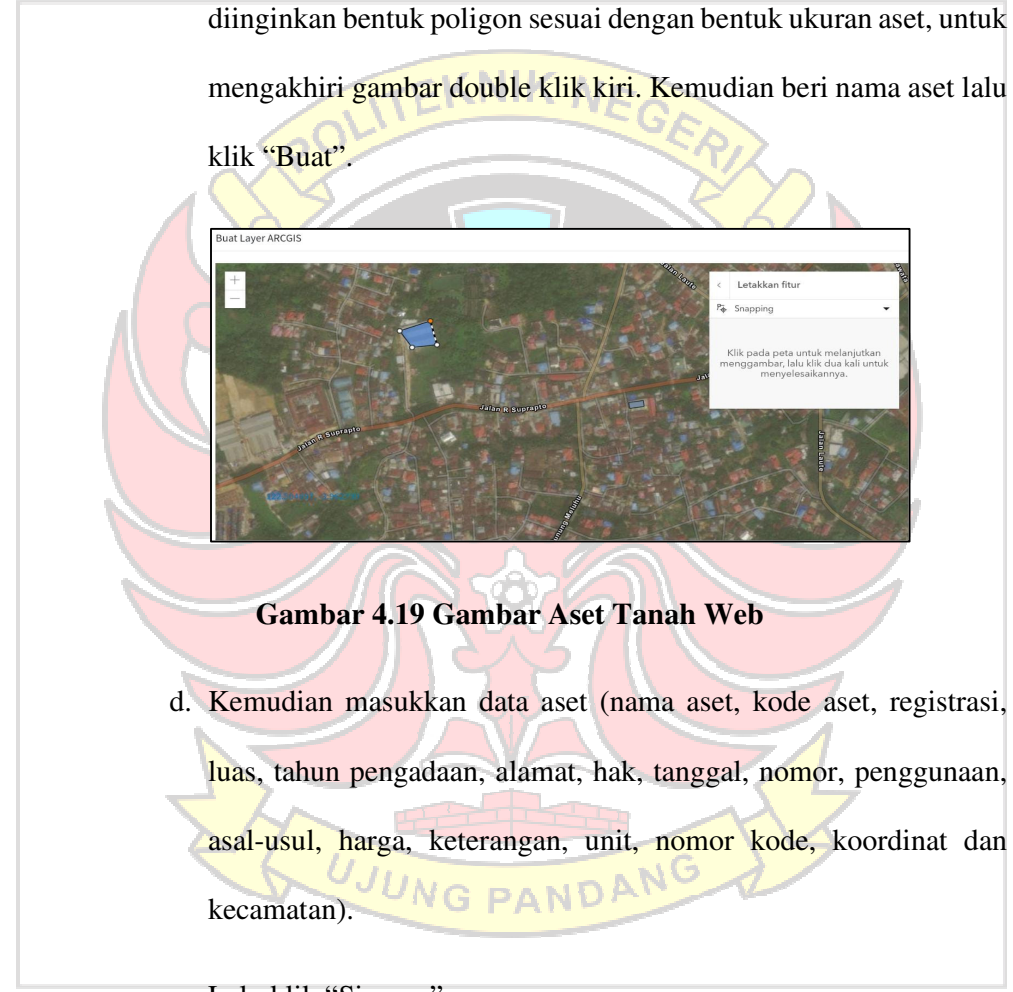

e. Lalu klik "Simpan".

f. Selesai

Botton "Lihat" berfungsi untuk membaca dan mengupdate data aset. Menu update aset terdapat pada bagian bawah halaman. Terdapat pula form progres pengerjaan pada halaman ini yang berfungsi untuk menambahkan informasi progres pengerjaan aset informasi yang dibutuhkan berupa judul dan foto progres. Seperti gambar dibawah ini :

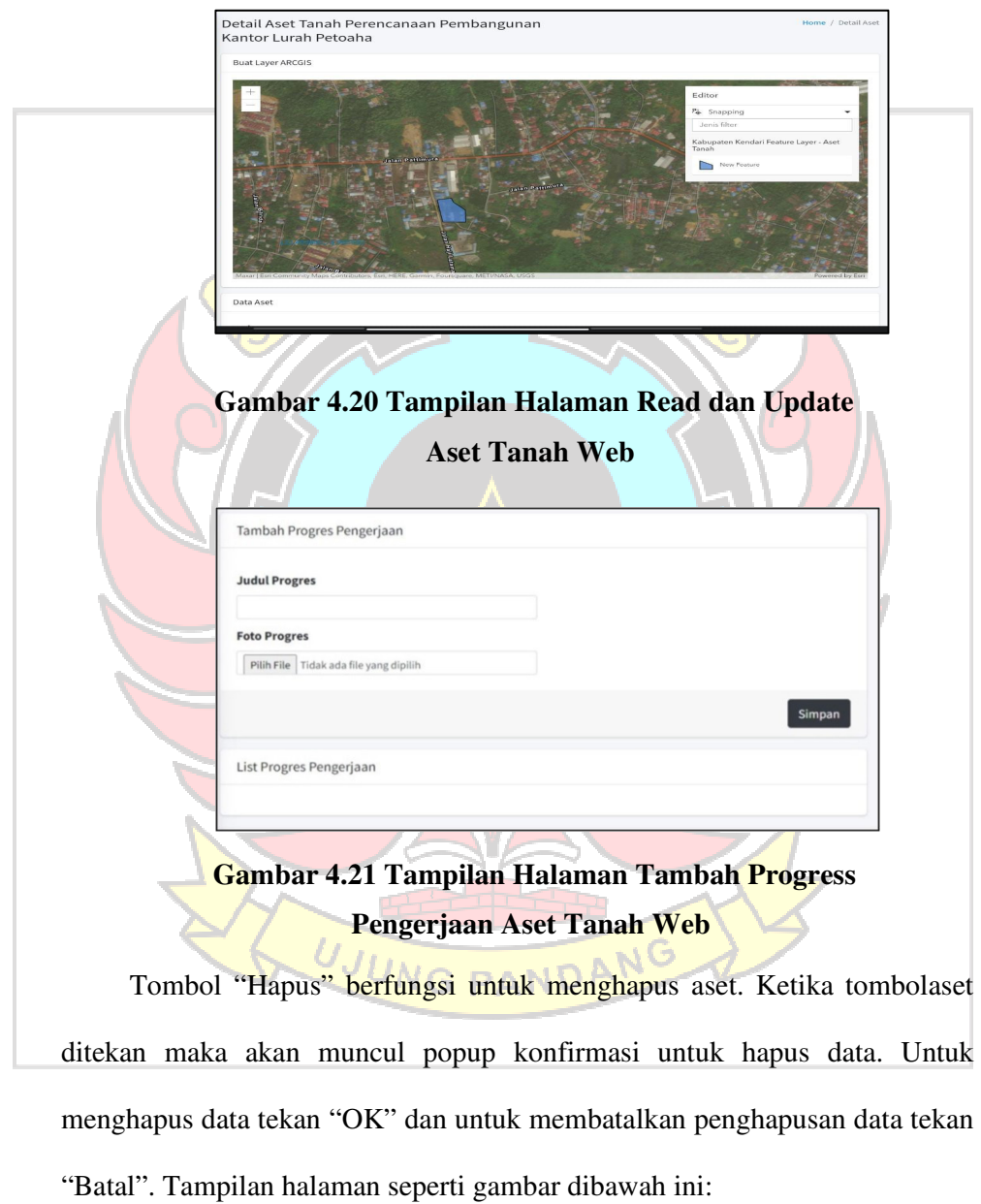

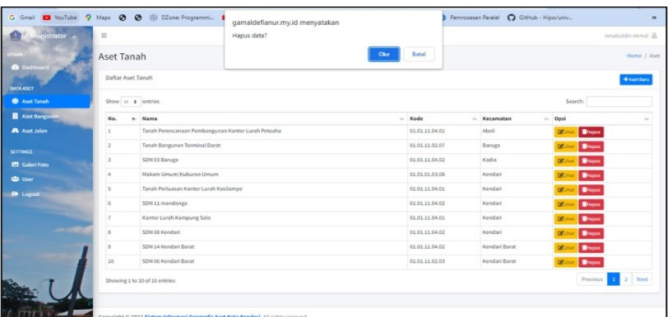

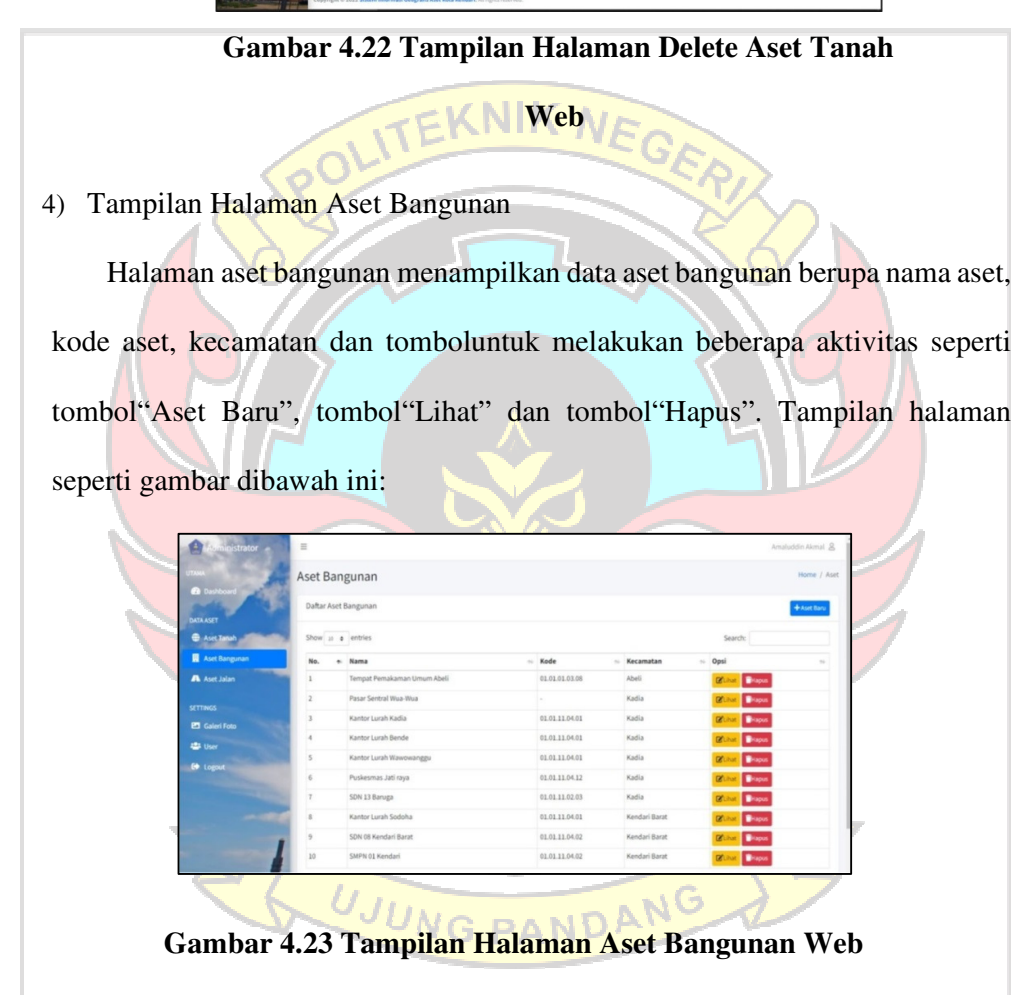

Tombol "Aset baru" berfungsi untuk melakukan penambahan aset baru. Tampilan halaman seperti gambar dibawah ini::

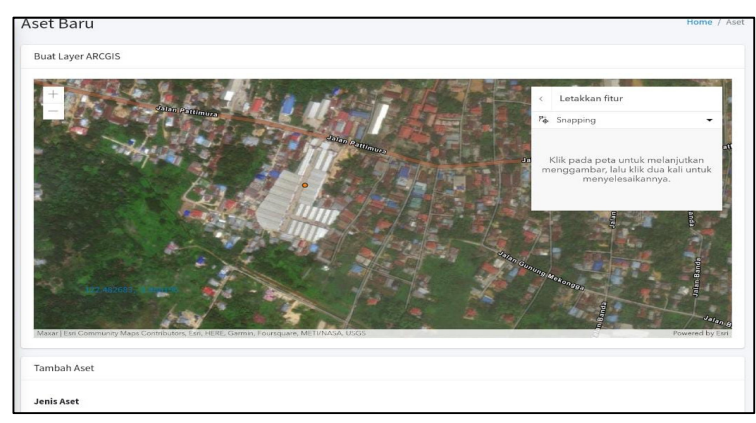

 **Gambar 4.24 Tampilan Halaman Tambah Aset** 

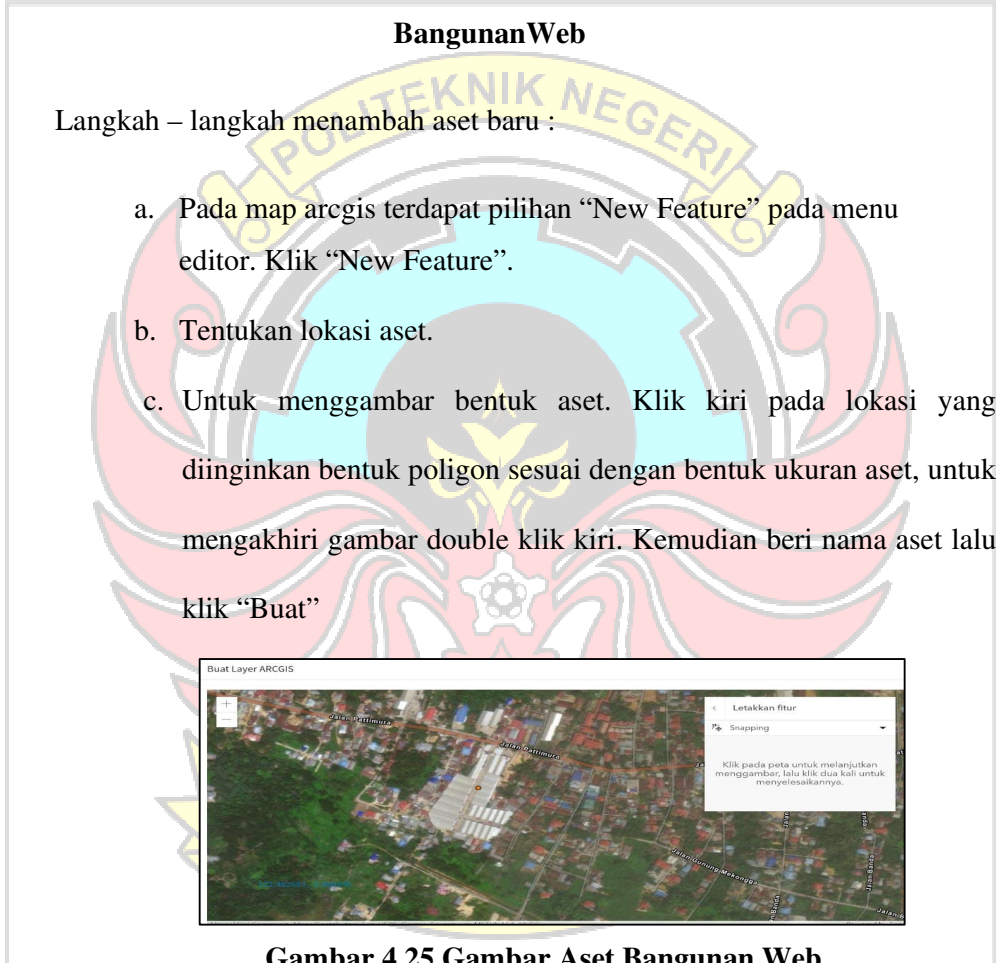

**Gambar 4.25 Gambar Aset Bangunan Web**

d. Kemudian masukkan data aset (nama aset, kode aset, registrasi, luas, tahun pengadaan, alamat, hak, tanggal, nomor, penggunaan, asal-usul, harga, keterangan, unit, nomor kode, koordinat dan kecamatan).

- e. Lalu klik "Simpan".
- f. Selesai

Tombol "Lihat" berfungsi untuk membaca dan mengupdate data aset. Menu update aset terdapat pada bagian bawah halaman. Terdapat pula form progres pengerjaan pada halaman ini yang berfungsi untuk menambahkan informasi progres pengerjaan aset informasi yang dibutuhkan berupa judul dan foto progres. Berikut tampilan aset tanah dapat dilihat pada gambar 4.2.12 dibawah ini:

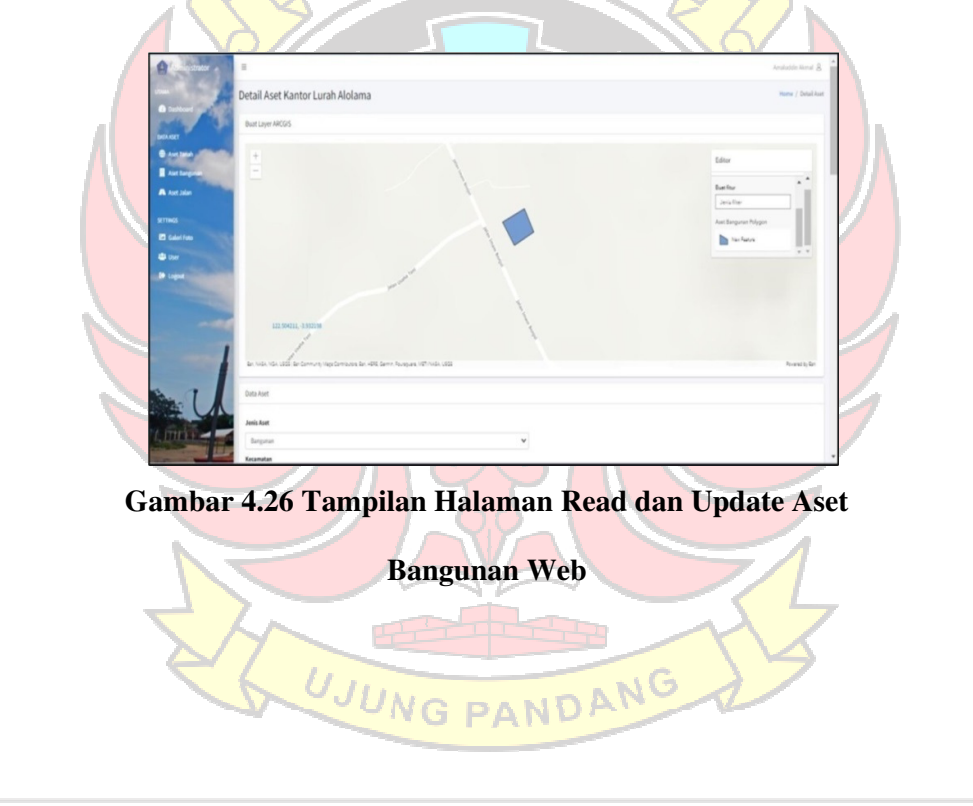

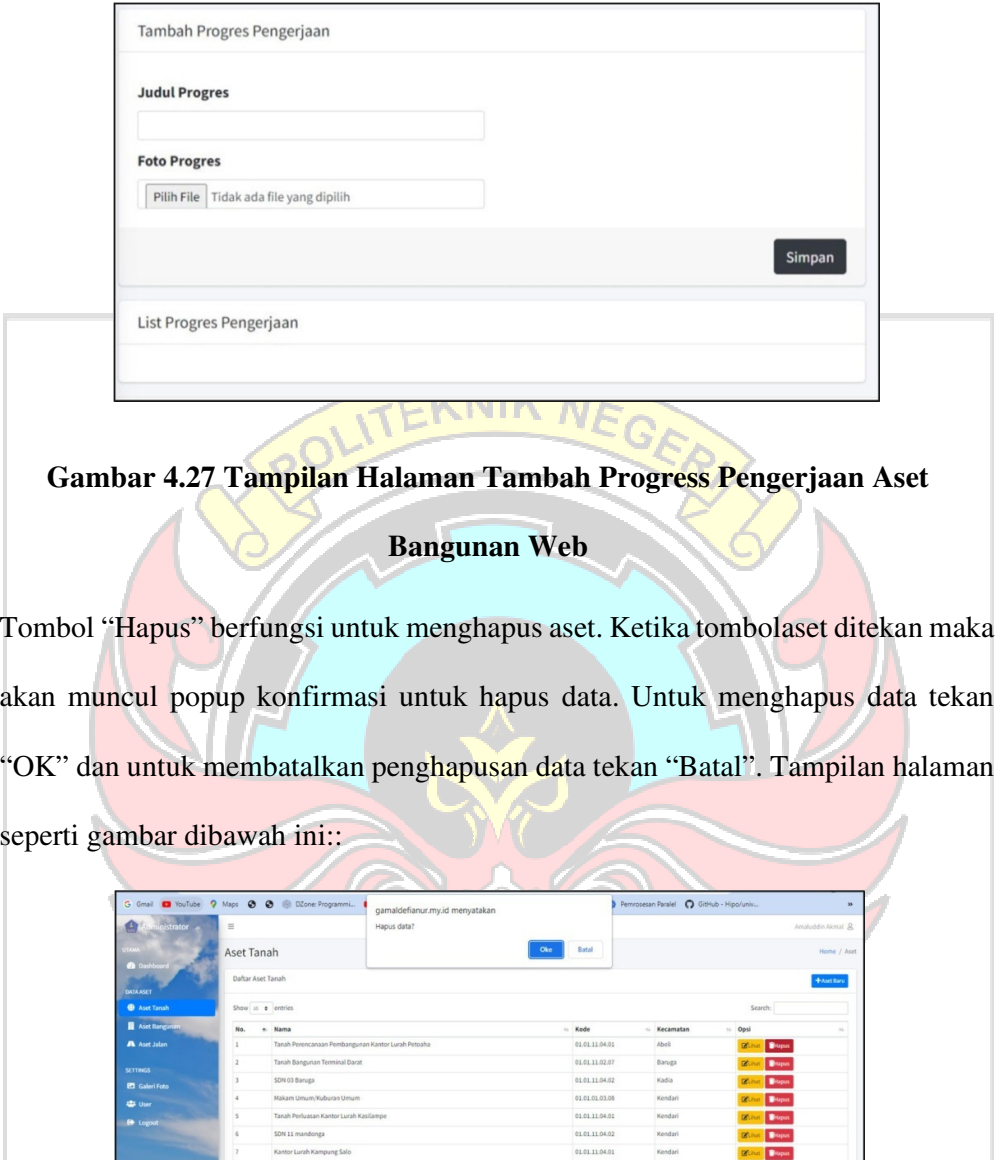

**Gambar 4.28 Tampilan Halaman Delete Aset Bangunan Web** 

 $\begin{array}{r} 01.01.11.04.02 \\ 01.01.11.04.02 \\ 01.01.11.02.03 \end{array}$ 

#### 5) Tampilan Halaman Aset Jalan

Halaman aset bangunan menampilkan data aset bangunan berupa nama aset, kode aset, kecamatan dan tomboluntuk melakukan beberapa aktivitas seperti tombol"Aset Baru", tombol"Lihat" dan tombol"Hapus". Tampilan halaman seperti gambar dibawah ini:

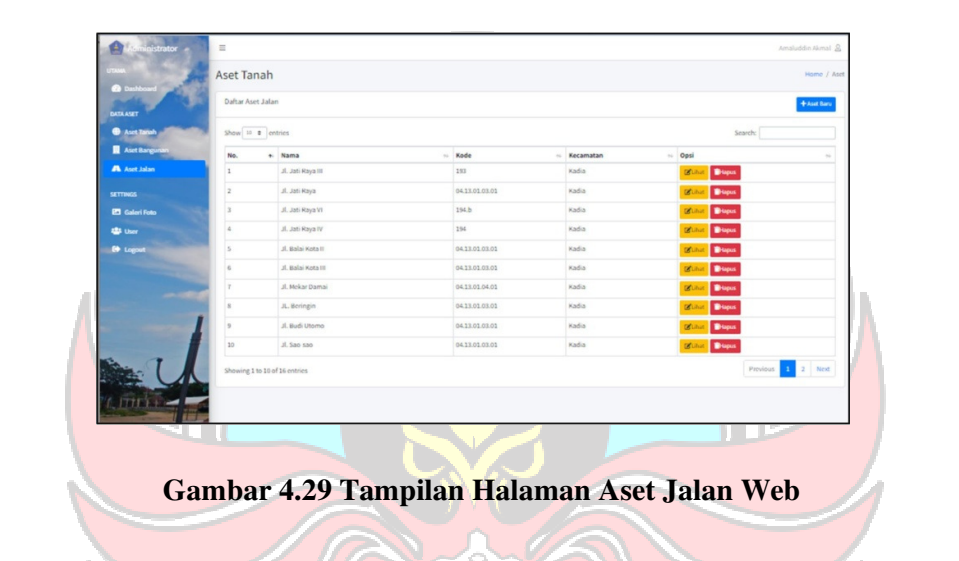

Tombol "Aset baru" berfungsi untuk melakukan penambahan aset baru. Tampilan

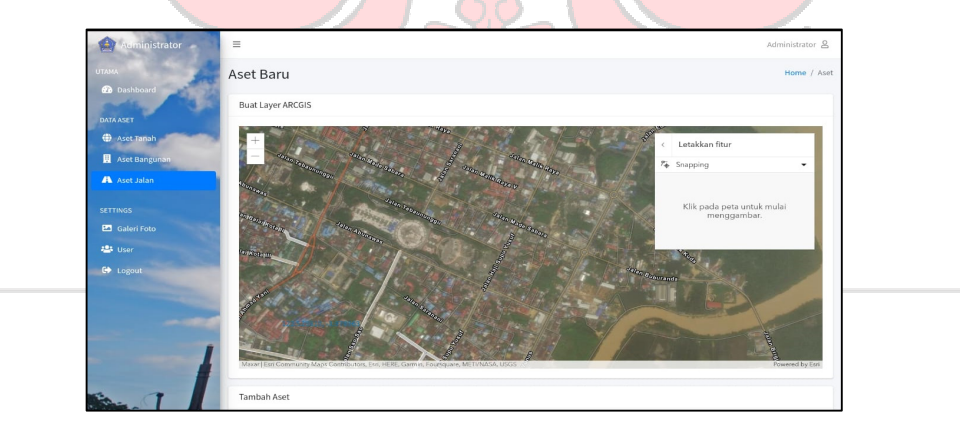

halaman seperti gambar dibawah ini:

**Gambar 4.30 Tampilan Halaman Tambah Aset Jalan Web** 

Langkah – langkah menambah aset baru :

1. Pada map arcgis terdapat pilihan "New Feature" pada menu editor. Klik

"New Feature".

2. Tentukan lokasi aset.

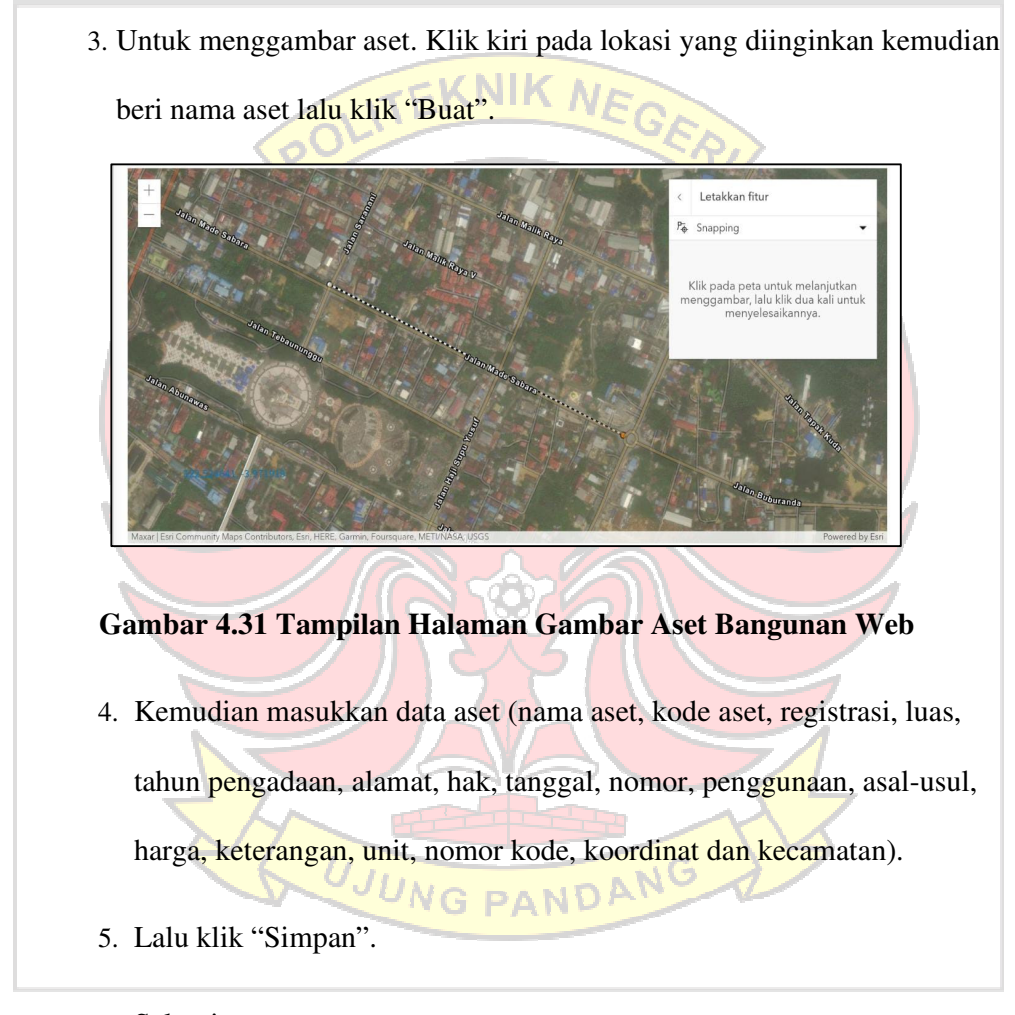

6. Selesai

Tombol "Lihat" berfungsi untuk membaca dan mengupdate data aset. Menu update aset terdapat pada bagian bawah halaman. Terdapat pula form progres pengerjaan pada halaman ini yang berfungsi untuk menambahkan informasi progres pengerjaan aset informasi yang dibutuhkan berupa judul dan foto progres. Seperti gambar dibawah ini :

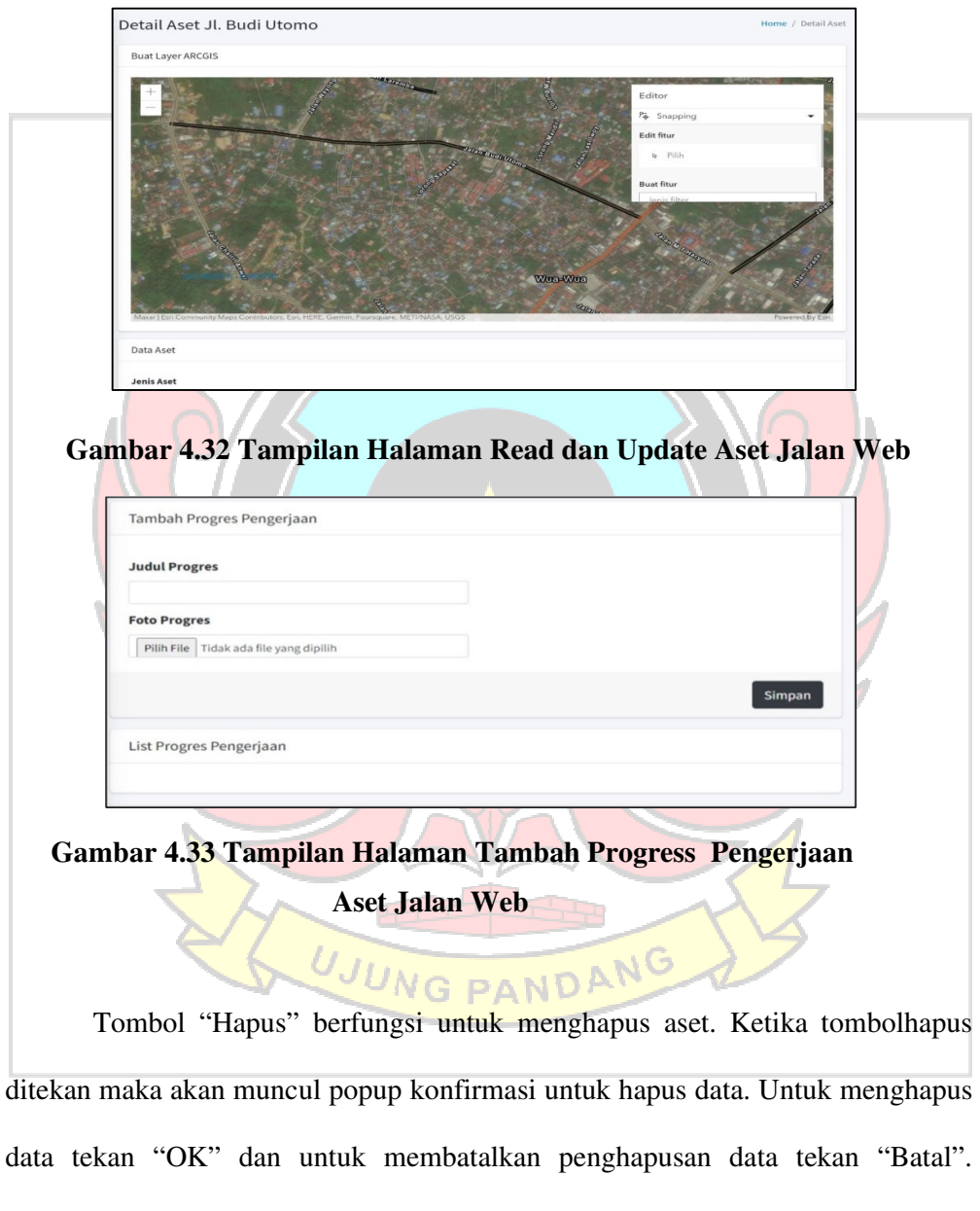

Tampilan halaman seperti gambar dibawah ini:

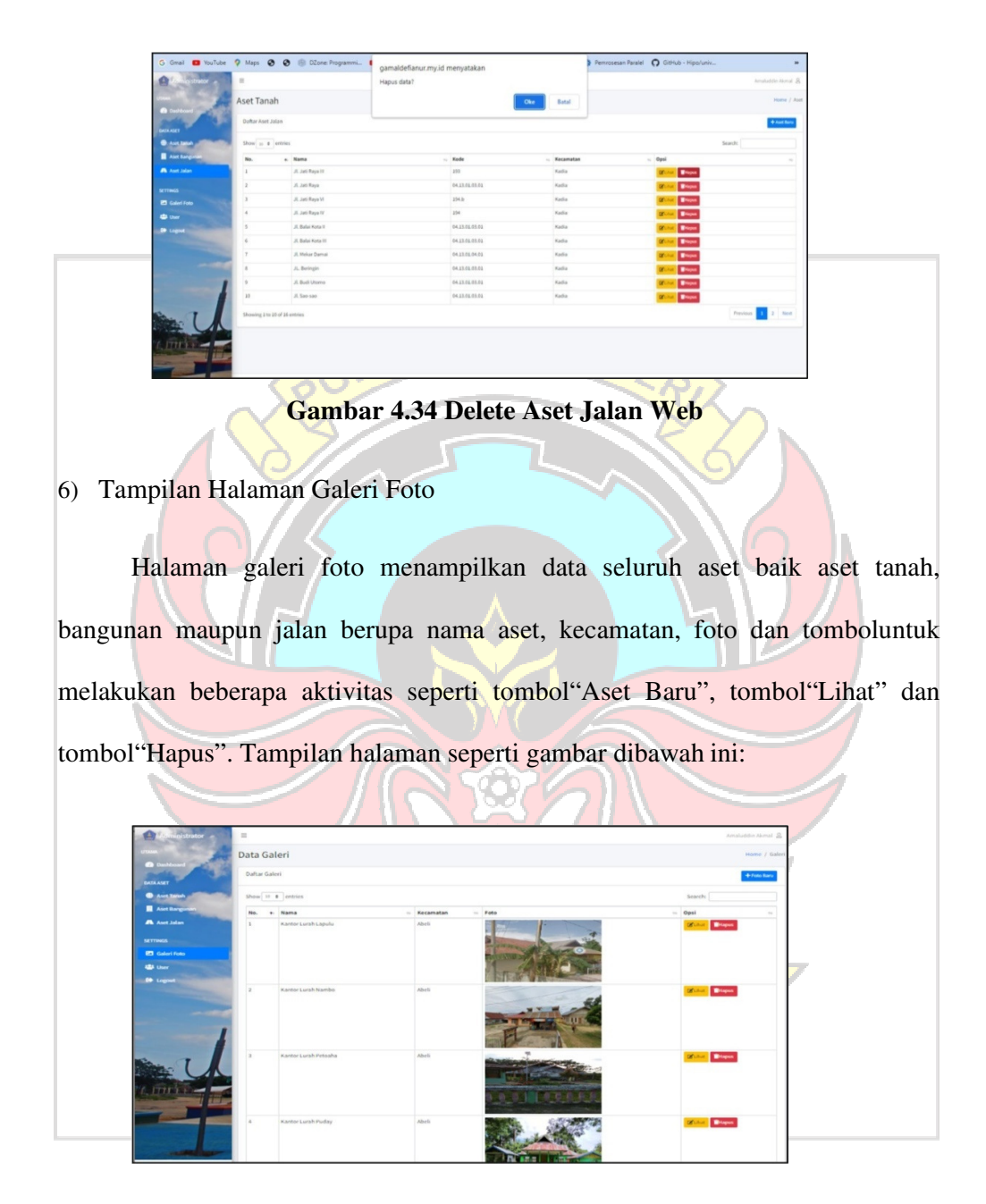

 **Gambar 4.35 Tampilan Halaman Galeri Aset Web** 

Tombol "Aset baru" berfungsi untuk melakukan penambahan aset baru.

Tampilan halaman seperti gambar dibawah ini:

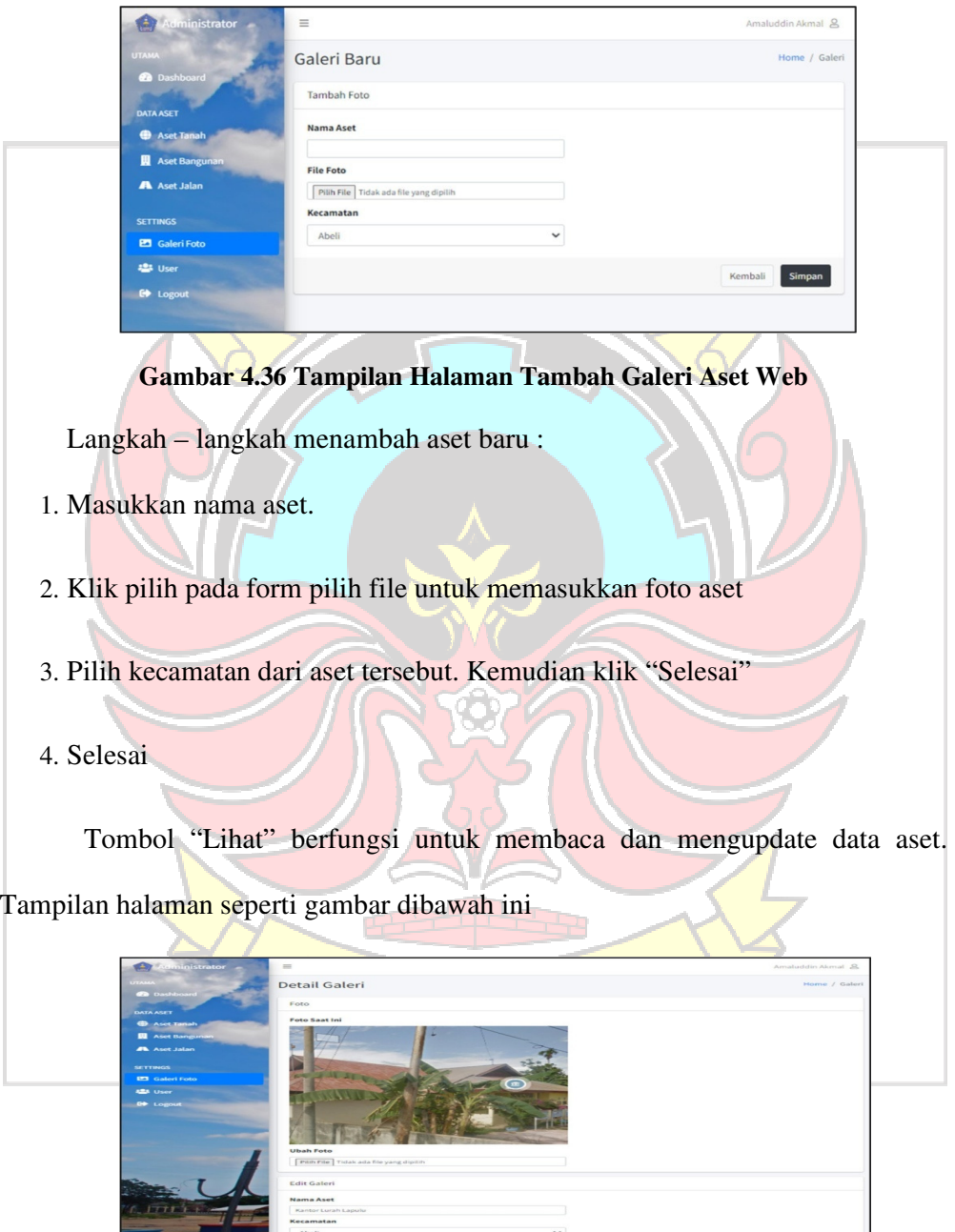

**Gambar 4.37 Tampilan Halaman Read dan Update** 

#### **Galeri Aset Web**

Tombol "Hapus" berfungsi untuk menghapus aset. Ketika tombolhapus ditekan maka akan muncul popup konfirmasi untuk hapus data. Untuk menghapus data tekan "OK" dan untuk membatalkan penghapusan data tekan "Batal". Tampilan halaman seperti gambar dibawah ini:

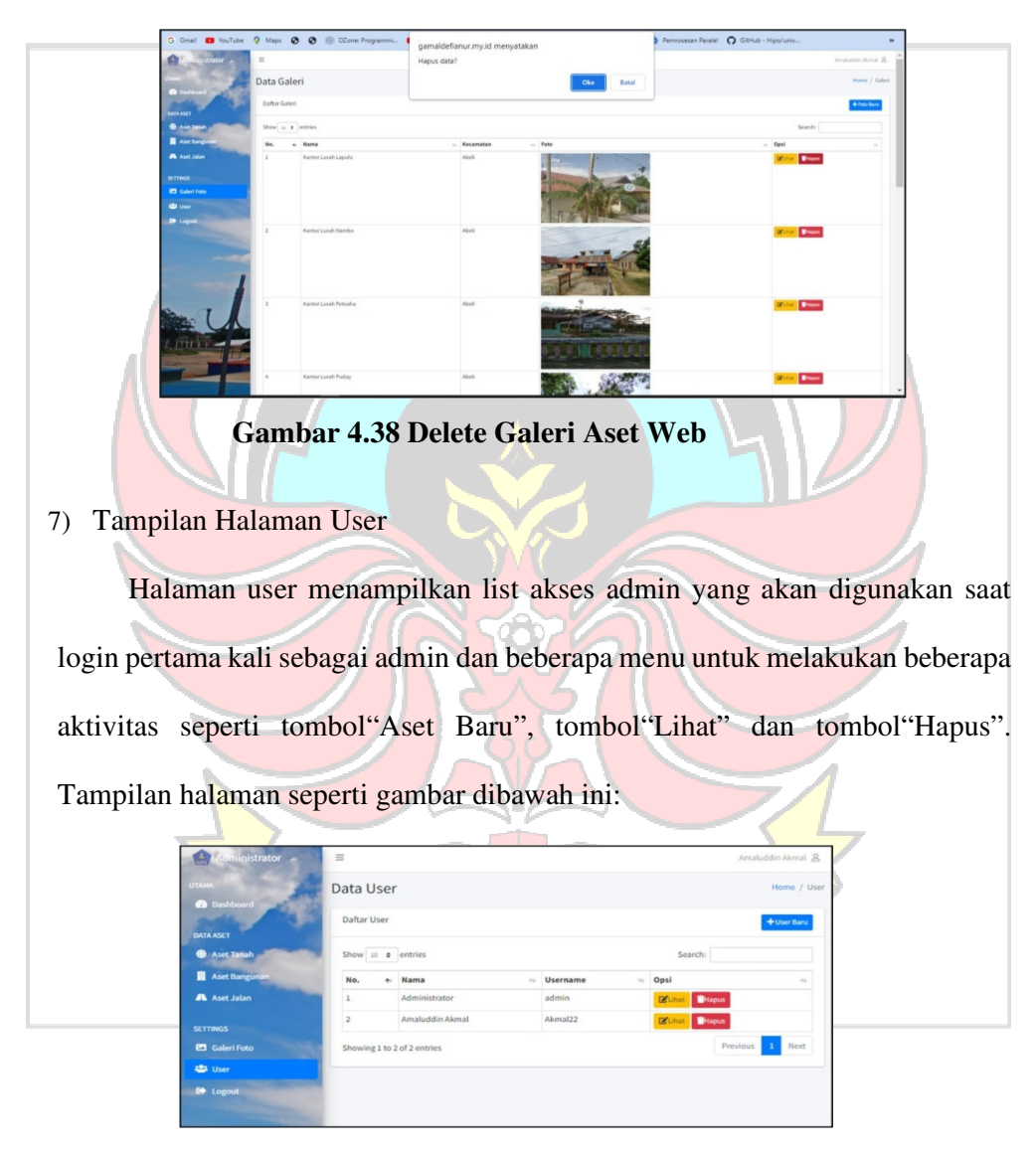

**Gambar 4.39 Tampilan Halaman Akses Admin Web** 

Tombol "Aset baru" berfungsi untuk melakukan penambahan aset baru.

Tampilan halaman seperti gambar dibawah ini:

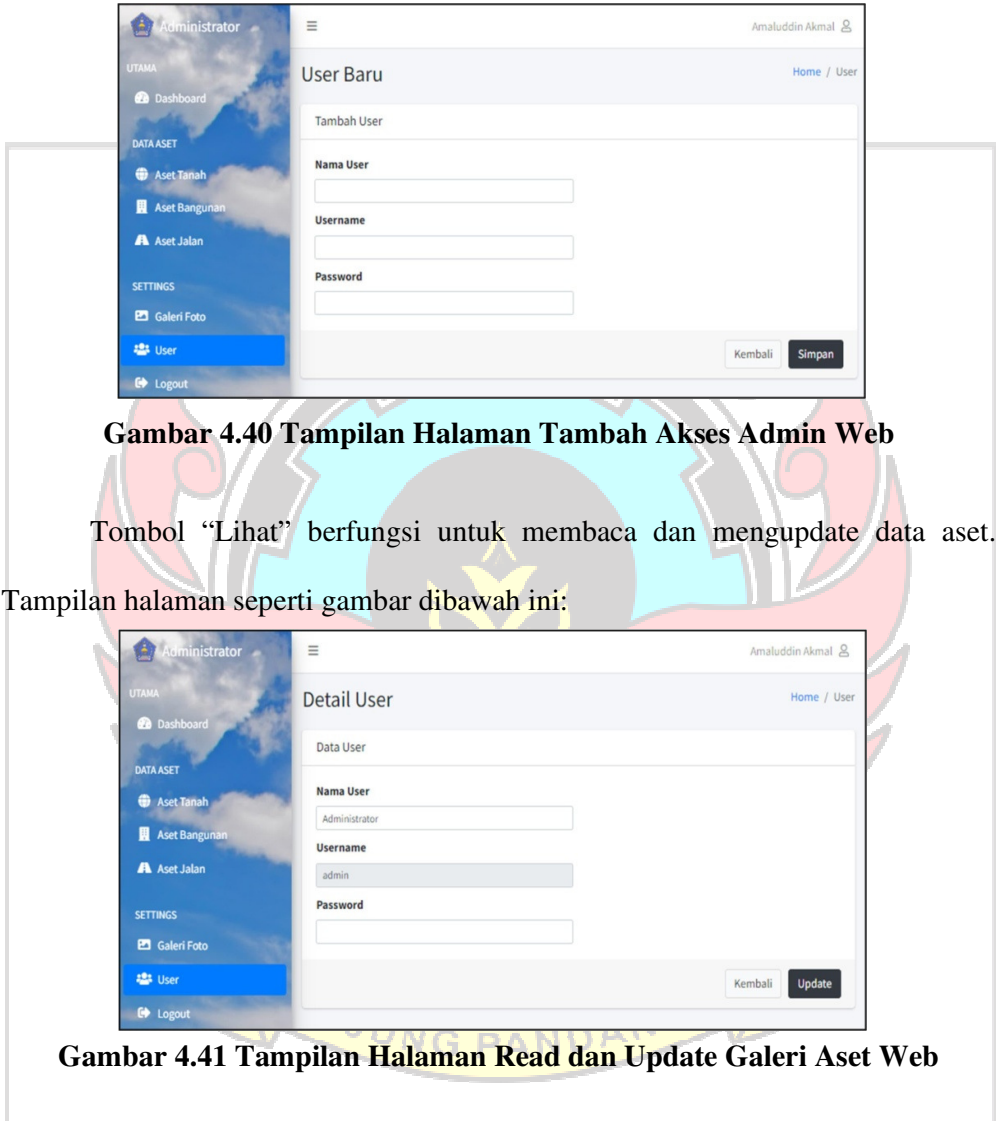

Tombol "Hapus" berfungsi untuk menghapus aset. Ketika tombolhapus ditekan maka akan muncul popup konfirmasi untuk hapus data. Untuk menghapus data tekan "OK" dan untuk membatalkan penghapusan data tekan "Batal". Tampilan halaman seperti gambar dibawah ini:

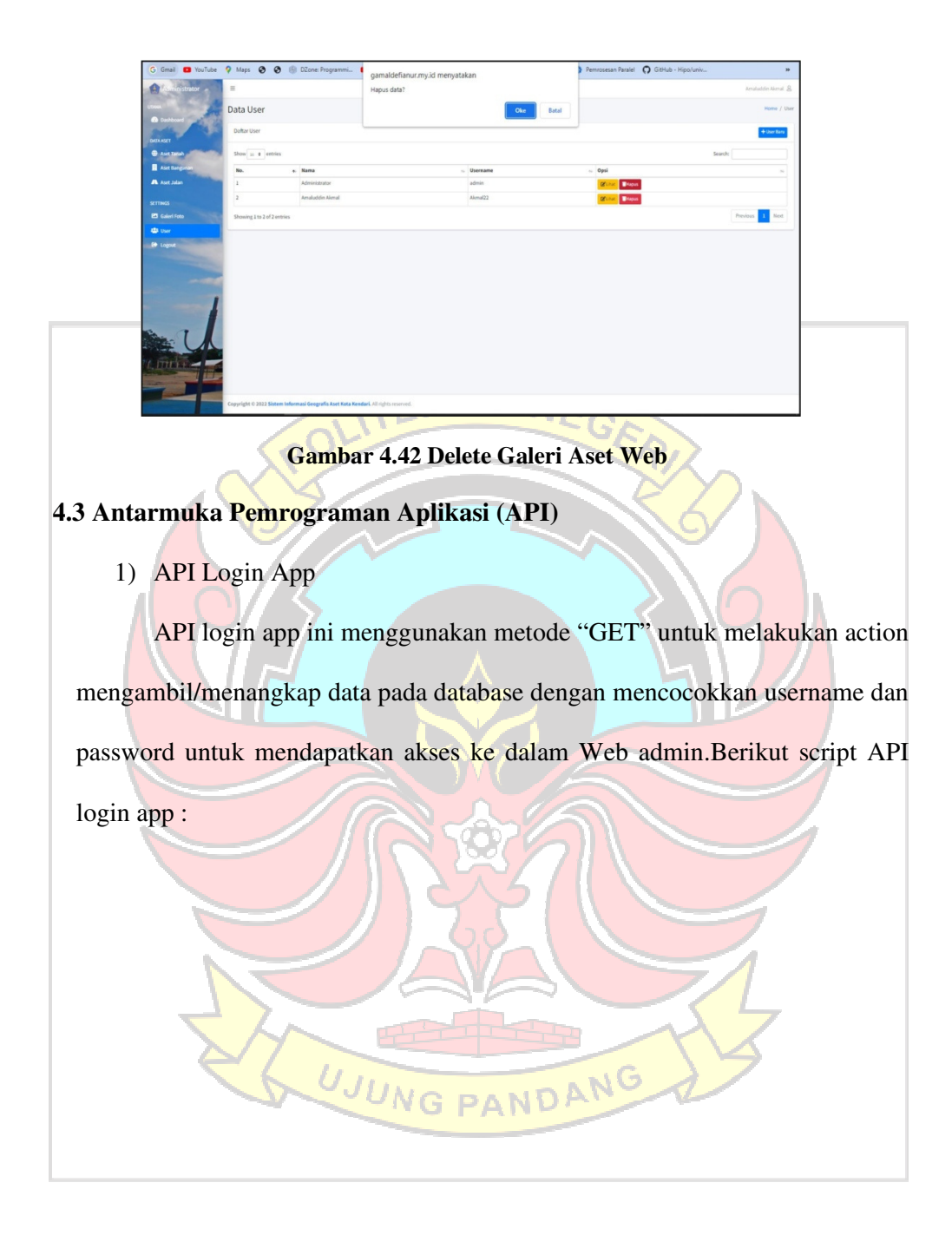

```
2) API List Kecamatan
    API list kecamatan menggunakan metode "GET" untuk untuk melakukan 
      case "login_app":
                $email = $_GET['username'];
                $password = $_GET['password'];
                \text{Shama\_user} = \text{''};\delta \text{data\_array} = \text{array}(;
                $sql_login = mysqli_query($con, "SELECT * FROM 
           tb_pengunjung WHERE email='$email' AND 
           password='$password' ");
                $cek = mysqli_num_rows($sql_login); 
           if($cek>0){
               $get = mysqli_fetch_array($sql_login);
               $nama_user = $get['nama'];
               \delta \text{data\_array} = array(
           'status' \Rightarrow 'sukses', 'nama' \Rightarrow$nama_user, 'email' => $email 
           );
           \delta \text{data\_array} = array('status' => 'no');
              }
                echo 
           json_encode($data_array); break;
```
action mengambil/menangkap data pada database dan menampilkan data pada

halaman kecamatan. Berikut script API list kecamatan:

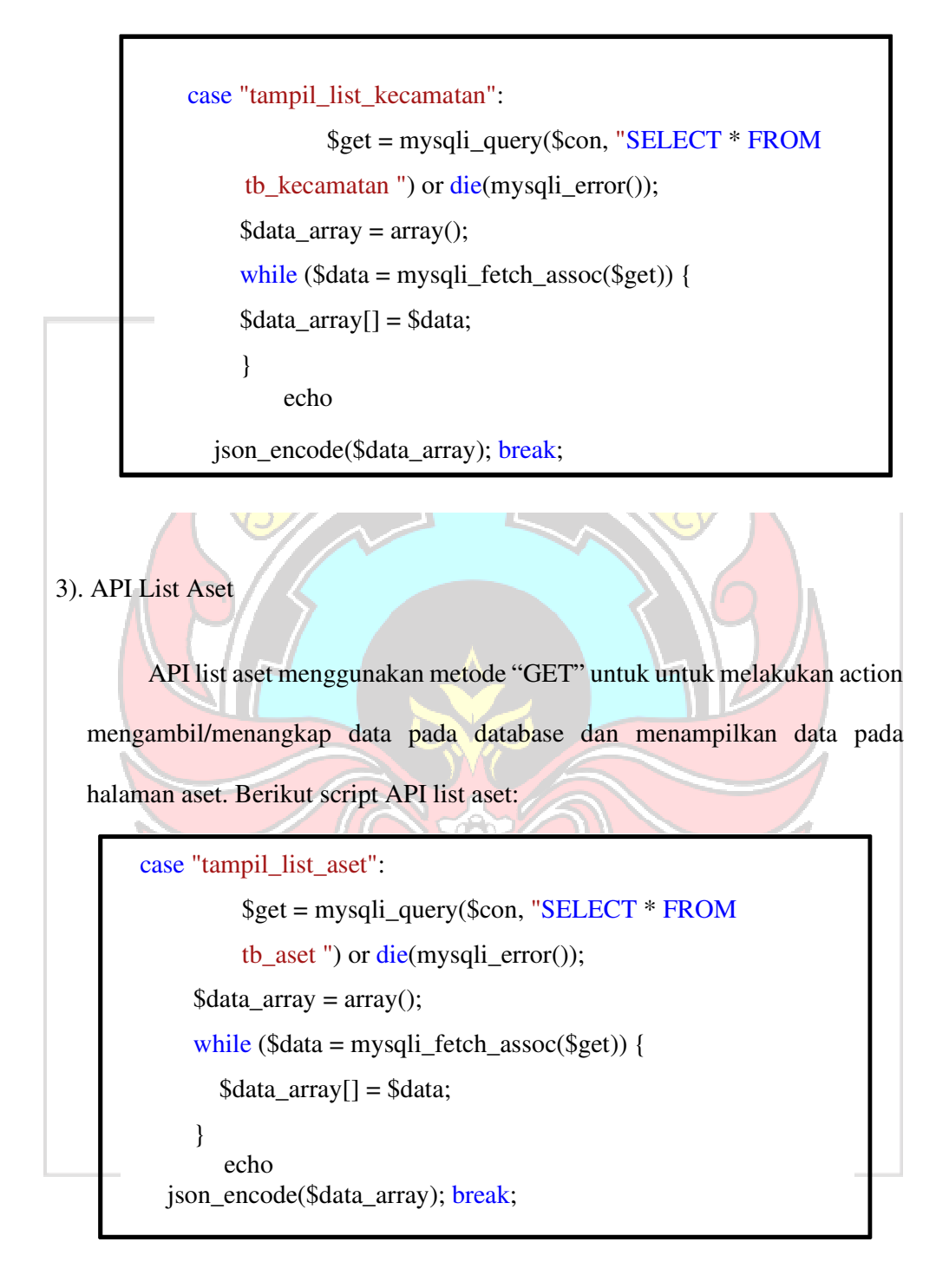

#### 4). API List History

API list history merupakan action menampilkan data di tabel log pada database

dan menampilkan data pada halaman list history. Berikut script API List History:

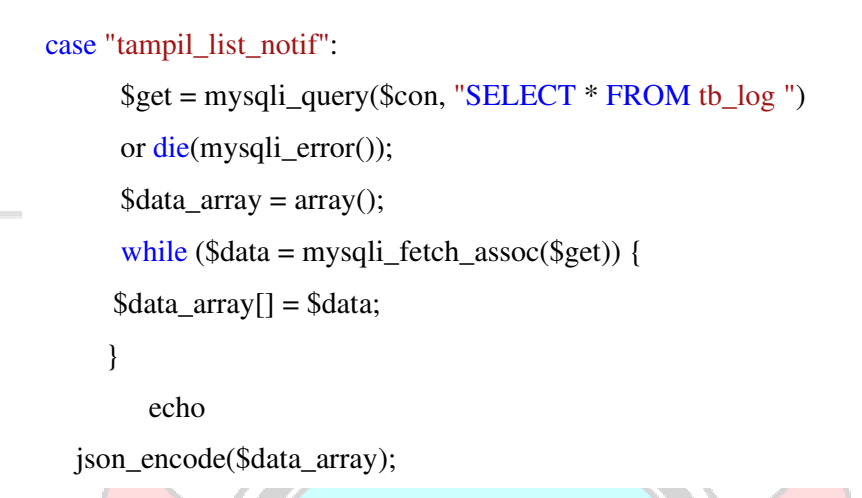

5). API List Aset by Jenis Aset

API list aset by jenis aset menggunakan metode "GET" untuk melakukan action mengambil/menangkap data pada database berdasarkan jenis aset dan menampilkan data pada halaman aset. Berikut script API list aset by jenis aset : case "cari\_aset\_by\_jenis\_aset":  $$jenis\_aset = $_{GET[jenis\_aset']};$ \$get = mysqli\_query(\$con, "SELECT \* FROM tb\_aset LEFT JOIN tb\_kecamatan ON tb\_aset.id\_kecamatan=tb\_kecamatan.id\_kecamatan WHERE tb\_aset.jenis\_aset='\$jenis\_aset' ") or die(mysqli\_error());  $\delta \text{data\_array} = \text{array}($ ; while  $\delta$  data = mysqli\_fetch\_assoc(\$get)) {

<sup>6).</sup> API List Foto

API list foto menggunakan metode "GET" untuk untuk melakukan action mengambil/menangkap data pada database berdasarkan id\_kecamatan pada tabel kecamatan dan menampilkan data pada halaman aset. Berikut script API list foto:

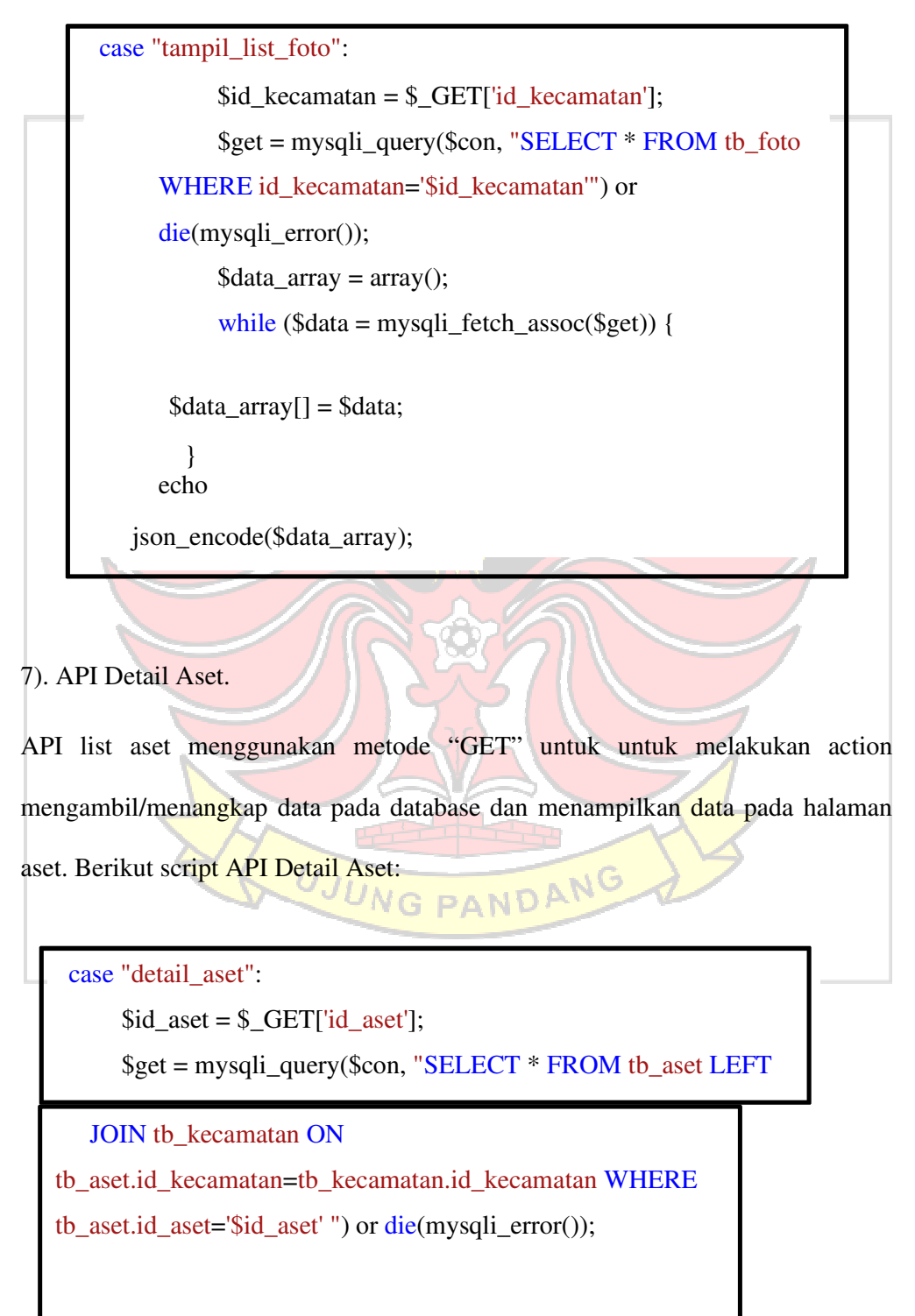

```
\deltadata_array = array();
  while ($data = mysqli fetch assoc($get)) {
  \delta \text{data\_array} = \delta \text{data};
  }
echo json_encode($data_array); break;
```
8) API Cari Aset.

API cari aset menggunakan metode "GET" untuk untuk melakukan action mengambil/menangkap data sesuai "keyword" pada database dan menampilkan data pada halaman hasil pencarian. Berikut script API cari Aset:

```
echo 
while ($data = mysqli_fetch_assoc($get)) {
   \delta \text{data\_array}[] = \delta \text{data};
case "cari_aset"
        \text{Skecamatan} = \frac{S}{CET}['kecamatan'];
        \text{skeyword} = \text{S\_GET}['keyword'];
        $get = mysqli_query($con, "SELECT * FROM tb_aset 
        LEFT JOIN tb_kecamatan ON 
        tb_aset.id_kecamatan=tb_kecamatan.id_kecamatan 
        WHERE tb_aset.nama_aset LIKE '%$keyword%' AND 
        tb_kecamatan.nama_kecamatan='$kecamatan' ") or 
        die(mysqli_error());
        \delta \text{data\_array} = \text{array}.
        }
```
#### **4.4 Pengujian Sistem**

Pengujian sistem ini dilakukan menggunakan 2 pengujian yaitu pengujian black box dan pengujian menggunakan kuesioner. Pengujian black box dilakukan pada fungsi sistem untuk melihat apakah hasil yang dicapai sesuai dengan yang

diharapkan. Sedangkan pengujian menggunakan kuesioner dilakukan secara langsung oleh user dengan menjawab pertanyaan atau pernyataan yang telah disediakan. Berikut pengujian sistem yang dilakukan di bawah ini.

#### **4.4.1 Pengujian Black Box**

 Pengujian ini adalah pengujian yang dilakukan terhadap sistem dengan membuat beberapa kumpulan kondisi masukan untuk melihat respon sistem apakah berjalan sesuai fungsi atau tidak sehingga dapat ditarik kesimpulan. Berikut pengujian black box yang telah dilakukan di bawah ini.

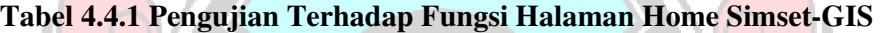

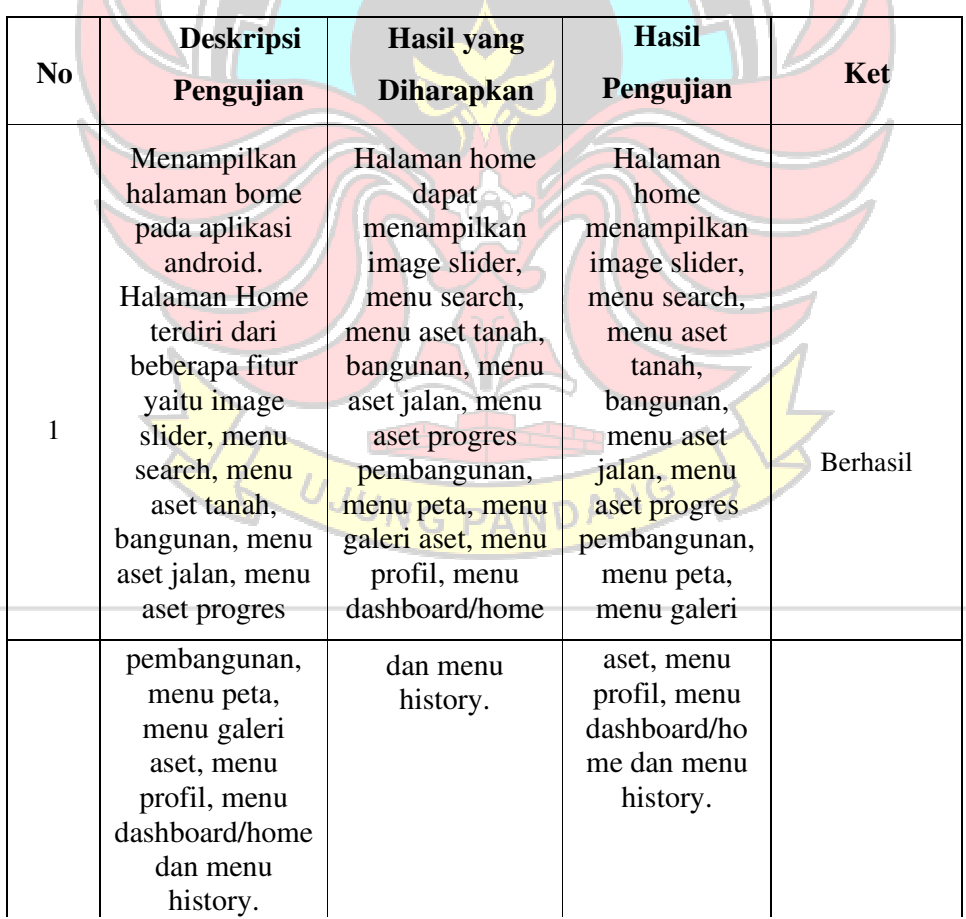

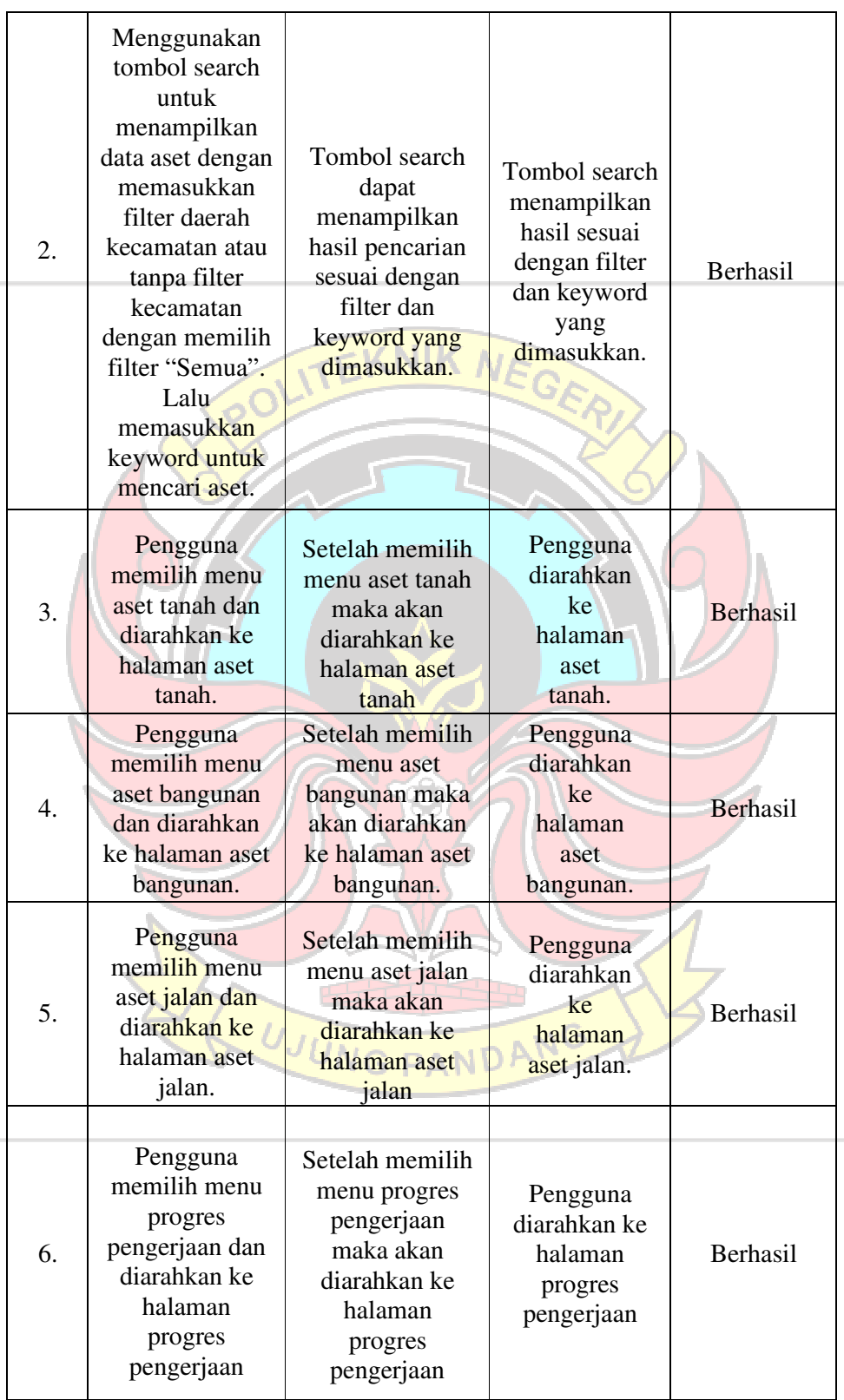

| 7.                                               | Pengguna<br>memilih menu<br>peta dan<br>diarahkan ke<br>halaman peta                  | Setelah<br>memilih menu<br>peta maka akan<br>diarahkan ke<br>halaman peta        | Pengguna<br>diarahkan ke<br>halaman peta           | Berhasil        |  |  |
|--------------------------------------------------|---------------------------------------------------------------------------------------|----------------------------------------------------------------------------------|----------------------------------------------------|-----------------|--|--|
|                                                  |                                                                                       | Setelah<br>memilih menu                                                          |                                                    |                 |  |  |
| 8.                                               | Pengguna<br>memilih menu<br>galeri aset dan<br>diarahkan ke<br>halaman galeri<br>aset | galeri aset<br>maka akan<br>diarahkan ke<br>halaman<br>galeri<br>aset            | Pengguna<br>diarahkan<br>ke halaman<br>galeri aset | Berhasil        |  |  |
| 9.                                               | Pengguna<br>memilih menu<br>profil dan<br>diarahkan ke<br>halaman profil              | Setelah<br>memilih menu<br>profil maka<br>akan diarahkan<br>ke<br>halaman profil | Pengguna<br>diarahkan<br>ke halaman<br>profil      | <b>Berhasil</b> |  |  |
| 10.                                              | Pengguna<br>memilih menu<br>history dan<br>diarahkan ke<br>halaman<br>history         | Setelah memilih<br>menu history<br>maka akan<br>diarahkan ke<br>halaman history  | Pengguna<br>diarahkan<br>ke<br>halaman<br>history  | <b>Berhasil</b> |  |  |
| UJUNG PANDANG                                    |                                                                                       |                                                                                  |                                                    |                 |  |  |
| Tabel 4.2 Pengujian Terhadap Fungsi Halaman Aset |                                                                                       |                                                                                  |                                                    |                 |  |  |

**Tanah Simset-GIS** 

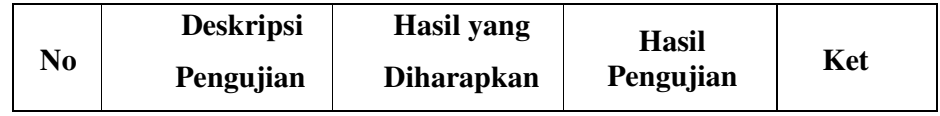

| 1.               | Halaman aset<br>tanah<br>menampilkan<br>counter sesuai<br>jumlah list aset<br>tanah dan<br>nama-nama<br>aset tanah<br>dengan<br>keterangan<br>jenis aset dan<br>alamat aset.                                                                        | Halaman aset<br>tanah akan<br>menampilkan<br>counter sesuai<br>jumlah list<br>aset tanah dan<br>nama-nama<br>aset tanah<br>dengan<br>keterangan<br>jenis aset dan<br>alamat aset. | Halaman aset<br>tanah<br>menampilkan<br>counter sesuai<br>jumlah list<br>aset tanah dan<br>nama-<br>nama aset<br>tanah dengan<br>keterangan<br>jenis aset dan<br>alamat | Berhasil        |
|------------------|----------------------------------------------------------------------------------------------------|----------------------------------------------------------------------------------------------------|----------------------------------------------------------------------------------------------------|-----------------|
| $\overline{2}$ . | Menggunakan<br>tombol search<br>untuk<br>menampilkan<br>data aset dengan<br>memasukkan<br>filter daerah<br>kecamatan atau<br>tanpa filter<br>kecamatan<br>dengan memilih<br>filter "Semua".<br>Lalu<br>memasukkan<br>keyword untuk<br>mencari aset. | Tombol search<br>dapat<br>menampilkan<br>hasil pencarian<br>sesuai dengan<br>filter dan<br>keyword yang<br>dimasukkan.                                                            | aset.<br><b>Tombol</b> search<br>menampilkan<br>hasil sesuai<br>dengan filter<br>dan keyword<br>yang<br>dimasukkan.                                                     | Berhasil        |
| 3.               | Pengguna<br>melakukan klik<br>pada tombol<br>"Lihat" dan<br>diarahkan ke<br>halaman detail<br>aset tanah.                                                                                                    | Setelah<br>melakukan klik<br>pada tombol<br>"Lihat" dan<br>akan diarahkan<br>ke halaman<br>detail                                                                                 | Pengguna<br>diarahkan ke<br>halaman detail<br>aset tanah                                                                                                    | <b>Berhasil</b> |
|                  |                                                                                                    | aset tanah.                                                                                                    |                                                                                                    |                 |

**Tabel 4.3 Pengujian Terhadap Fungsi Halaman Detail Aset Tanah Simset-**

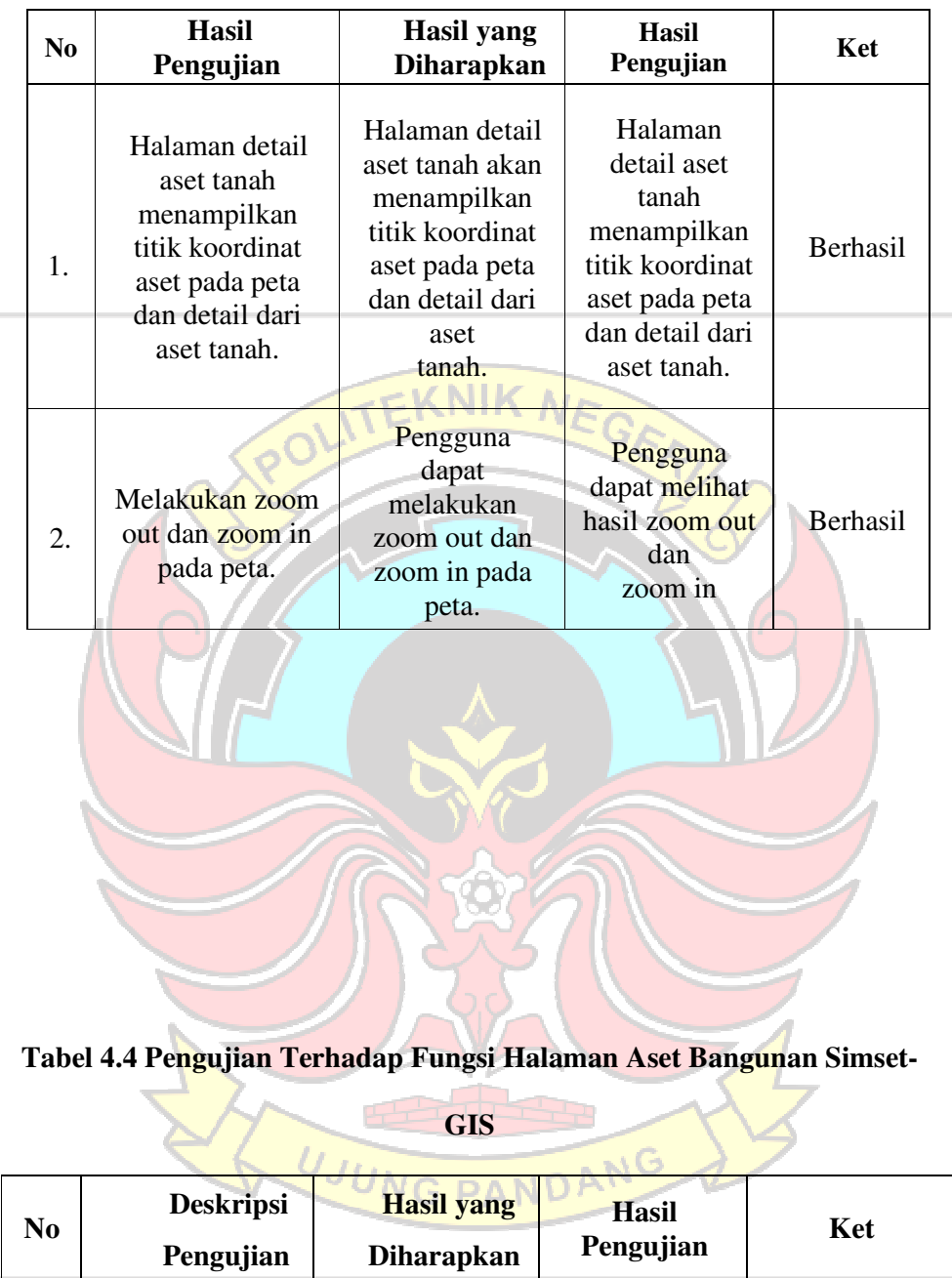

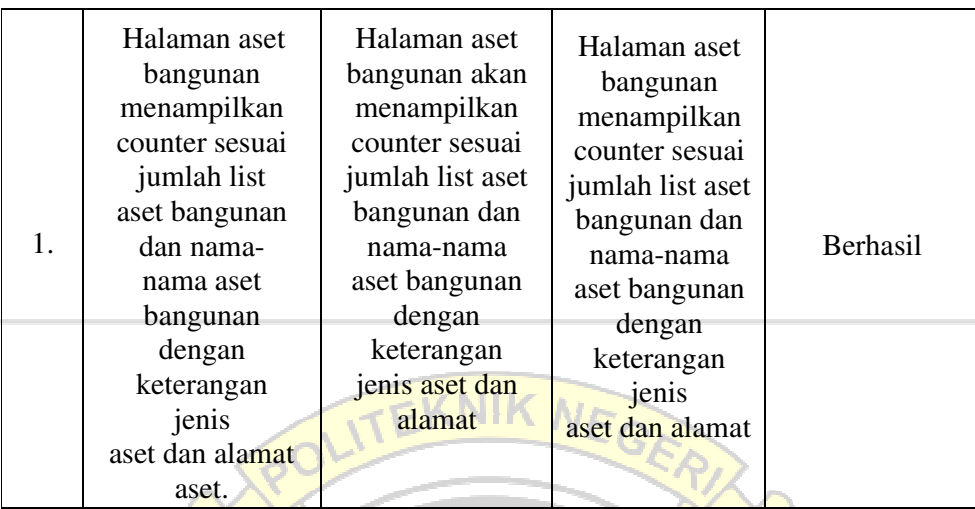

#### **Tabel 4.5 Pengujian Terhadap Fungsi Halaman Detail Aset**

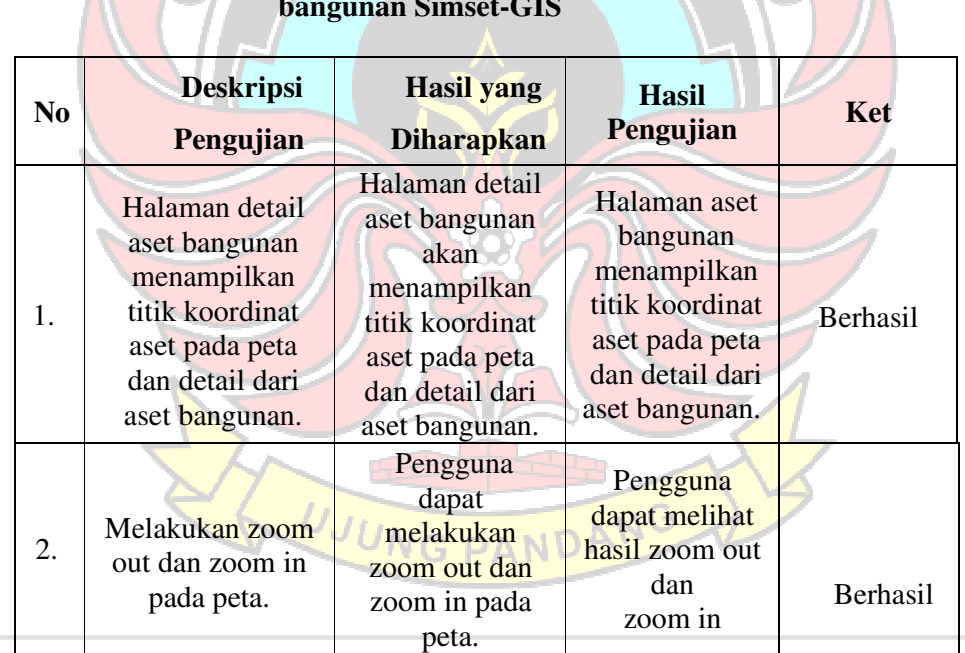

#### **bangunan Simset-GIS**

 $\mathbb{A}$  CV

z.

#### **Tabel 4.6 Pengujian Terhadap Fungsi Halaman Aset**

#### **Jalan Simset-GIS**

| N <sub>0</sub> | <b>Deskripsi</b><br>Pengujian                                                                                                    | <b>Hasil</b> yang<br><b>Diharapkan</b>                                                                                 | <b>Hasil</b><br>Pengujian                                                                                    | Ket      |
|----------------|----------------------------------------------------------------------------------------------------|----------------------------------------------------------------------------------------------------|----------------------------------------------------------------------------------------------------|----------|
|                | Halaman aset<br>jalan<br>menampilkan<br>counter sesuai<br>jumlah list aset                                                                                                    | Halaman aset<br>jalan akan<br>menampilkan<br>counter sesuai                                                            | Halaman aset<br>jalan<br>menampilkan<br>counter<br>sesuai jumlah                                             |          |
| 1.             | jalan dan nama-<br>nama aset jalan<br>dengan<br>keterangan jenis<br>aset dan alamat<br>aset.                                                                                                    | jumlah list aset<br>jalan dan nama-<br>nama aset jalan<br>dengan<br>keterangan jenis<br>aset dan alamat<br>aset.       | list aset jalan<br>dan nama-<br>nama aset<br>jalan dengan<br>keterangan<br>jenis aset dan<br>alamat<br>aset. | Berhasil |
| 2.             | Menggunakan<br>tombol search<br>untuk<br>menampilkan<br>data aset dengan<br>memasukkan<br>filter daerah<br>kecamatan atau<br>tanpa filter<br>kecamatan<br>dengan memilih<br>filter "Semua".<br>Lalu<br>memasukkan<br>keyword untuk<br>mencari aset. | Tombol search<br>dapat<br>menampilkan<br>hasil pencarian<br>sesuai dengan<br>filter dan<br>keyword yang<br>dimasukkan. | Tombol search<br>menampilkan<br>hasil sesuai<br>dengan filter<br>dan keyword<br>yang<br>dimasukkan.          | Berhasil |
| 3.             | Pengguna<br>melakukan klik<br>pada tombol<br>"Lihat" dan                                                                                                    | Setelah<br>melakukan klik<br>pada tombol<br>"Lihat" dan                                                                | Pengguna<br>diarahkan ke<br>halaman detail                                                                   | Berhasil |
|                | diarahkan ke<br>halaman detail<br>aset jalan.                                                                                                    | akan diarahkan<br>ke halaman<br>detail<br>aset jalan.                                                                  | aset jalan                                                                                                   |          |

**Tabel 4.7 Pengujian Terhadap Fungsi Halaman Detail Aset Jalan Simset-**

### **GIS**

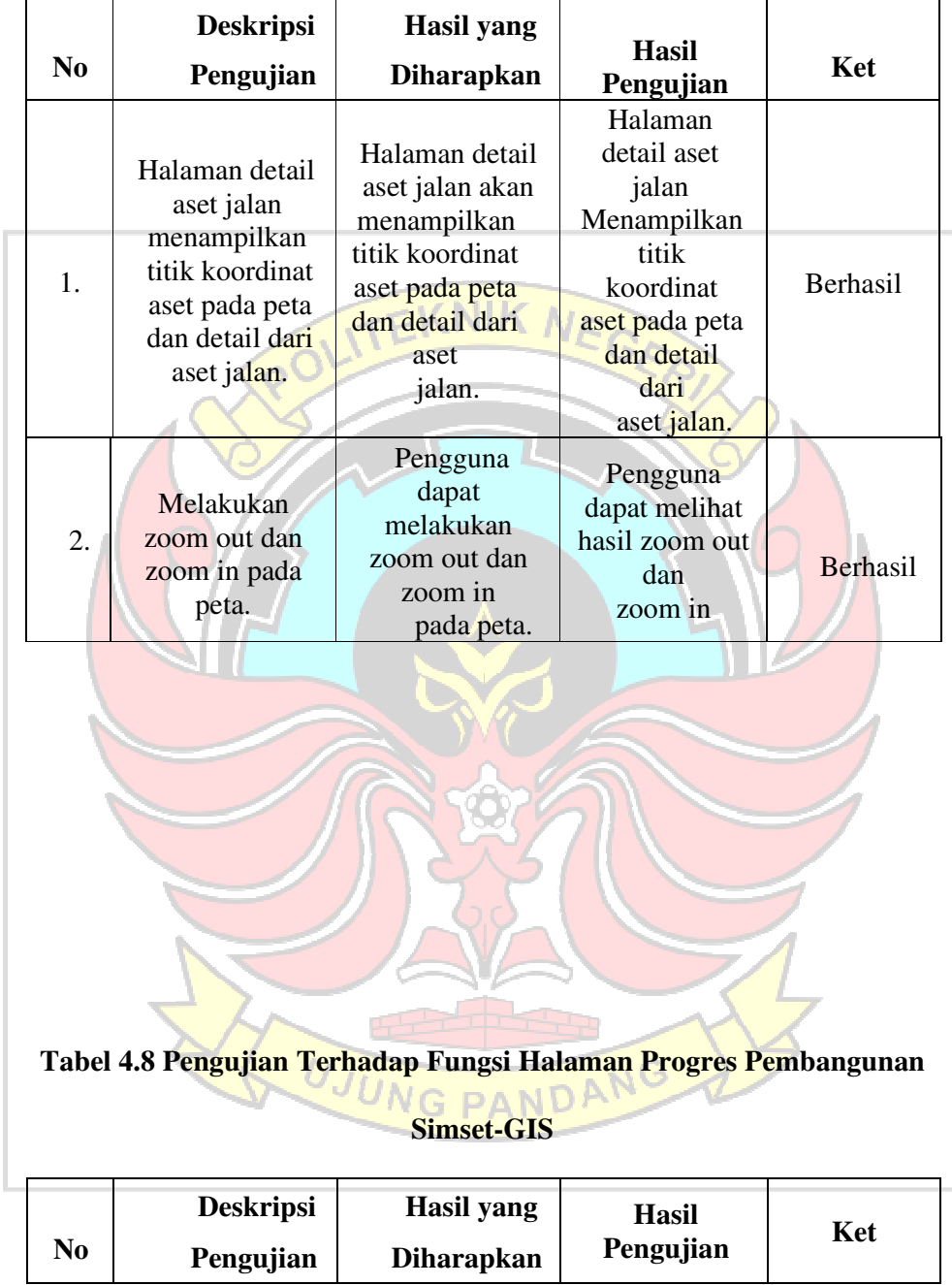

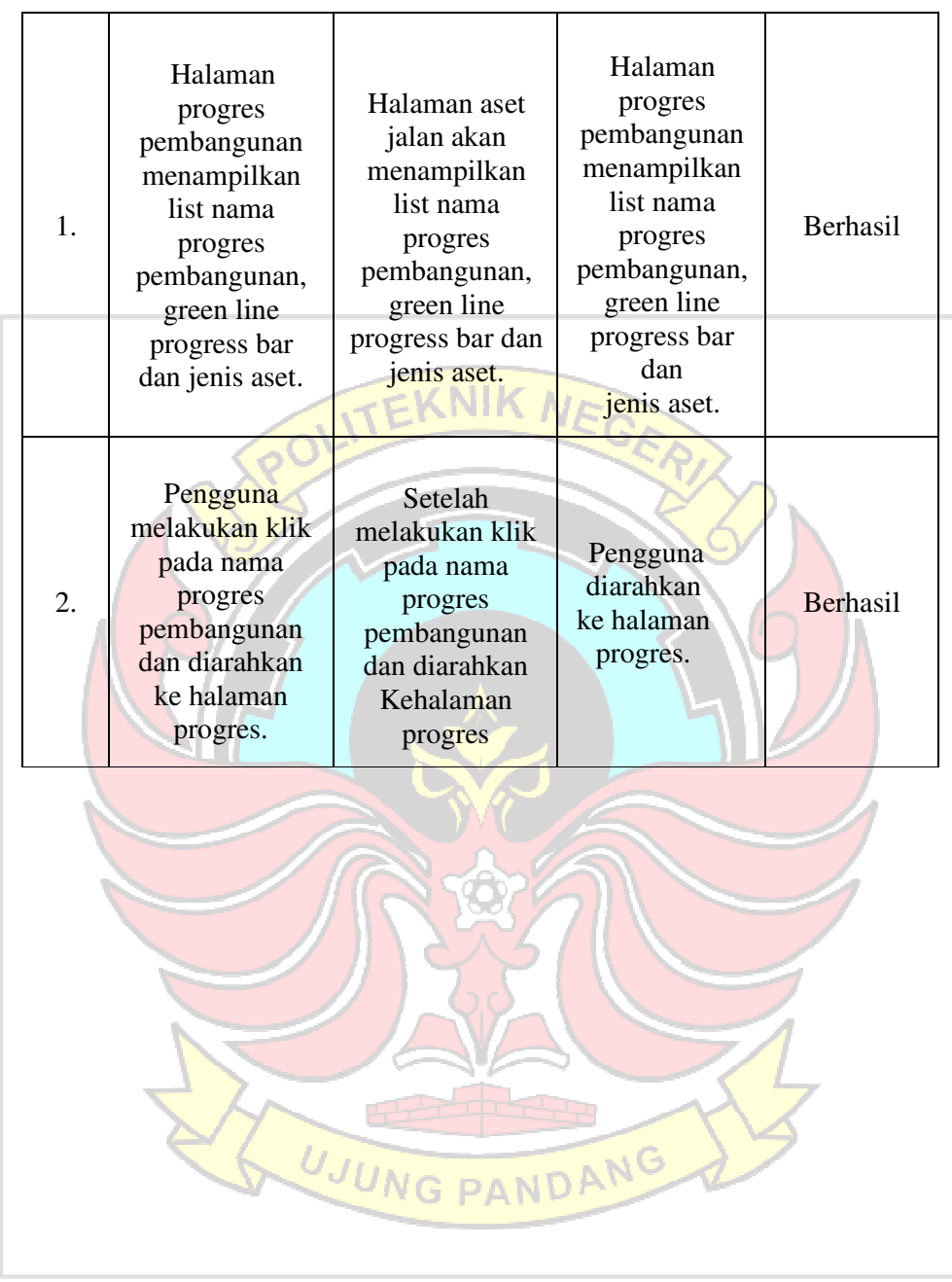

#### **Tabel 4.9 Pengujian Terhadap Fungsi Halaman Progres Simset-GIS**

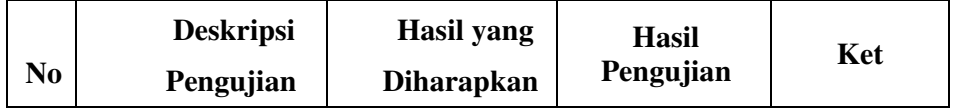

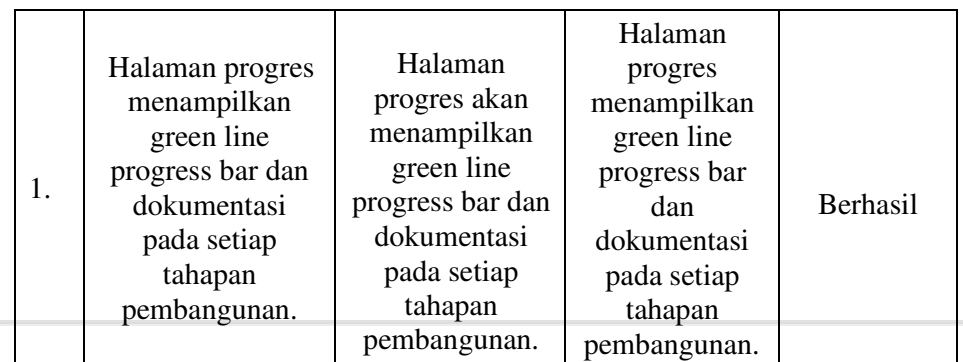

# **Tabel 4.10 Pengujian Terhadap Fungsi Halaman Peta Simset-GIS**

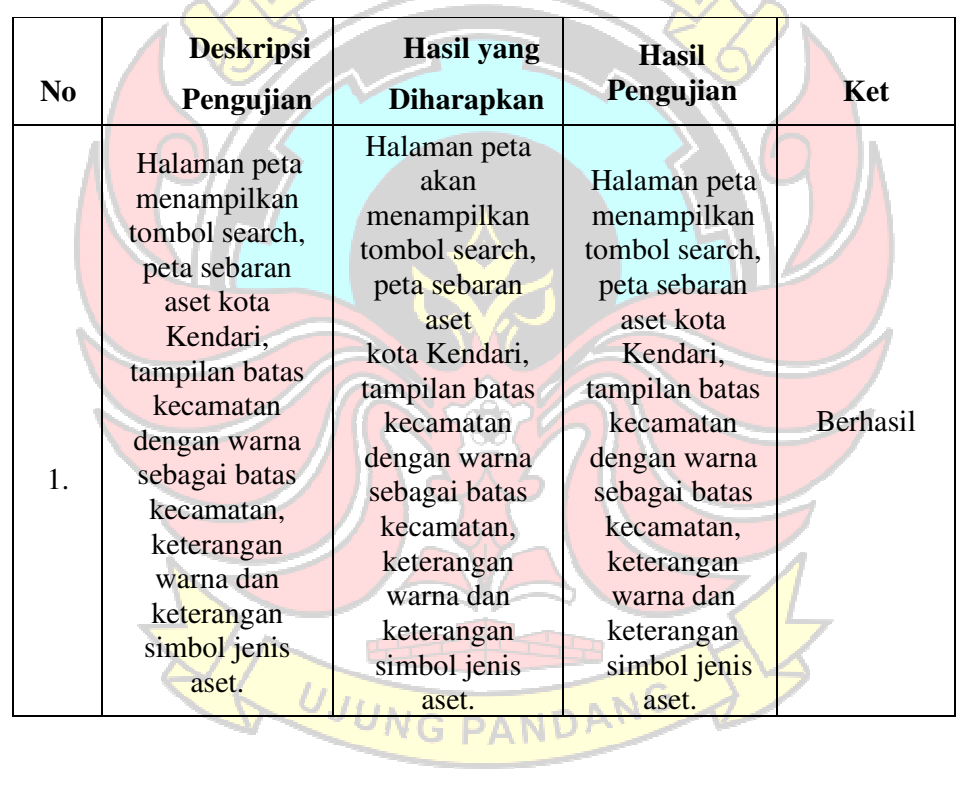

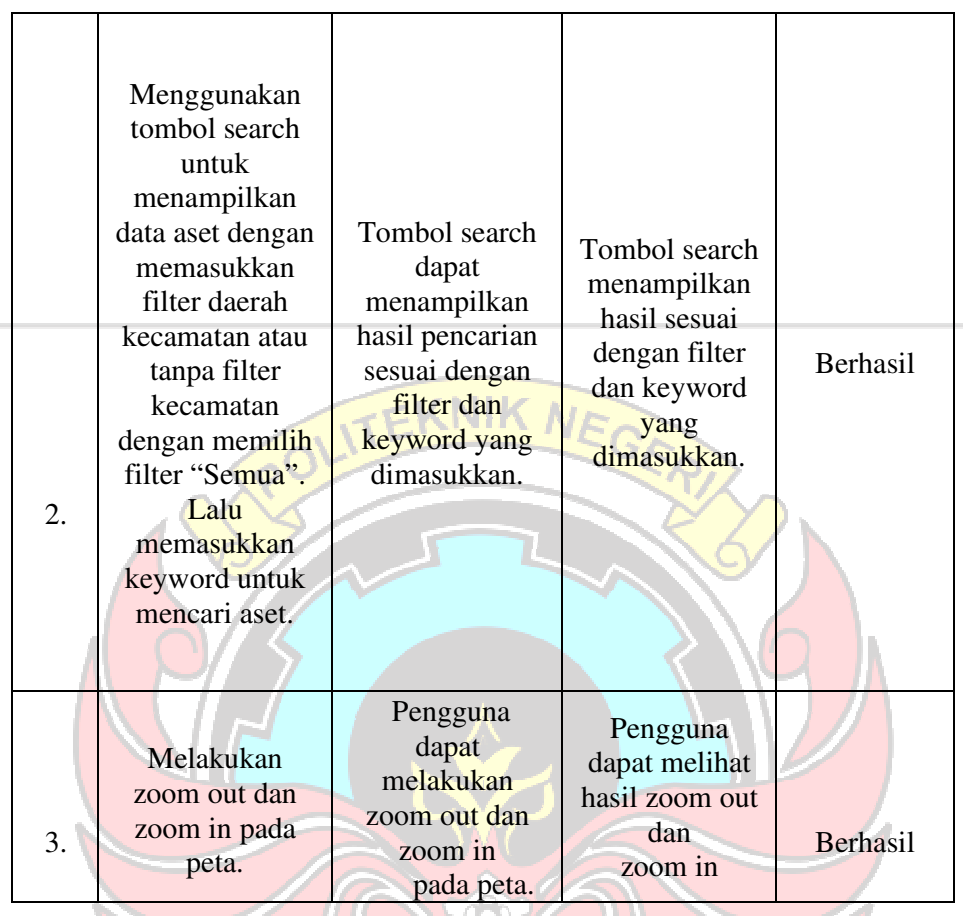

# **Tabel 4.11 Pengujian Terhadap Fungsi Halaman Galeri Aset Simset- GIS**

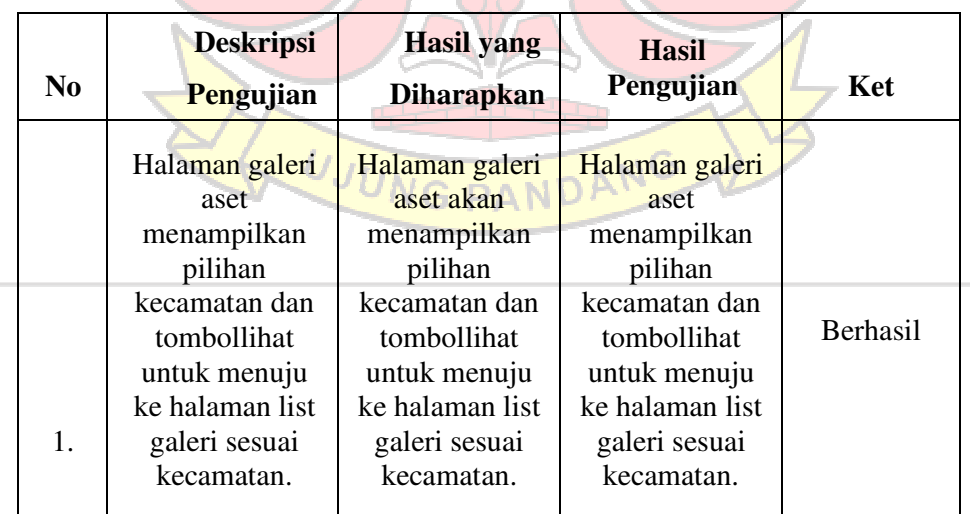

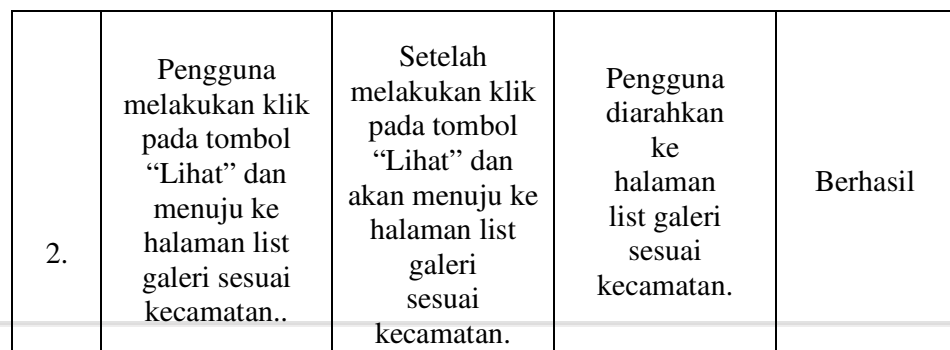

**Tabel 4.12 Pengujian Terhadap Fungsi Halaman Profil Simset-GIS**   $\overline{\phantom{a}}$ 

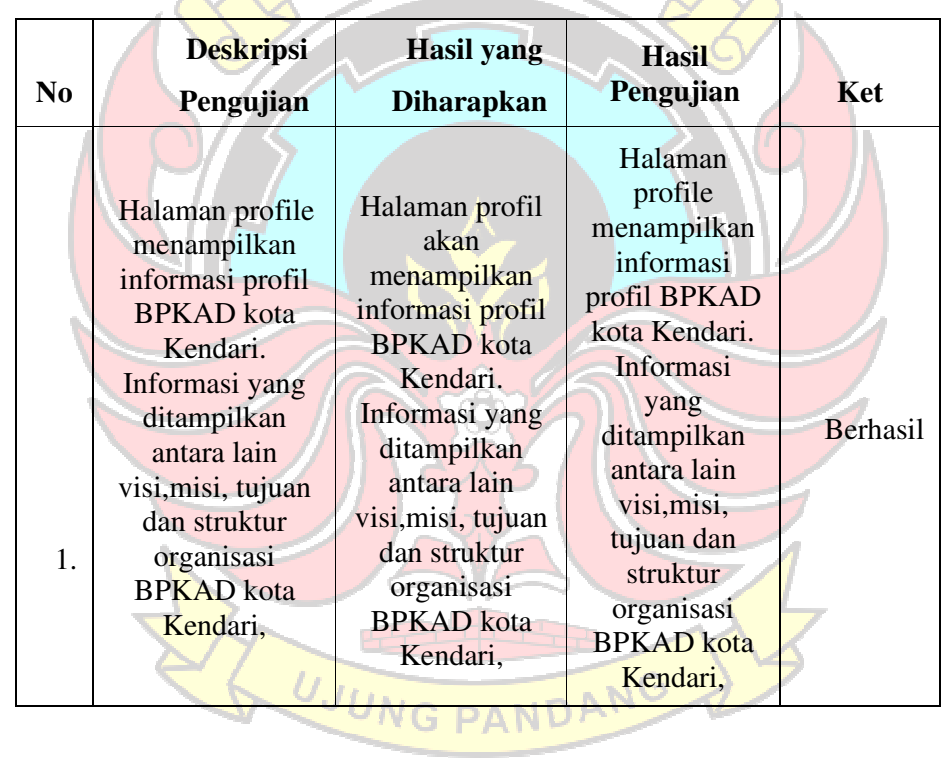

#### **Table 4.13 Pengujian Terhadap Fungsi Halaman History Simset-GIS**

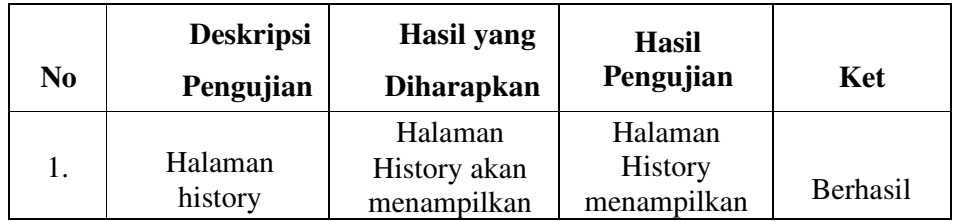

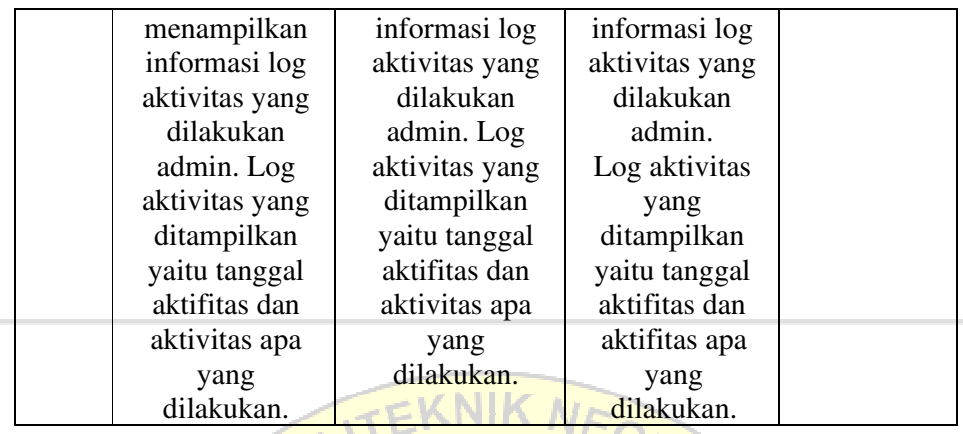

# **Tabel 4.14 Pengujian Terhadap Fungsi Halaman Login Web Admin**

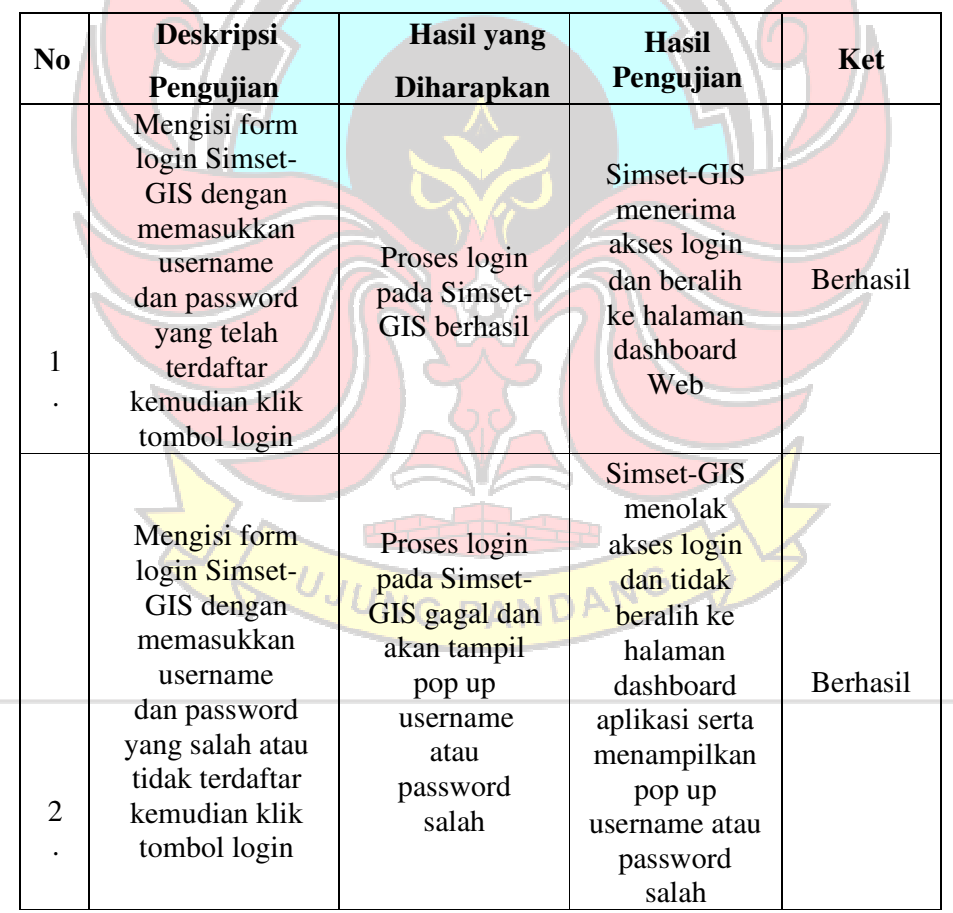

| No | <b>Deskripsi</b><br>Pengujian                                                                                                    | <b>Hasil</b> yang<br><b>Diharapkan</b>                                                                                                    | <b>Hasil</b><br>Pengujian                                                                                                    | Ket             |
|----|----------------------------------------------------------------------------------------------------|----------------------------------------------------------------------------------------------------|----------------------------------------------------------------------------------------------------|-----------------|
|    | Menampilkan                                                                                                    | Halaman<br>dashboard<br>dapat                                                                                                    | Halaman                                                                                                    |                 |
| 1. | halaman<br>dashboard pada<br>Web admin.<br>Halaman<br>dashboard terdiri<br>dari beberapa<br>fitur yaitu menu<br>aset tanah, menu<br>aset bangunan,<br>menu aset jalan,<br>menu galeri aset,<br>menu user dan<br>logout. | ditampilkan<br>pada Web<br>admin.<br>Halaman<br>dashboard<br>terdiri dari<br>beberapa fitur<br>yaitu menu aset<br>tanah, menu<br>aset bangunan,<br>menu aset jalan,<br>menu galeri<br>aset, menu<br>user dan logout. | dashboard<br>berhasil<br>tampil dan<br>menampilkan<br>fitur yaitu<br>menu aset<br>tanah, menu<br>aset bangunan,<br>menu aset<br>jalan, menu<br>galeri aset,<br>menu user dan<br>logout. | Berhasil        |
| 2. | Memilih menu<br>aset tanah dan<br>diarahkan ke<br>halaman aset<br>tanah.                                                                                                    | Setelah memilih<br>menu aset tanah<br>maka akan<br>diarahkan ke<br>halaman aset<br>tanah                                                                                                    | <b>Berhasil</b><br>diarahkan<br>ke<br>halaman<br>aset tanah.                                                                                                    | <b>Berhasil</b> |
| 3. | Memilih menu<br>aset bangunan<br>dan diarahkan ke<br>halaman aset<br>bangunan.                                                                                                    | Setelah<br>memilih menu<br>aset bangunan<br>maka akan<br>diarahkan ke<br>halaman aset<br>bangunan.                                                                                                    | <b>Berhasil</b><br>diarahkan<br>ke<br>halaman<br>aset<br>bangunan.                                                                                                    | Berhasil        |

**Table 4.15 Pengujian Terhadap Fungsi Halaman Dashboard Web Admin** 

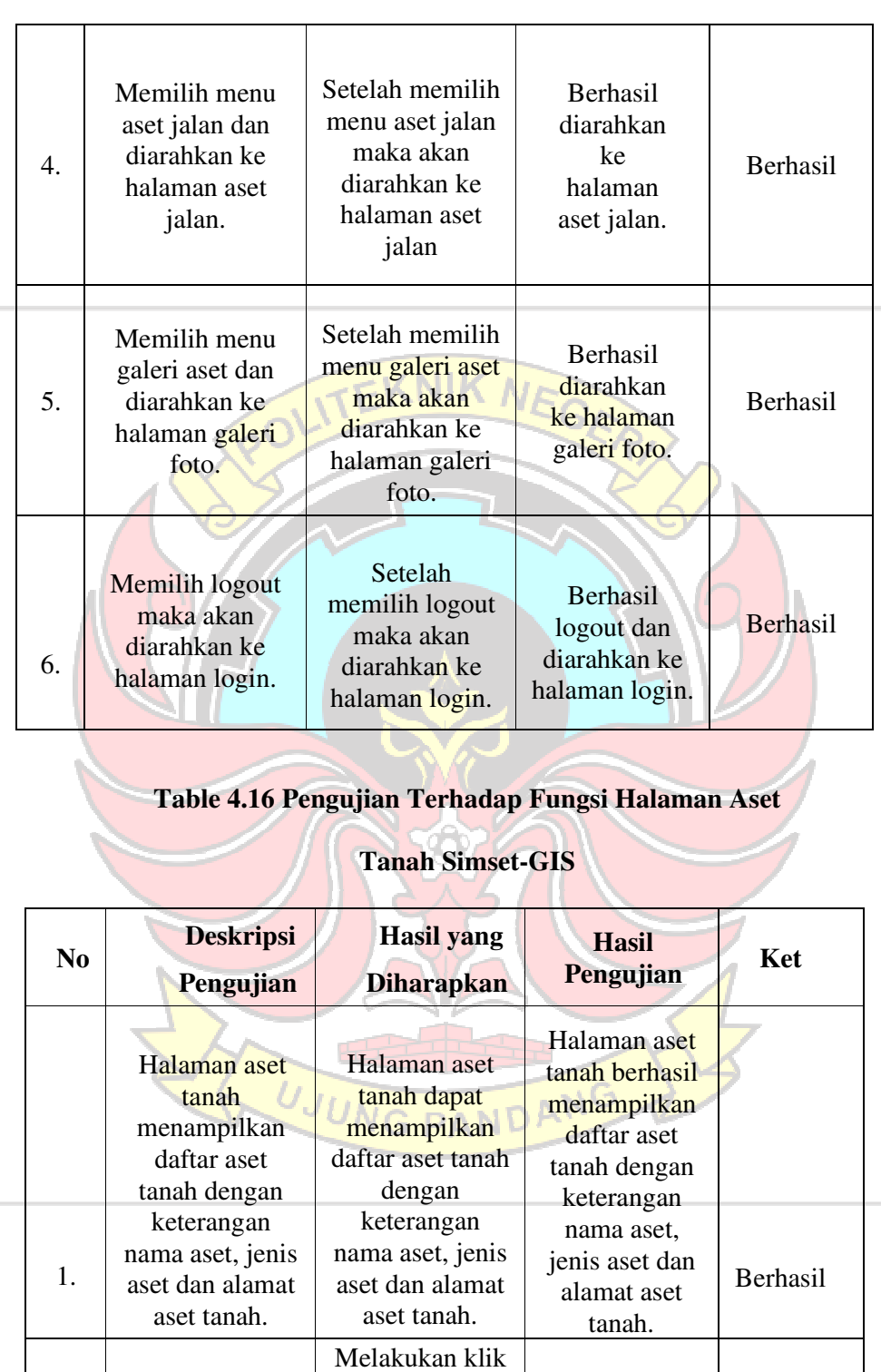

pada tombol aset baru dan diarahkan ke

Tombol aset baru berhasil ke halaman

Melakukan klik pada tombol aset

Berhasil

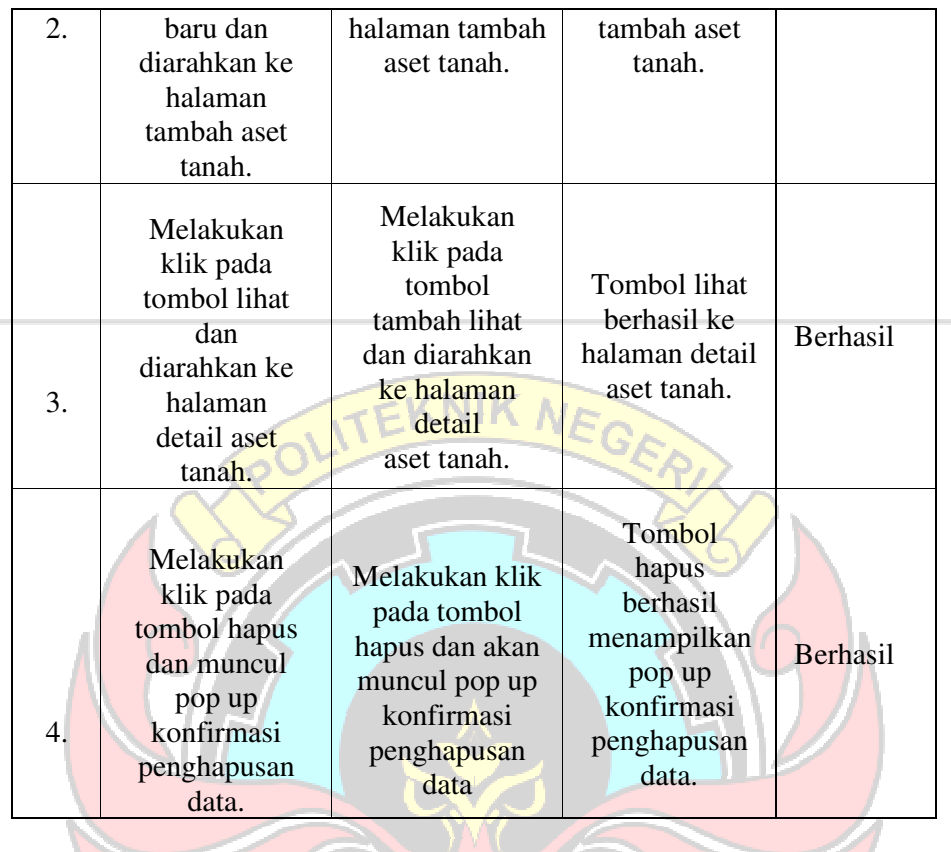

## **Table 4.17 Pengujian Terhadap Fungsi Halaman Aset Baru Pada Aset**

21

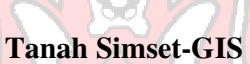

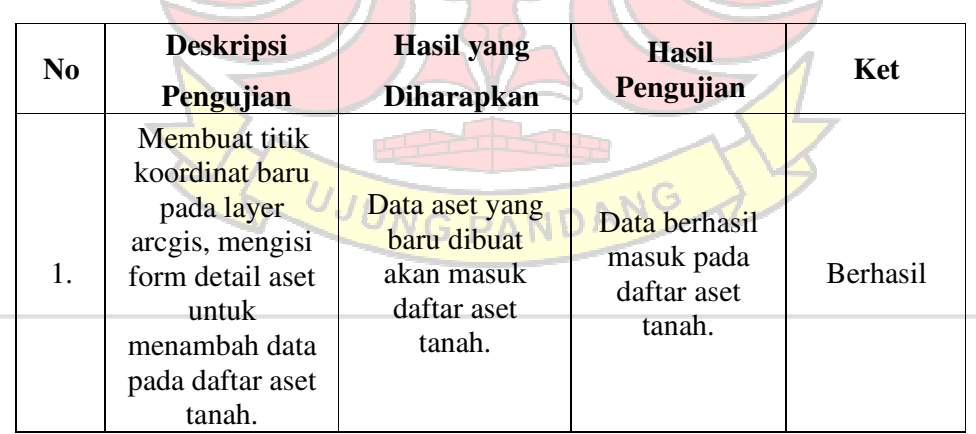
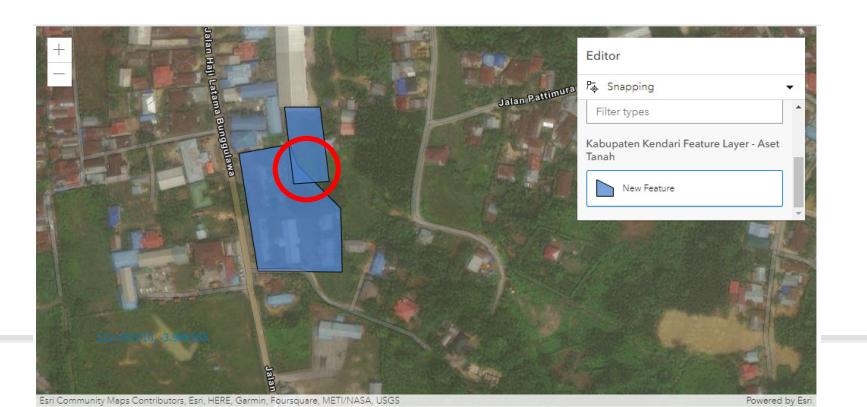

# **Gambar 4.43 Tampilan Halaman Gambar Aset Tanah Web Dengan Data Yang Beririsan.**

Terdapat skenario lain yang perlu dipertimbangkan. Pada situasi di mana aset baru ditambahkan dengan koordinat yang sama dengan aset lama, kedua set data tersebut akan tetap dimasukkan ke dalam sistem, dan hasil yang ditampilkan akan mengalami tumpang tindih seperti yang ditunjukkan dalam gambar, di mana area tumpang tindih tersebut diberi penanda lingkaran merah.

Kasus ini terjadi karena saat ini belum ada fitur blok data yang mampu mengidentifikasi dan mengelola kasus di mana terdapat aset dengan koordinat yang sama. Oleh karena itu, perlu diimplementasikan fitur blok data yang dapat memproses data dengan koordinat yang sama, hal ini dapat direalisasikan melalui pembaruan sistem pada API. Fitur ini akan memungkinkan sistem untuk mengambil dan mengelola seluruh data koordinat aset, sehingga menghindari duplikasi dan tumpang tindih yang tidak diinginkan.

# **Table 4.18 Pengujian Terhadap Fungsi Halaman Lihat Pada Aset Tanah Simset-GIS**

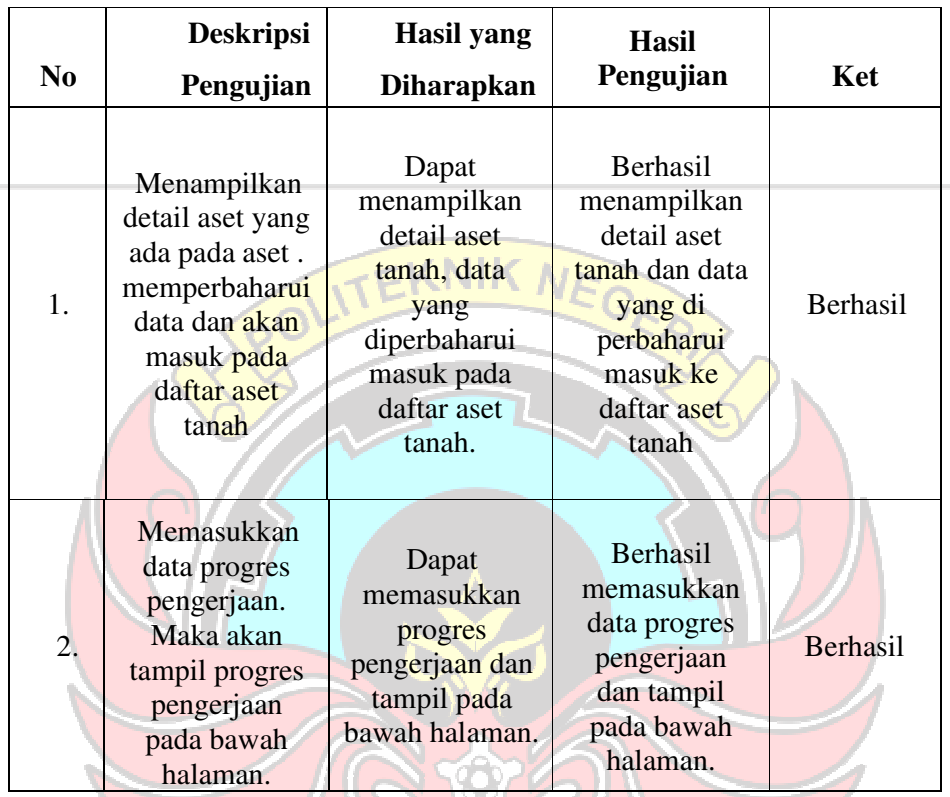

## **Table 4.19 Pengujian Terhadap Fungsi Halaman Aset Bangunan Simset-**

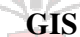

m

пf.

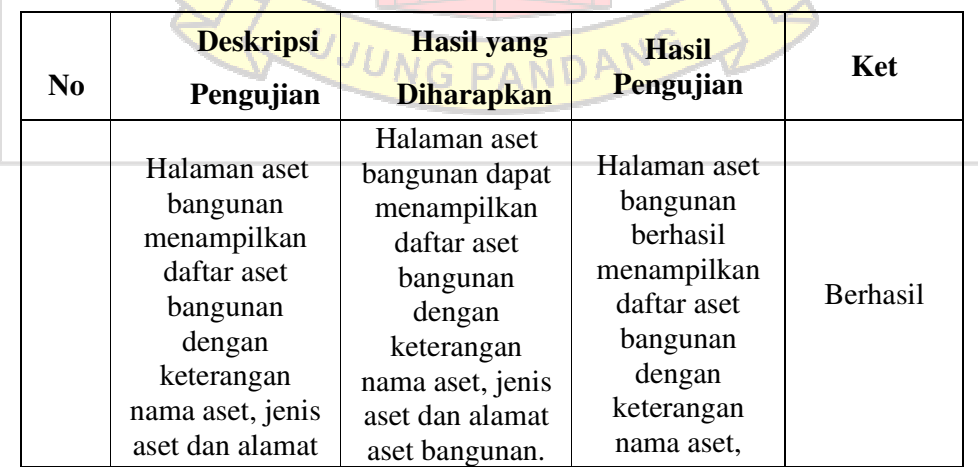

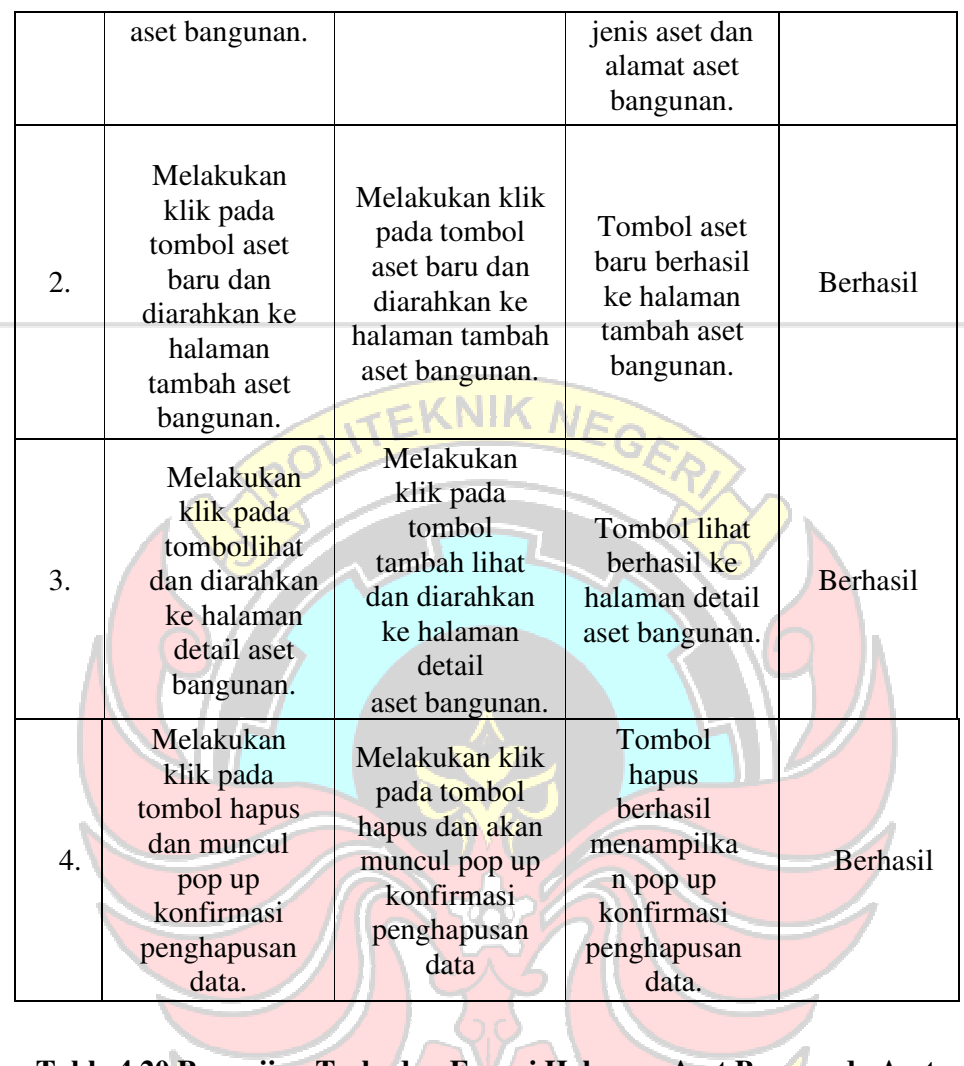

# **Table 4.20 Pengujian Terhadap Fungsi Halaman Aset Baru pada Aset**

**Bangunan Simset-GIS** 

 $\overline{\phantom{a}}$ 

 $\lambda$   $\rightarrow$ 

 $4\frac{1}{2}$ 

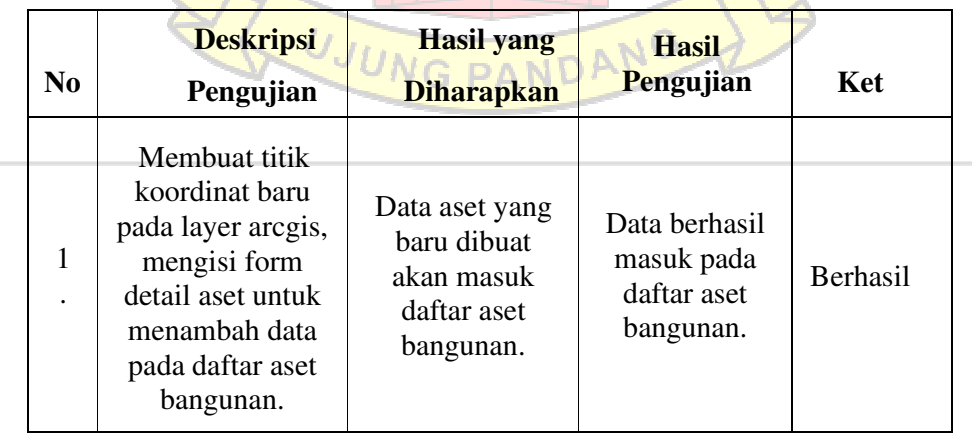

## **Table 4.21 Pengujian Terhadap Fungsi Halaman Lihat Pada Aset**

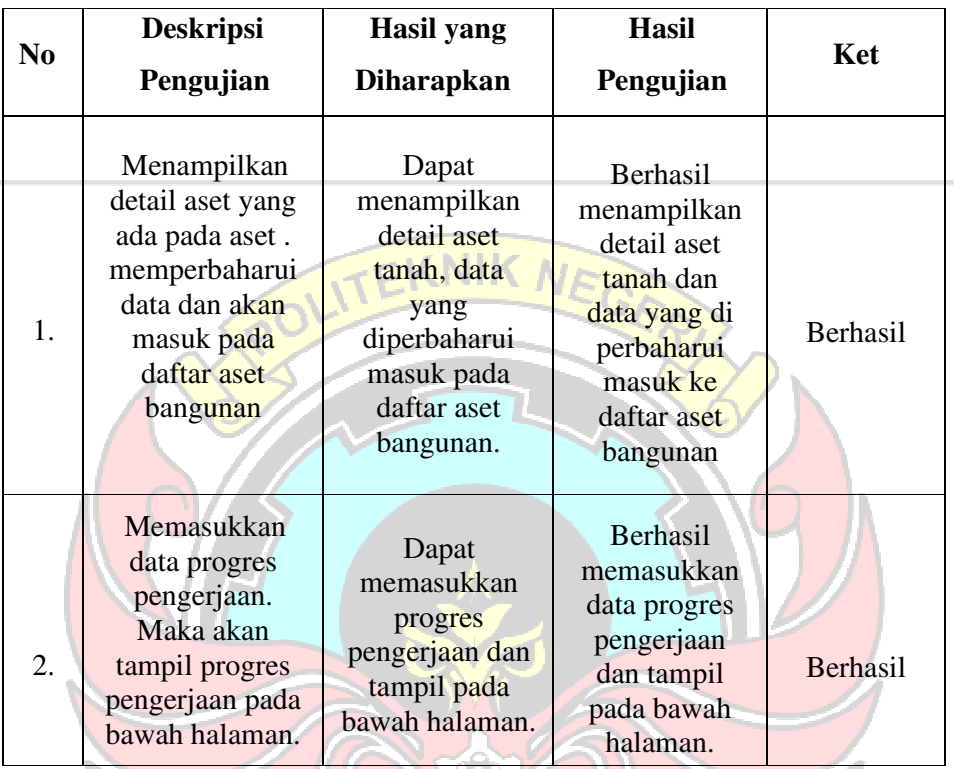

## **Bangunan Simset-GIS**

# **Table 4.22 Pengujian Terhadap Fungsi Halaman Aset Jalan Simset-GIS**

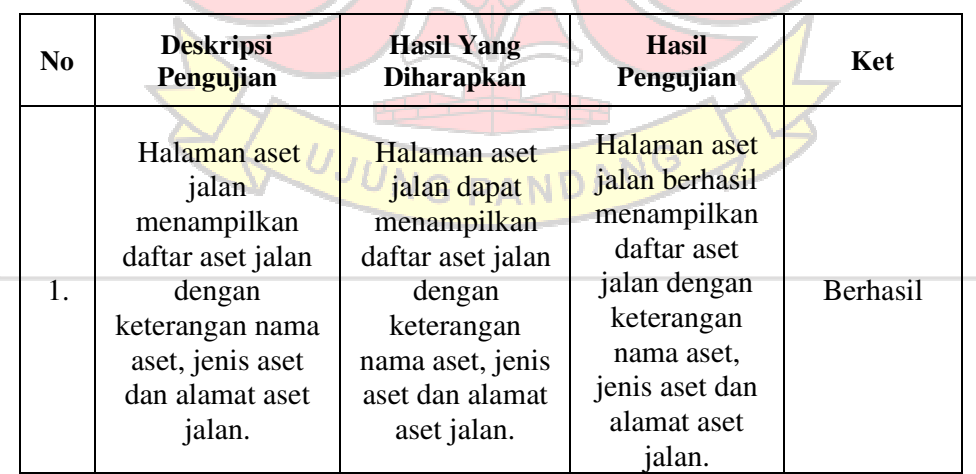

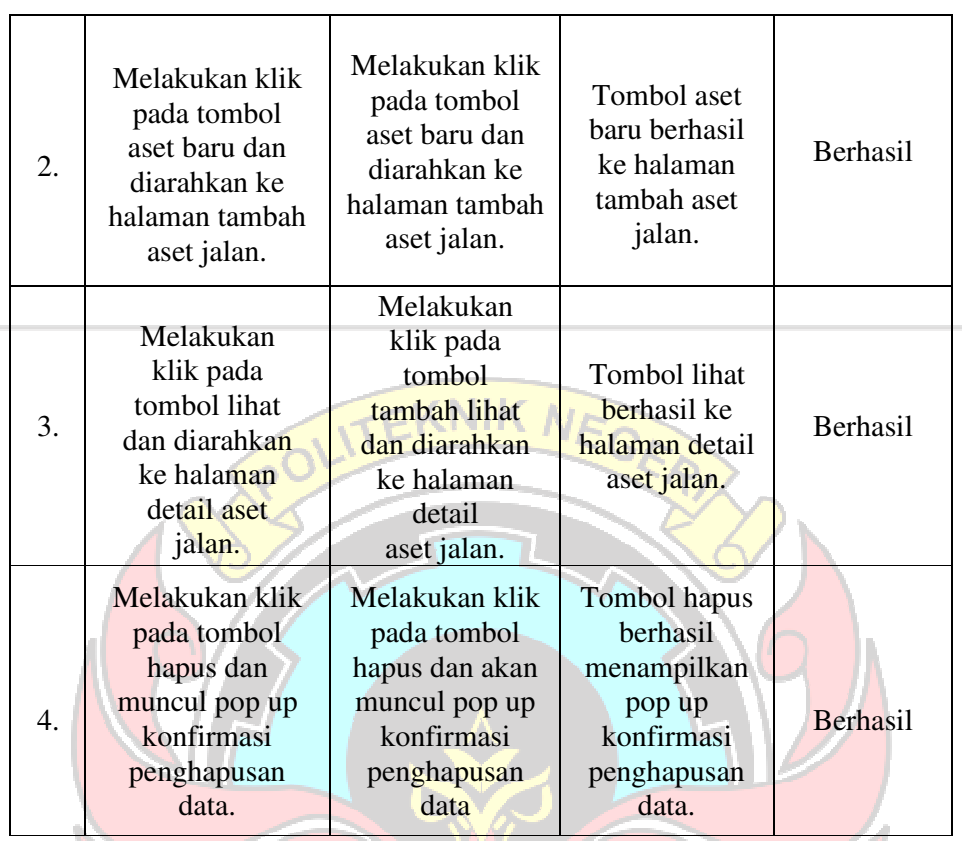

# **Table 4.23 Pengujian Terhadap Fungsi Halaman Aset Baru Pada Aset**

**Jalan Simset-GIS** 

| N <sub>0</sub> | <b>Deskripsi</b><br>Pengujian                                                                                                    | <b>Hasil yang</b><br><b>Diharapkan</b>                               | <b>Hasil</b><br>Ket<br>Pengujian                     |          |  |
|----------------|----------------------------------------------------------------------------------------------------|----------------------------------------------------------------------|------------------------------------------------------|----------|--|
| 1.             | Membuat titik<br>koordinat baru<br>pada layer<br>arcgis, mengisi<br>form detail aset<br>untuk menambah<br>data pada daftar<br>aset jalan. | Data aset yang<br>baru dibuat<br>akan masuk<br>daftar aset<br>jalan. | Data berhasil<br>masuk pada<br>daftar aset<br>jalan. | Berhasil |  |

s,

| N <sub>0</sub> | <b>Deskripsi</b><br>Pengujian                                                                                    | Hasil yang<br><b>Diharapkan</b>                                                           | <b>Hasil</b><br>Pengujian                                                                           | Ket      |
|----------------|----------------------------------------------------------------------------------------------------|-------------------------------------------------------------------------------------------|----------------------------------------------------------------------------------------------------|----------|
|                | Menampilkan                                                                                                    | Dapat<br>menampilkan                                                                      | <b>Berhasil</b><br>menampilkan                                                                      |          |
| 1.             | detail aset yang<br>ada pada aset.<br>memperbaharui<br>data dan akan<br>masuk pada<br>daftar aset jalan          | detail aset<br>tanah, data<br>yang<br>diperbaharui<br>masuk pada<br>daftar aset<br>jalan. | detail aset<br>tanah dan<br>data yang di<br>perbaharui<br>masuk ke<br>daftar aset<br>jalan          | Berhasil |
| 2.             | Memasukkan<br>data progres<br>pengerjaan.<br>Maka akan<br>tampil progres<br>pengerjaan<br>pada bawah<br>halaman. | Dapat<br>memasukkan<br>progres<br>pengerjaan dan<br>tampil pada<br>bawah halaman.         | <b>Berhasil</b><br>memasukkan<br>data progres<br>pengerjaan<br>dan tampil<br>pada bawah<br>halaman. | Berhasil |

**Table 4.24 Pengujian Terhadap Fungsi Halaman Lihat Pada Aset Jalan Simset-GIS** 

**Table 4.25 Pengujian Terhadap Fungsi Halaman Galeri Aset Simset-GIS** 

| N <sub>0</sub> | <b>Deskripsi</b><br>Pengujian                                                                                                   | <b>Hasil yang</b><br><b>Diharapkan</b>                                                                                                | <b>Hasil</b><br>Pengujian                                                                                                    | Ket      |
|----------------|----------------------------------------------------------------------------------------------------|----------------------------------------------------------------------------------------------------|----------------------------------------------------------------------------------------------------|----------|
| 1.             | Halaman galeri<br>aset<br>menampilkan<br>daftar aset jalan<br>dengan<br>keterangan<br>nama aset,<br>kecamatan dan<br>foto aset. | Halaman galeri<br>aset dapat<br>menampilkan<br>daftar aset<br>jalan dengan<br>keterangan<br>nama aset,<br>kecamatan dan<br>foto aset. | Halaman galeri<br>aset berhasil<br>menampilkan<br>daftar aset<br>jalan dengan<br>keterangan<br>nama aset,<br>kecamatan<br>dan foto aset. | Berhasil |

| 2.  | Melakukan<br>klik pada<br>tombol aset<br>baru dan<br>diarahkan ke<br>halaman<br>tambah galeri<br>aset. | Melakukan klik<br>pada tombol<br>aset baru dan<br>diarahkan ke<br>halaman tambah<br>galeri aset.      | Tombol aset<br>baru berhasil<br>ke halaman<br>tambah galeri<br>aset.                       | <b>Berhasil</b> |
|-----|----------------------------------------------------------------------------------------------------|----------------------------------------------------------------------------------------------------|--------------------------------------------------------------------------------------------|-----------------|
| 3.  | Melakukan<br>klik<br>pada<br>tombollihat<br>dan<br>diarahkan<br>kehalaman<br>data galeri<br>aset       | Melakukan klik<br>pada tombol<br>tambah lihat dan<br>diarahkan<br>kehalaman<br>data galeri<br>aset    | <b>Tombol lihat</b><br>berhasil<br>kehalaman<br>data galeri aset                           | <b>Berhasil</b> |
| 4.1 | Melakukan<br>klik pada<br>tombol hapus<br>dan muncul<br>pop up<br>konfirmasi<br>penghapusan<br>data.   | Melakukan klik<br>pada tombol<br>hapus dan akan<br>muncul pop up<br>konfirmasi<br>penghapusan<br>data | Tombol<br>hapus<br>berhasil<br>menampilkan<br>pop up<br>konfirmasi<br>penghapusan<br>data. | Berhasil        |

**Table 4.26 Pengujian Terhadap Fungsi Halaman Galeri Aset Simset-GIS** 

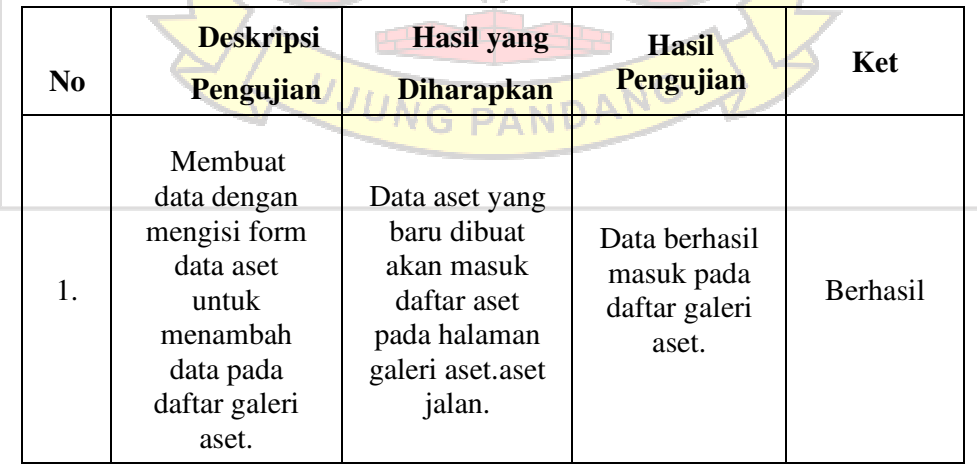

**Table 4.27 Pengujian Terhadap Fungsi Halaman Galeri Foto Simset-GIS** 

| N <sub>0</sub> | <b>Deskripsi</b><br>Pengujian                                                                                               | Hasil yang<br><b>Diharapkan</b>                                                                                    | Hasil<br>Pengujian                                                                                                    | Ket             |
|----------------|----------------------------------------------------------------------------------------------------|----------------------------------------------------------------------------------------------------|----------------------------------------------------------------------------------------------------|-----------------|
| 1.             | Menampilkan<br>detail aset yang<br>ada pada aset.<br>memperbaharui<br>data dan akan<br>masuk pada<br>daftar galeri<br>aset. | Dapat<br>menampilkan<br>detail aset<br>tanah, data<br>yang<br>diperbaharui<br>masuk pada<br>daftar galeri<br>aset. | <b>Berhasil</b><br>menampilkan<br>detail aset<br>tanah dan<br>data yang di<br>perbaharui<br>masuk ke<br>daftar galeri<br>aset. | <b>Berhasil</b> |

**Table 4.28 Pengujian Terhadap Fungsi Halaman User Simset-GIS** 

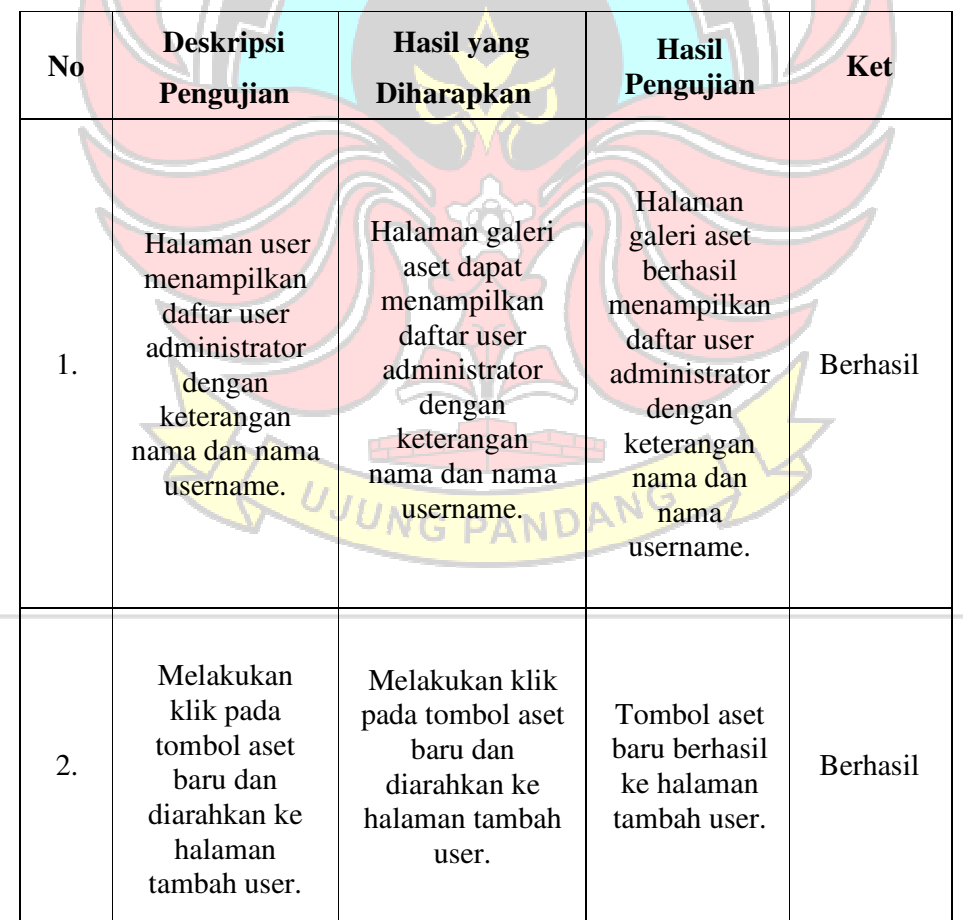

| 3. | Melakukan<br>klik pada<br>tombol lihat<br>dan<br>diarahkan ke<br>halaman data<br>user.               | Melakukan klik<br>pada tombol<br>tambah lihat dan<br>diarahkan ke<br>halaman data<br>user.         | Tombol lihat<br>berhasil ke<br>halaman<br>detail user.                                     | <b>Berhasil</b> |
|----|----------------------------------------------------------------------------------------------------|----------------------------------------------------------------------------------------------------|--------------------------------------------------------------------------------------------|-----------------|
| 4. | Melakukan<br>klik pada<br>tombol hapus<br>dan muncul<br>pop up<br>konfirmasi<br>penghapusan<br>data. | Melakukan klik<br>pada tombol<br>hapus dan akan<br>muncul pop up<br>konfirmasi<br>penghapusan data | Tombol<br>hapus<br>berhasil<br>menampilkan<br>pop up<br>konfirmasi<br>penghapusan<br>data. | Berhasil        |

**Table 4.29 Pengujian Terhadap Fungsi Halaman Aset baru User Simset-**

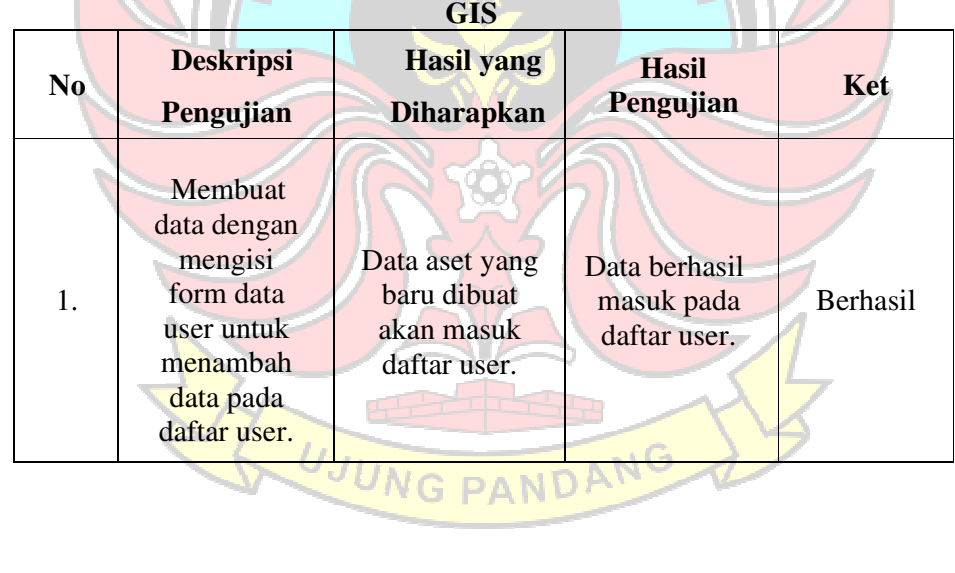

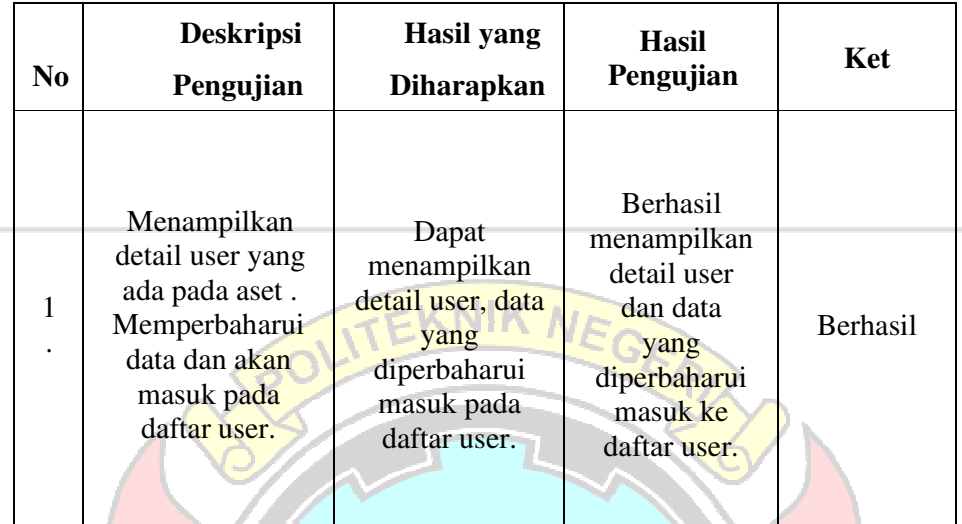

#### **Table 4.30 Pengujian Terhadap Fungsi Halaman Lihat User Simset-GIS**

#### **4.4.2 Pengisian Kuesioner Metode SUS**

 Pengujian kuesioner dilakukan mulai tanggal 18 september s/d 21 September 2022 dengan tujuan untuk mengetahui tingkat kepuasan pengguna terhadap aplikasi Simset-GIS yang telah dibuat. Pengujian kuesioner menerapkan model SUS. (System Usability Scale (SUS)) yang terdiri dari 10 pernyataan. Pengujian kuesioner ini dilakukan dengan memberikan link Google Form kepada responden untuk menanyakan mengenai penilaian responden dalam menggunakan aplikasi tersebut. Berdasarkan perhitungan populasi dan sampel didapatkan tingkat akurasi sebesar 86%. Terdapat 30 responden dalam pengujian kuesioner yang terdiri dari 25 responden Pengguna (masyarakat kota Kendari) dan 5 responden Pengelola (Pegawai Badan Pengelola Keuangan dan Aset Daerah Kota Kendari).

 Pada analisis data kuesioner tersebut, penulis menggunakan skala likert dengan total responden sebanyak 30 responden. Berikut langkah- langkah yang dilakukan dalam analisis skala likert yaitu :

#### 1). Mengumpulkan Data

Hasil kuesioner yang telah disebar akan diubah menjadi bentuk tabulasi data agar mudah untuk dianalisis menggunakan skala likert. Hasil kuesioner tersebut dapat dilihat di bawah ini.

20 4 2 5 3 3 3 1 3 3 3 5 3 32

103

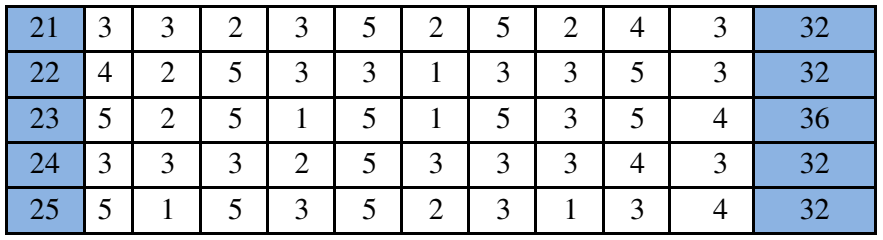

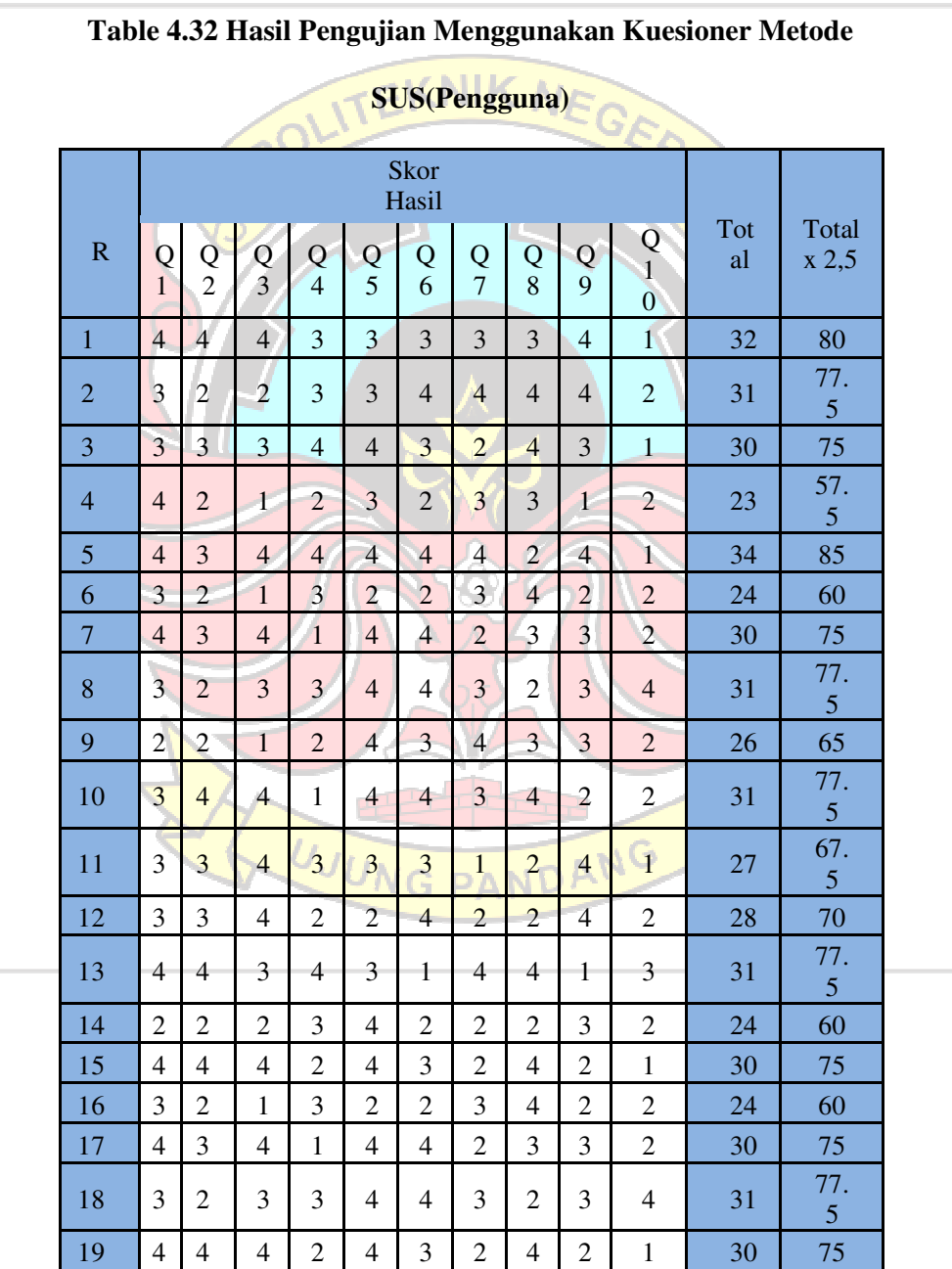

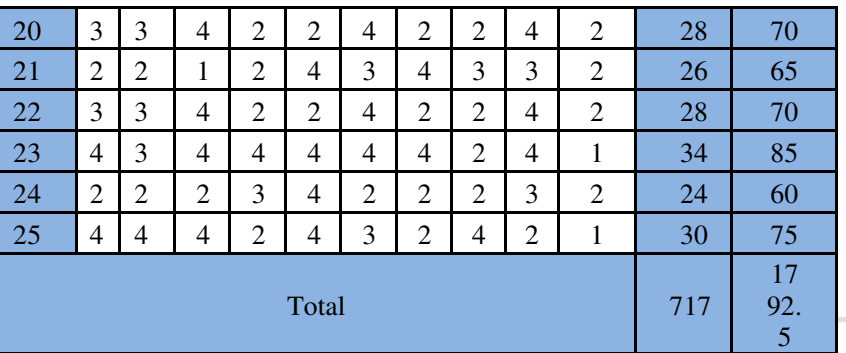

Data System Usability Scale (SUS) Untuk mendapatkan hasil dari uji usability diatas, dilakukan tahap demi tahap sesuai dengan pedoman perhitungan System Usability Scale (SUS). Hasil penjumlahan data yang telah dikonversi adalah 717. Hasil tersebut dikalikan dengan 2.5, sehingga didapatkan hasil 1792,5 langkah berikutnya adalah membagi 1792,5 dengan jumlah responden yaitu 25, sehingga didapatkan hasil 71,7 dibulatkan menjadi 72.

b. Pengelola (Pegawai Badan Pengelola Keuangan dan Aset

Daerah Kota Kendari)

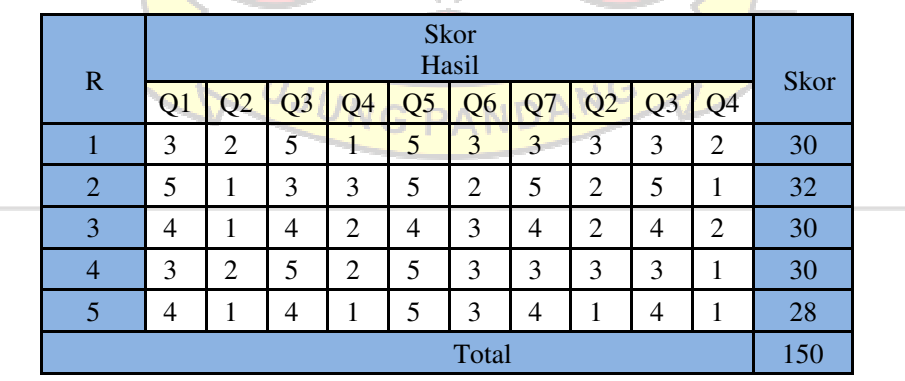

**Table 4.33 Hasil Pengumpulan Kuesioner (Pengelola)** 

|                                                                                            | <b>Skor</b><br>Hasil |    |                |                |                         |                |                |                |                |                | Total | Total |
|--------------------------------------------------------------------------------------------|----------------------|----|----------------|----------------|-------------------------|----------------|----------------|----------------|----------------|----------------|-------|-------|
| $\mathbf R$                                                                                | Ql                   | Q2 | Q <sub>3</sub> | Q4             | Q <sub>5</sub>          | Q <sub>6</sub> | Q7             | Q <sub>8</sub> | Q9             | Q10            |       | x 2,5 |
| $\mathbf{1}$                                                                               | $\overline{2}$       | 3  | 4              | 4              | 4                       | 2              | $\overline{2}$ | $\overline{2}$ | $\overline{2}$ | 3              | 28    | 70    |
| $\overline{2}$                                                                             | 4                    | 4  | $\overline{2}$ | $\overline{2}$ | $\overline{4}$          | $\overline{3}$ | 4              | 3              | 4              | 4              | 34    | 85    |
| 3                                                                                          | 3                    | 4  | 3              | 3              | $\overline{\mathbf{3}}$ | $\overline{2}$ | 3              | 3              | 3              | 3              | 30    | 75    |
| $\overline{4}$                                                                             | 2                    | 3  | $\overline{4}$ | 3              | $\overline{4}$          | $\overline{2}$ | $\overline{2}$ | $\overline{2}$ | $\overline{2}$ | $\overline{4}$ | 28    | 70    |
| 5<br>$\overline{4}$<br>3<br>$\overline{2}$<br>3<br>3<br>3<br>4<br>4<br>$\overline{4}$<br>4 |                      |    |                |                |                         |                |                |                | 34             | 85             |       |       |
|                                                                                            | Total                |    |                |                |                         |                |                |                |                | 154            | 385   |       |

**Table 4.34 Hasil Pengujian Menggunakan Kuesioner Metode SUS(Pengelola)** 

Data System Usability Scale (SUS) Untuk mendapatkan hasil dari uji usability diatas, dilakukan tahap demi tahap sesuai dengan pedoman perhitungan System Usability Scale (SUS). Hasil penjumlahan data yang telah dikonversi adalah 154. Hasil tersebut dikalikan dengan 2.5, sehingga didapatkan hasil 185 langkah berikutnya adalah membagi 5 dengan jumlah responden yaitu 5, sehingga didapatkan hasil 77.

2). Pembahasan Hasil Pengujian Kuesioner Metode SUS.

a. Pengguna (masyarakat kota Kendari)

Nilai akhir SUS dari tanggapan 25 responden adalah 72, sesuai dengan pedoman interpretasi SUS pada Gambar. menunjukkan bahwa skor 72 untuk versi Acceptability Ranges didapat Acceptable, hasil Grade Scale dari sisi tingkat penerimaan pengguna termasuk kedalam kelas C+,

**NG PAND** 

selanjutnya versi Adjectives Rating termasuk dalam kategori Good. Hasil akhir yang didapat dari pengujian kuesioner kepada 25 responden yang berasal dari masyarakat kota Kendari merupakan akor yang berada diatas skor rata-rata (above average). Hasil pengujian ini dapat dilihat pada gambar

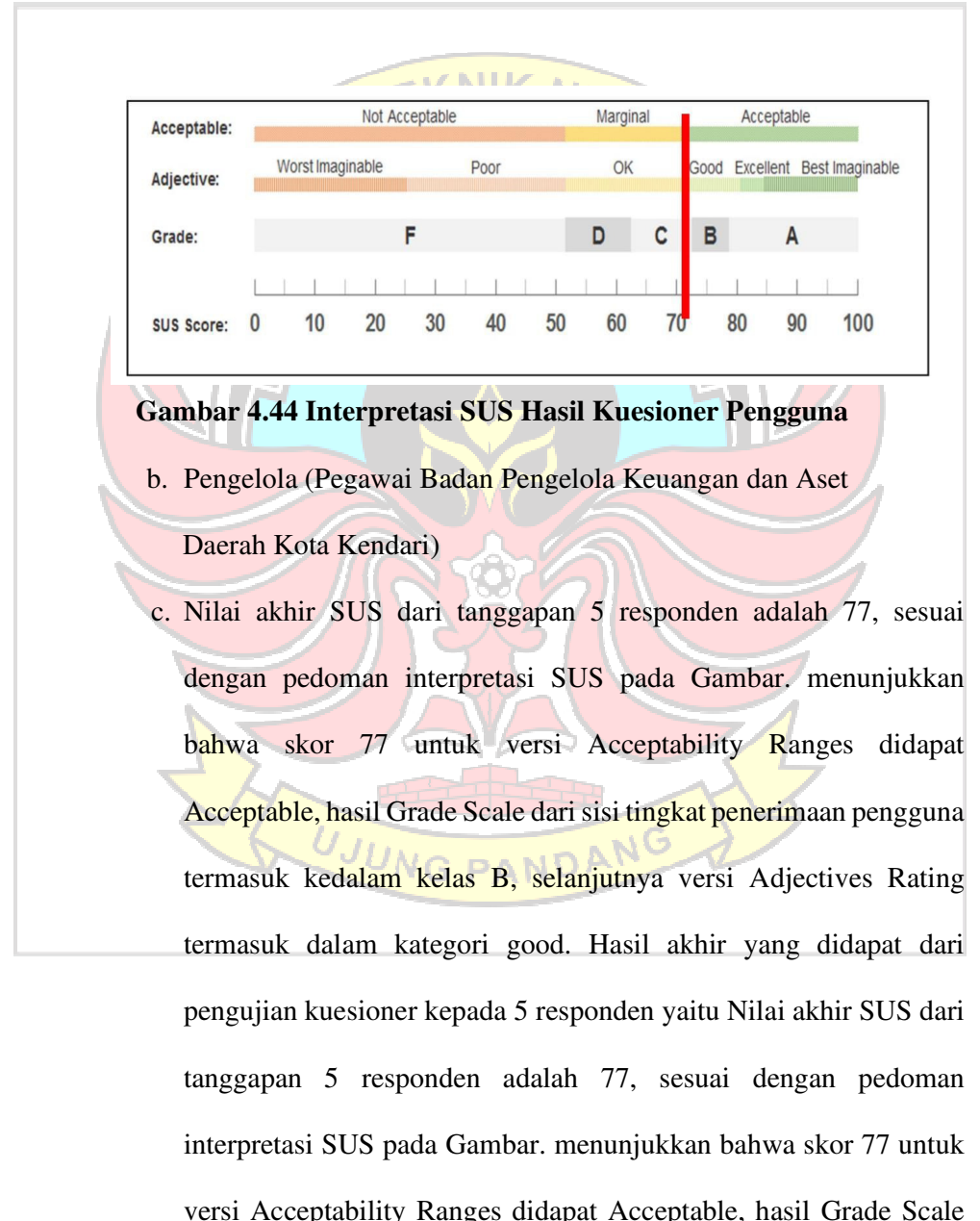

dibawah ini :

dari sisi tingkat penerimaan pengguna termasuk kedalam kelas B, selanjutnya versi Adjectives Rating termasuk dalam kategori good. Hasil akhir yang didapat dari pengujian kuesioner kepada 5 responden yang berasal dari pegawai Badan Pengelola Keuangan dan Aset Daerah kota Kendari merupakan skor yang berada diatas

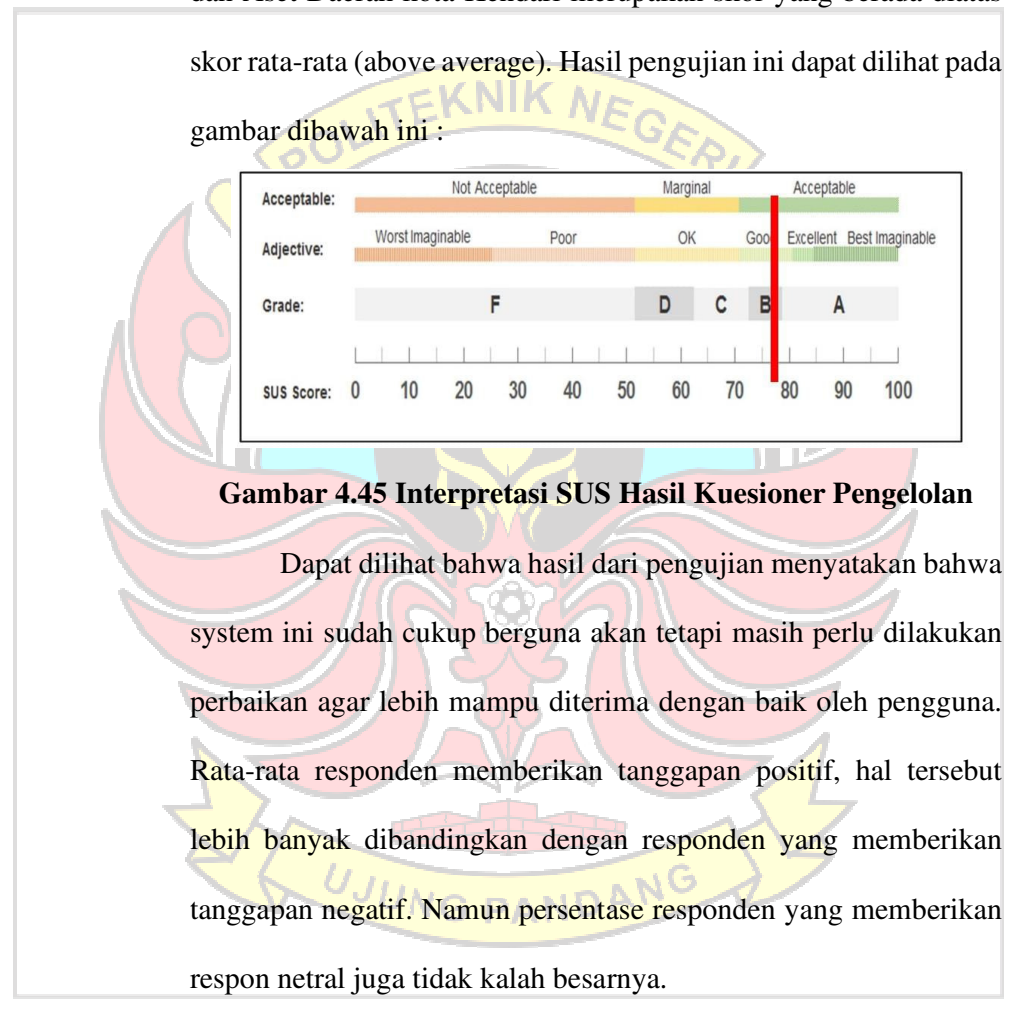

#### **BAB V PENUTUP**

#### **5.1 Kesimpulan**

Dalam proses perancangan, implementasi, dan pengujian terhadap Aplikasi Mobile Sistem Informasi Manajemen Aset Kota Kendari dapat ditarik kesimpulan sebagai berikut :

- 1) Aplikasi Mobile Sistem Informasi Manajemen Aset Kota Kendari telah berhasil dirancang dan dibangun sesuai dengan perancangan sistem yang diharapkan.
- 2) Berdasarkan pada hasil pengujian menggunakan pengujian black box, Aplikasi Mobile Sistem Informasi Manajemen Aset Kota Kendari ini berjalan sesuai fungsi dari setiap fitur. Berdasarkan perhitungan populasi dan sampel didapatkan tingkat akurasi sebesar 86%. Pengujian kelayakan sistem dilakukan dengan menggunakan konsep kuesioner SUS yang dimana terdapat 10 pernyataan dengan total 30 responden yang terdiri atas 25 responden masyarakat kota Kendari dan 5 responden dari Pegawai BPKAD. Pada tahap analisis data kuesioner dengan menggunakan analisis skala likert.
- 3) Nilai akhir SUS dari tanggapan 25 responden masyarakat kota Kendari adalah 72, sesuai dengan pedoman interpretasi SUS pada Gambar. menunjukkan bahwa skor 72 untuk versi Acceptability Ranges didapat Acceptable, hasil Grade Scale dari sisi tingkat penerimaan pengguna termasuk kedalam kelas C+, selanjutnya versi Adjectives Rating termasuk dalam kategori Good. Hasil akhir yang didapat dari pengujian kuesioner kepada 25 responden yang berasal dari masyarakat kota Kendari
- 4) Nilai akhir SUS dari tanggapan 5 responden responden yang berasal dari pegawai Badan Pengelola Keuangan dan Aset Daerah kota Kendari adalah 77, sesuai dengan pedoman interpretasi SUS pada Gambar. menunjukkan bahwa skor 77 untuk versi Acceptability Ranges didapat Acceptable, hasil Grade Scale dari sisi tingkat penerimaan pengguna termasuk kedalam kelas B, selanjutnya versi Adjectives Rating termasuk dalam kategori

good. Hasil akhir yang didapat dari pengujian kuesioner kepada 5 responden yang berasal dari pegawai Badan Pengelola Keuangan dan Aset Daerah kota Kendari.

 Dengan demikian, Mobile Sistem Informasi Manajemen Aset Kota Kendari yang telah dibangun dan dirancang memberikan kemudahan dalam penggunaan, berguna dan bermanfaat bagi pengguna, serta sesuai dengan kebutuhan yang diharapkan.

#### **5.2 Saran**

Saran dari hasil penelitian ini diharapkan dapat menyediakan solusi yang dapat digunakan untuk menyempurnakan fitur aset tanah karena keterbatasan pada API. Sebagai saran untuk penelitian selanjutnya, peneliti dapat mencoba mengembangkan action khusus atau mencari API alternatif yang memungkinkan pengambilan keseluruhan koordinat di dalam poligon. Selain itu, eksplorasi lebih lanjut tentang teknologi pemetaan dan integrasi dengan perangkat lunak lainnya juga dapat menjadi topik menarik untuk dipelajari guna meningkatkan fungsionalitas sistem ini. Diharapkan pula agar Mobile Sistem Informasi Manajemen Aset Kota Kendari ini dapat diterapkan pada Institut pemerintahan atau perusahaan lainnya sesuai dengan kebutuhan masing-masing.

UJUNG PANDANG

OLITEKNIK NEGA

#### **DAFTAR PUSTAKA**

- Aprilia, I. H. N., Santosa, P. I., & Ferdiana, R. (2015). Pengujian Usability Website Menggunakan System Usability Scale Website Usability Testing using System Usability Scale. Jurnal IPTEK KOM, 17(1), 31–38. https://jurnal.kominfo.go.id/index.ph p/iptekkom/article/view/428
- Badan Pengelola Keuangan dan Aset Daerah (BPKAD) Kota Kendari. (2015). Pedoman pengelolaan keuangan dan aset daerah Kota Kendari. Kendari: BPKAD Kota Kendari.
- Bangor, A., Staff, T., Kortum, P., Miller, J., & Staff, T. (2009). Determining what individual SUS scores mean: adding an adjective rating scale. Journal of Usability Studies, 4(3), 114– 123.

Brooke, J. (2013). SUS: A Retrospective. 8(2), 29–40.

- Chabib Soleh dan Heru Rochmansjah (2010), Pengelolaan Keuangan Dan Aset Daerah, Sebuah Pendekatan Struktural Menuju Tata Kelola Pemerintahan Yang Baik,Fokus Media, Bandung.
- Devitra, F. F. dan J. (2019). ANALISIS DAN PERANCANGAN SISTEM INFORMASI MANAJEMEN ASET BERBASIS WebSITE PADA BIRO PENGELOLAAN BARANG MILIK DAERAH SETDA PROVINSI JAMBI.
- Ega, La., Hariyadi, A., Chehafudin., Raz, R., &, & Wangsasaputra, F. (2013). Membangun Sistem Database MDGs dan Program Pembangunan (2nd ed.). www.bappenas.go.id.
- Google Inc. (2016). Android Studio. Dipetik Agustus 10, 2021, dari Developers: http://developer.android.com/sdk/index.html
- Ikhtiara, C. (2008). UNIVERSITAS INDONESIA IMPLEMENTASI APLIKASI SISTEM INFORMASI GEOGRAFIS(SIG).
- https://www.google.com/url?sa=t&rct=j&q=&esrc=s&source=Web&cd

= &ved=2ahUKEwisrJ2jgKPyAhXHXSsKHRqTCtEQFnoECAU QAQ&ur l=http%3A%2F%2Flib.ui.ac.id%2Ffile%3Ffile%3Ddigital%2F 20279892 -

R0308149.pdf&usg=AOvVaw1dzE0Bi7b5AtatBPQsc8Z\_

- Leiva, A. (2017). Kotlin for Android Developers, Lean Publishing. Mustaqbal, M.S., Roering Fajri Firdaus, Hendra Rahmadi (2015), Pengujian Aplikasi Menggunakan Black Box Testing Boundary Value Analysis, Universitas Widyatama.
- Prahasta, E. (2012). Konsep-konsep dasar sistem informasi geografis. Bandung : Informatika, 2002.
- Panchal, R. K. dan Patel, A. K. (2017) "A comparative study: Java Vs kotlin Programming in Android," International Journal of Innovative Trends in Engineering & Research, vol. 2, no. 9.
- Rizqi, L.N., Tjahjanulin Domai, & A. W. (2013). Penatausahaan Aset Pemerintah Daerah Melalui Sistem Informasi Manajemen Barang Daerah (Simbada) Di Kabupaten Malang. 1.
- Safaat, N. (2014). ANDROID PEMROGRAMAN APLIKASI MOBILE SMARTPHONE DAN TABLET PC BERBASIS ANDROID.
- Setemen, K., Erawati Dewi, L. J., & Purnamawan, I. K. (2019). PAON usability testing using system usability scale. Journal of Physics:<br>Conference Series, 1165(1). https://doi.org/10.1088/1742-Conference Series, 1165(1). https://doi.org/10.1088/1742- 6596/1165/1/012009.
- Sutrisno, M. . (2011). APLIKASI SISTEM INFORMASI GEOGRAFI UNTUK PENENTUAN TINGKAT KERENTANAN LONGSOR LAHAN DI KECAMATAN IMOGIRI KABUPATEN BANTUL.

Swastikayana, I. W. E. (2011). SISTEM INFORMAsi GEOGRAFIS BERBASIS Web UNTUK PEMETAAN PARIWISATA KABUPATEN GIANYAR (Studi Kasus Pada Dinas Pariwisata Kabupaten Gianyar).

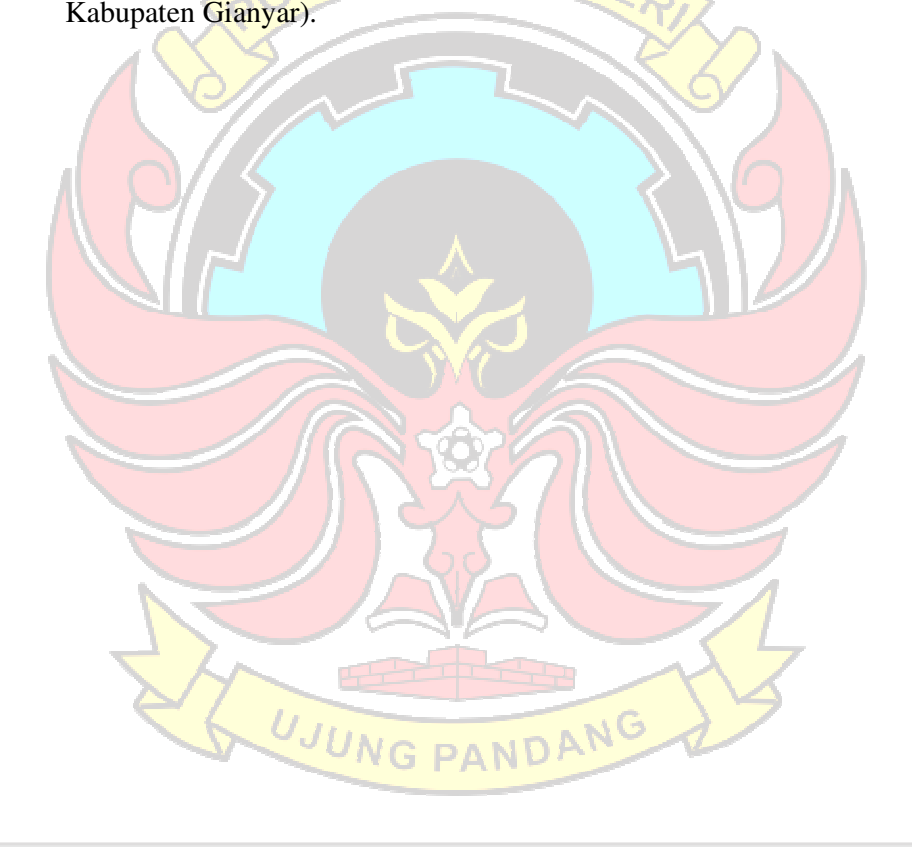

# **LAMPIRAN**

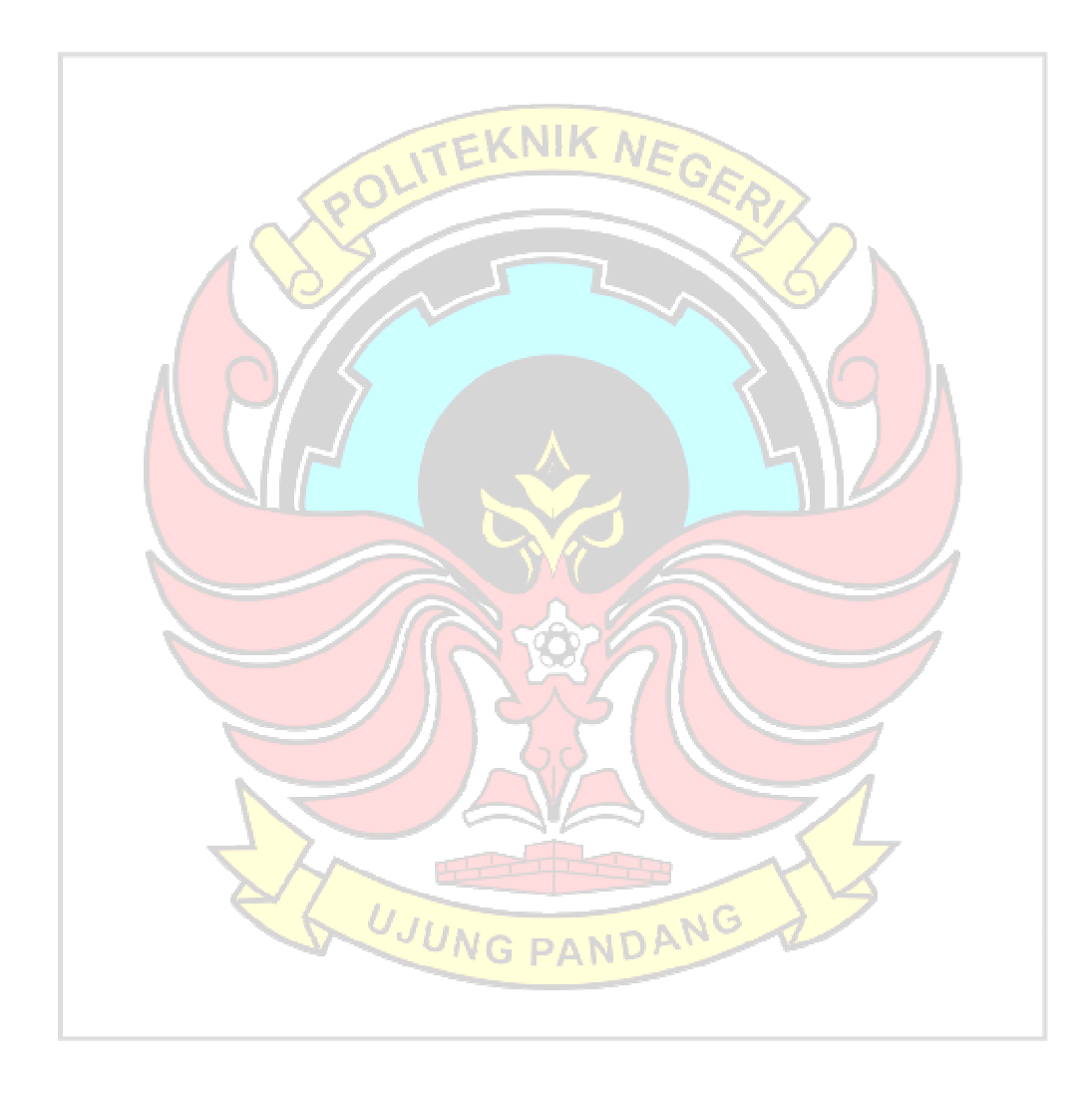

## **Lampiran 1. Persuratan**

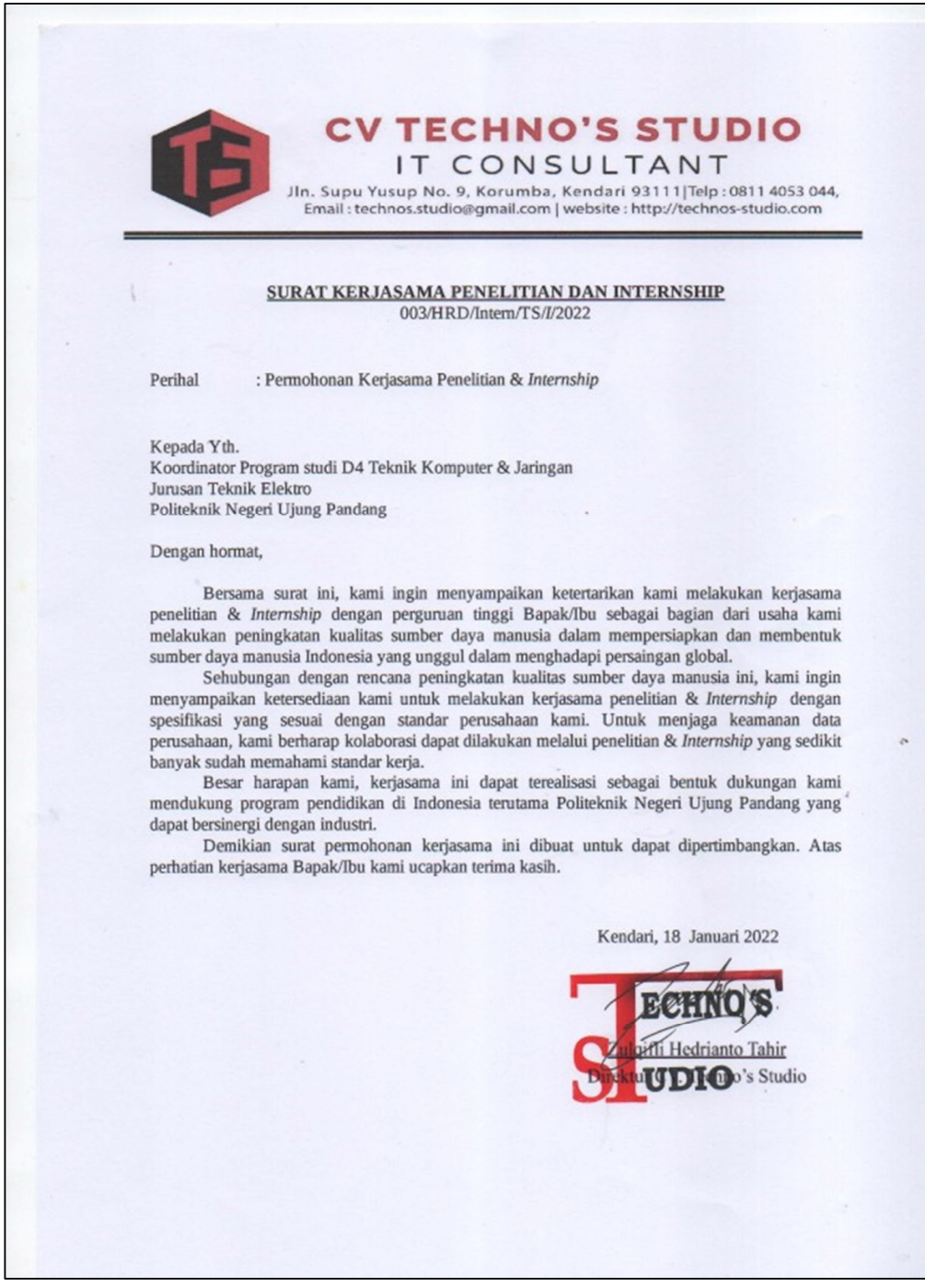

**Lampiran 2. Kuesioner** 

**a. Kuesioner Pengguna**

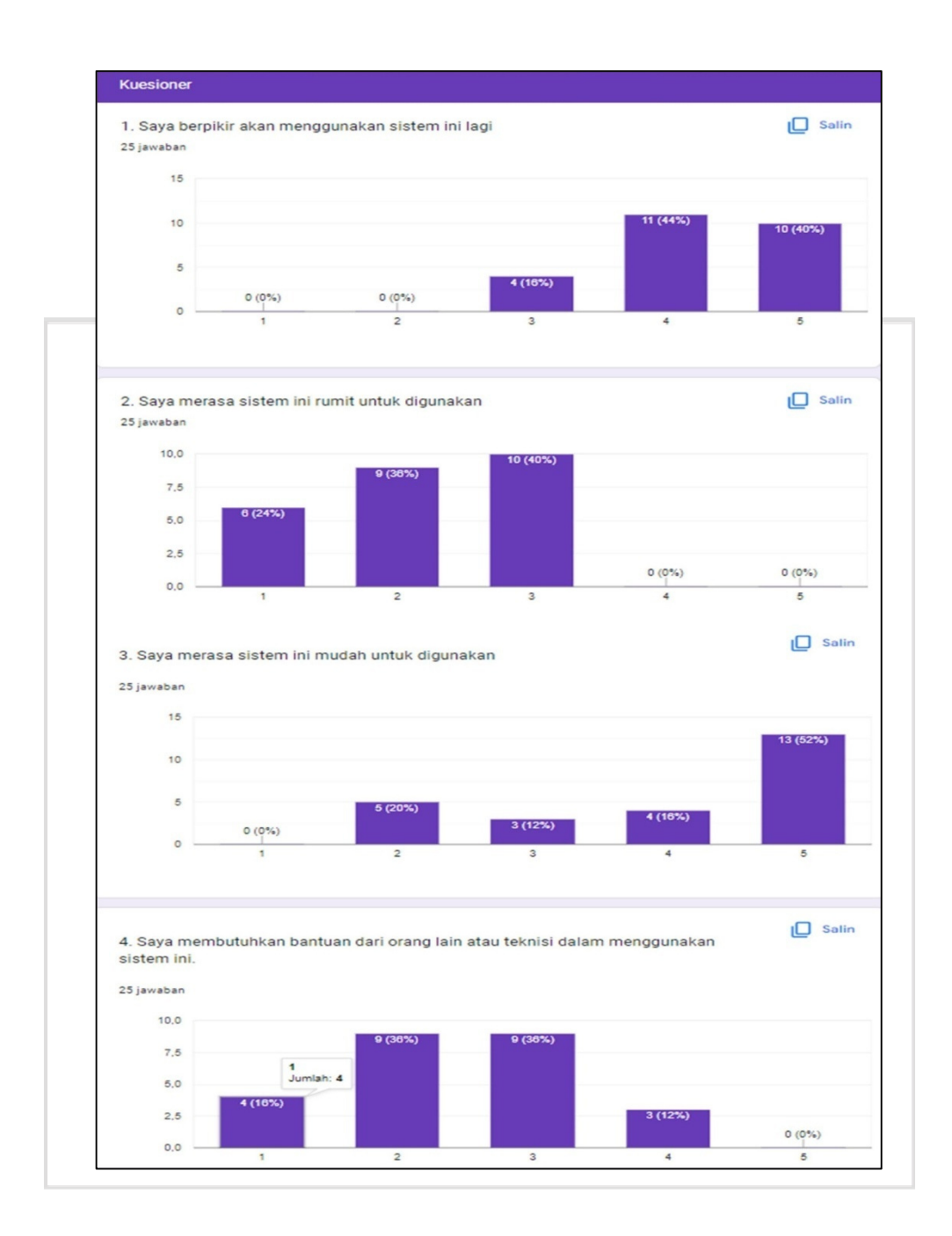

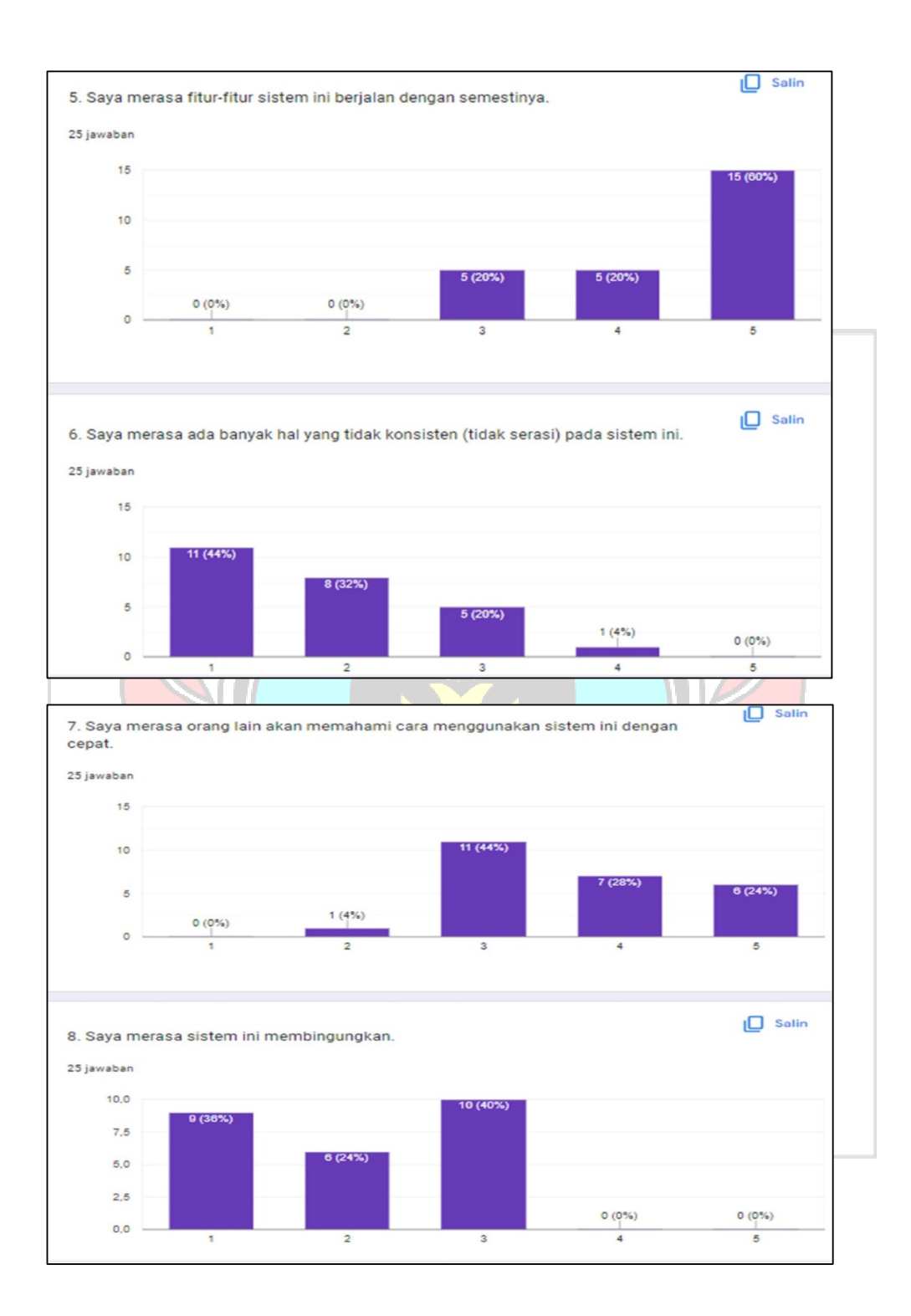

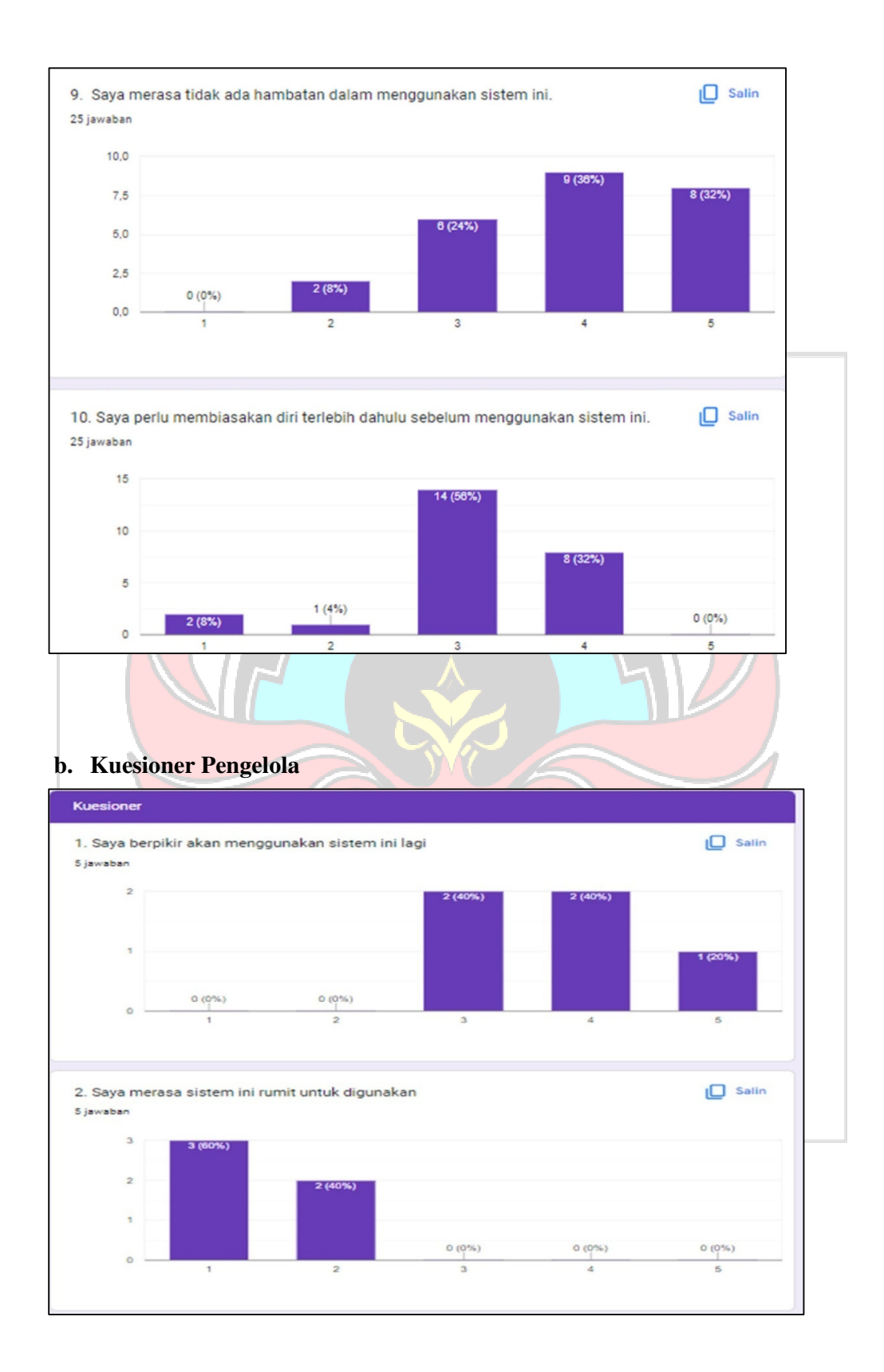

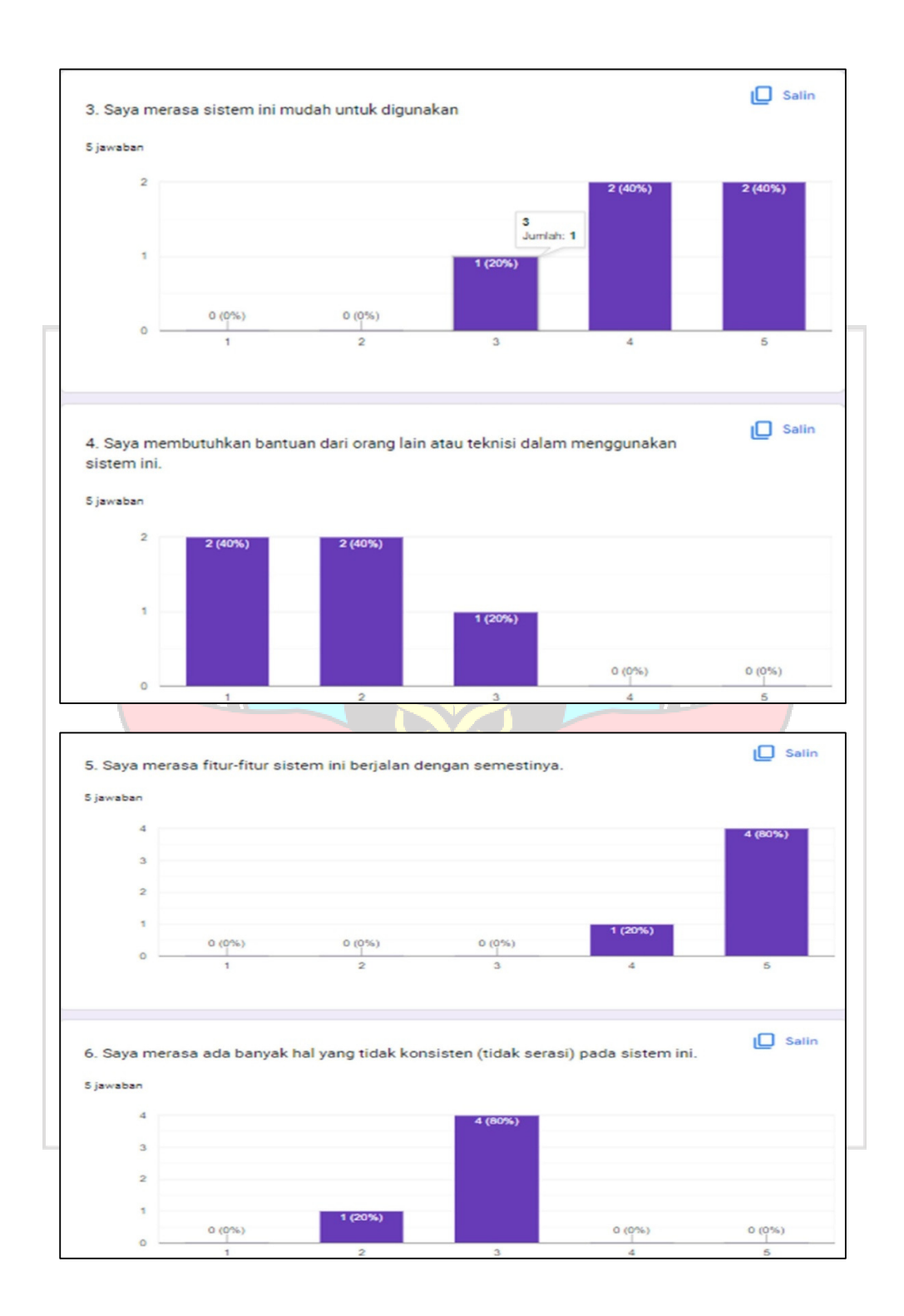

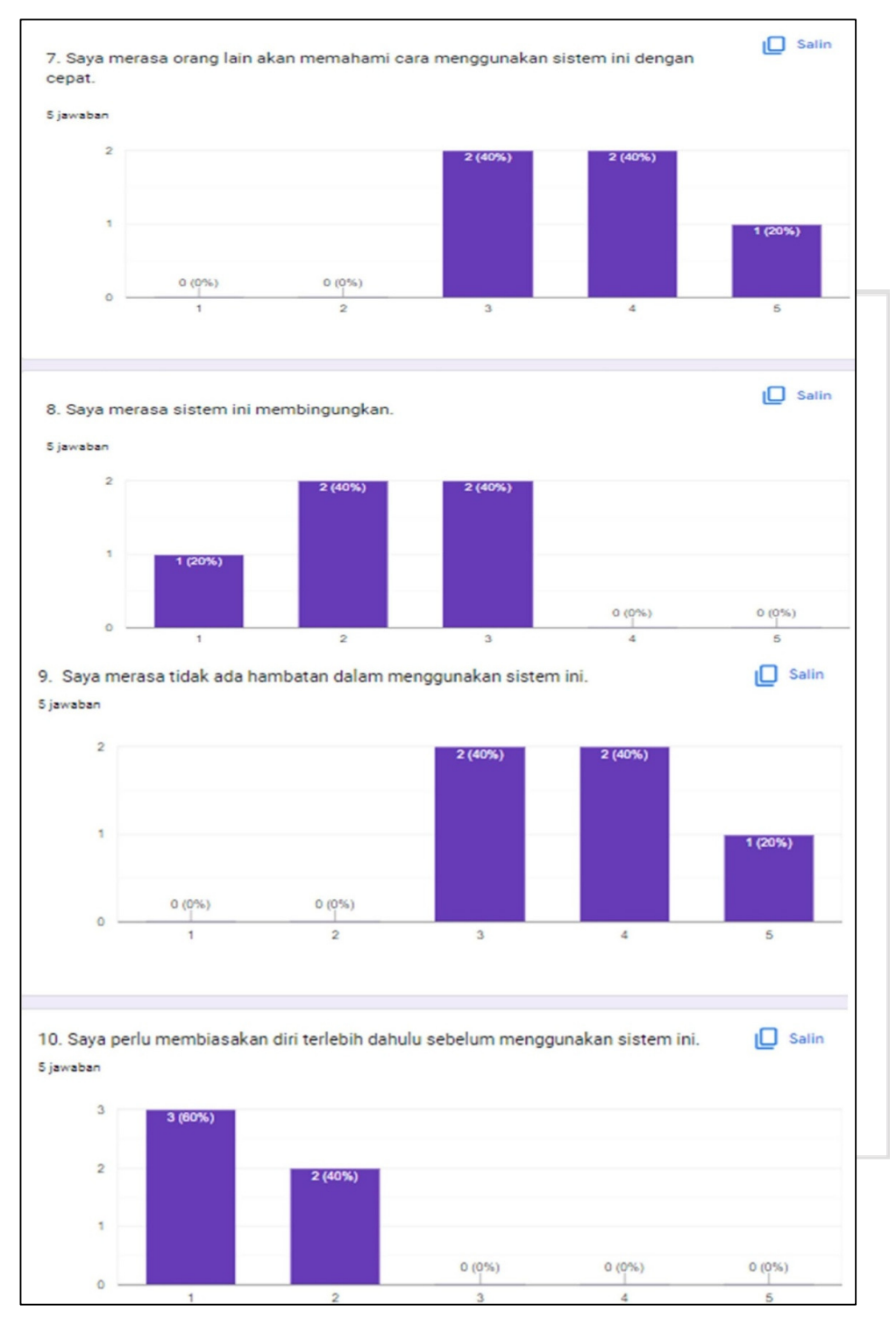

 $\lambda$ 

### **Lampiran 3. Sosialisasi**

**Kepada Pengguna Dan Pengelola.** 

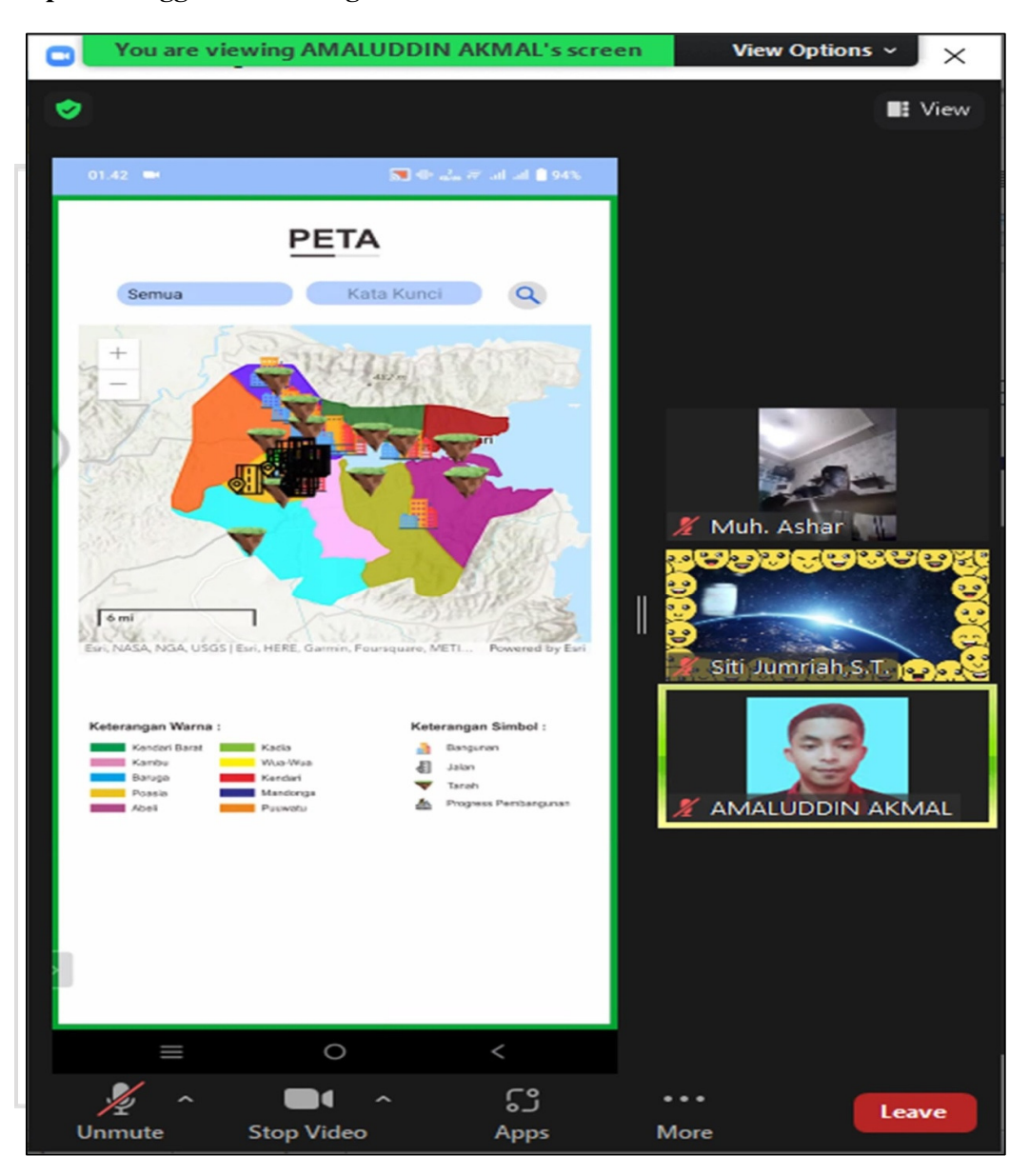

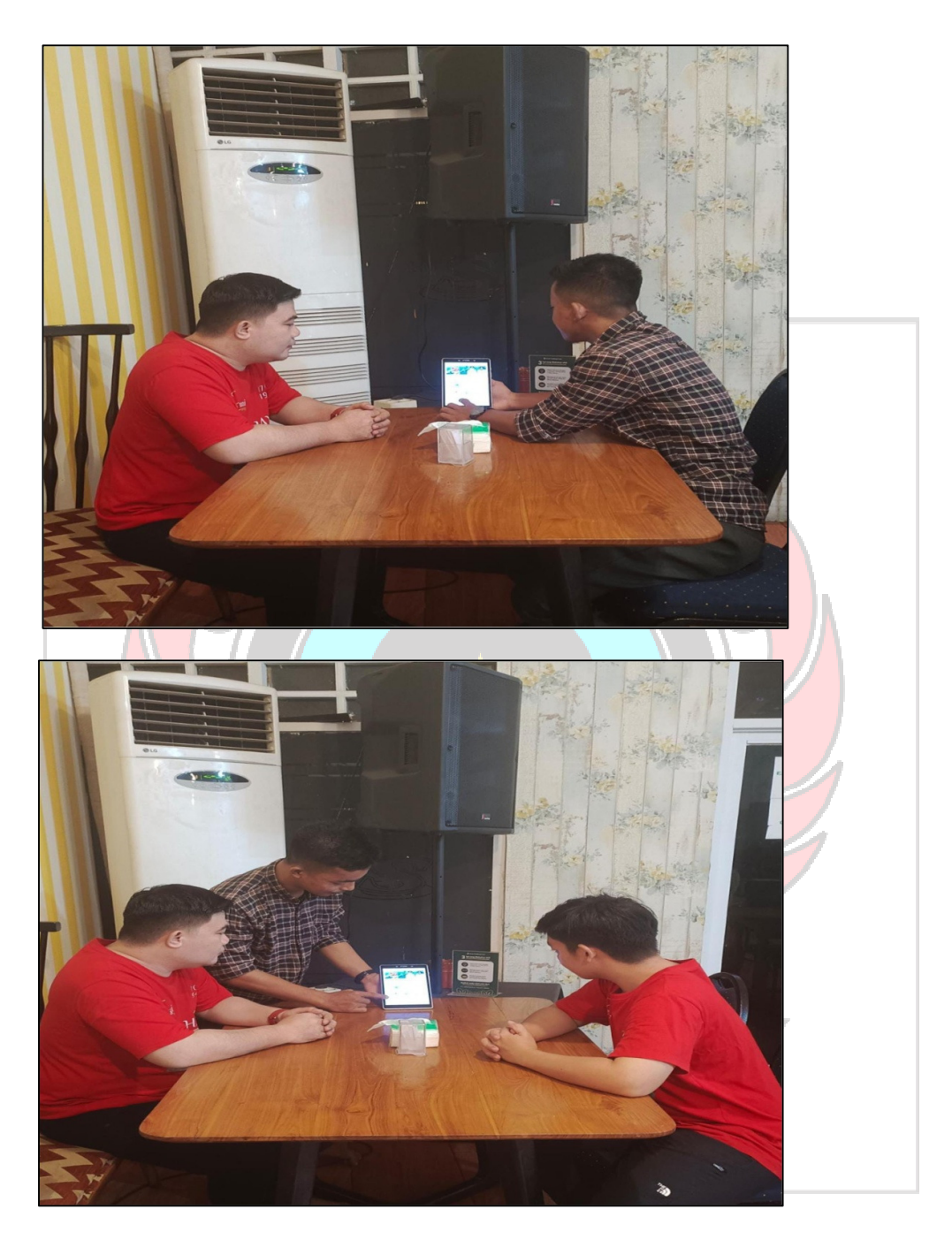

**Link hasil sosialisasi dapat diakses melalui link berikut:**  https://drive.google.com/drive/folders/1GV0My9jhMt9n5\_emFNsY32PqrG Dhp4Q4?usp=sharing